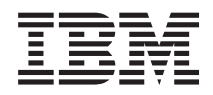

IBM Systems - iSeries Memorandum per gli utenti

*Versione 5 Release 4*

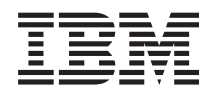

# IBM Systems - iSeries Memorandum per gli utenti

*Versione 5 Release 4*

#### **Nota**

Prima di utilizzare queste informazioni e i prodotti supportati, leggere le informazioni in ["Informazioni](#page-64-0) particolari" a pagina 53.

#### **Quinta edizione (Febbraio 2006)**

Questa edizione si applica alla versione 5, release 4, livello di modifica 0 di IBM i5/OS (Programma 5722-SS1) ed i programmi su licenza iSeries. Questa versione non si può eseguire su tutti i modelli RISC (reduced instruction set computer) né sui modelli CISC.

**© Copyright International Business Machines Corporation 2006. Tutti i diritti riservati.**

# **Indice**

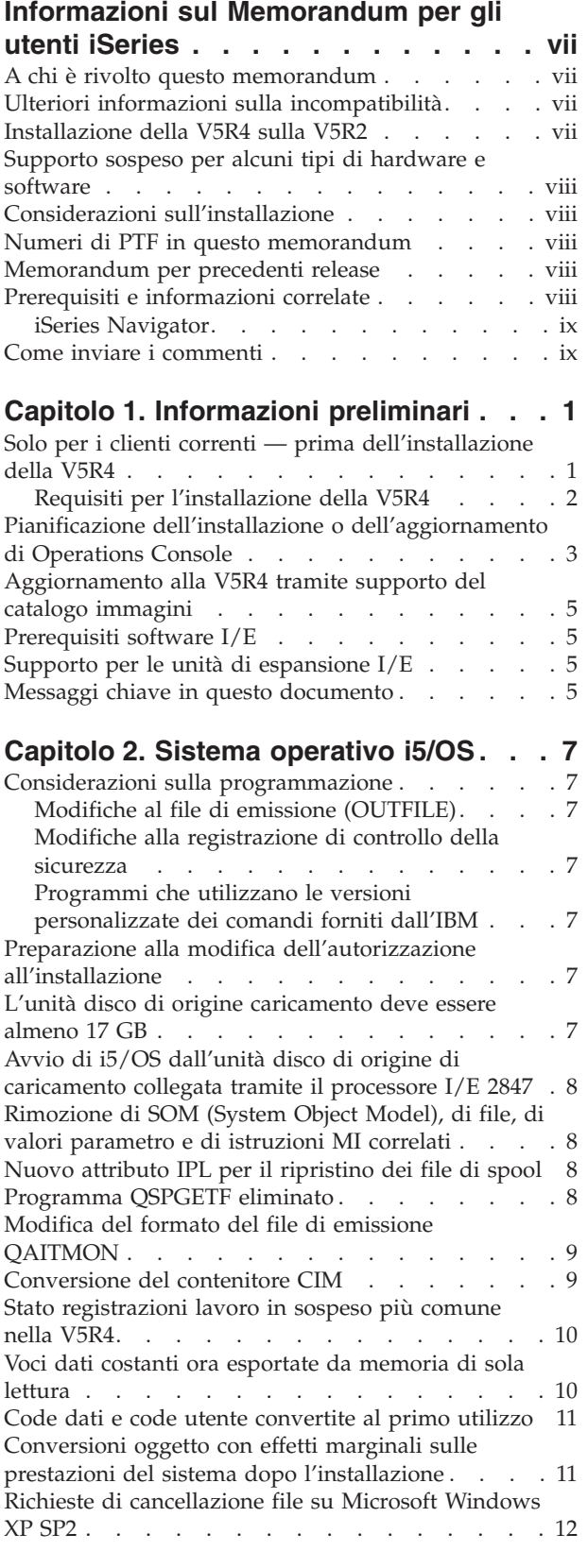

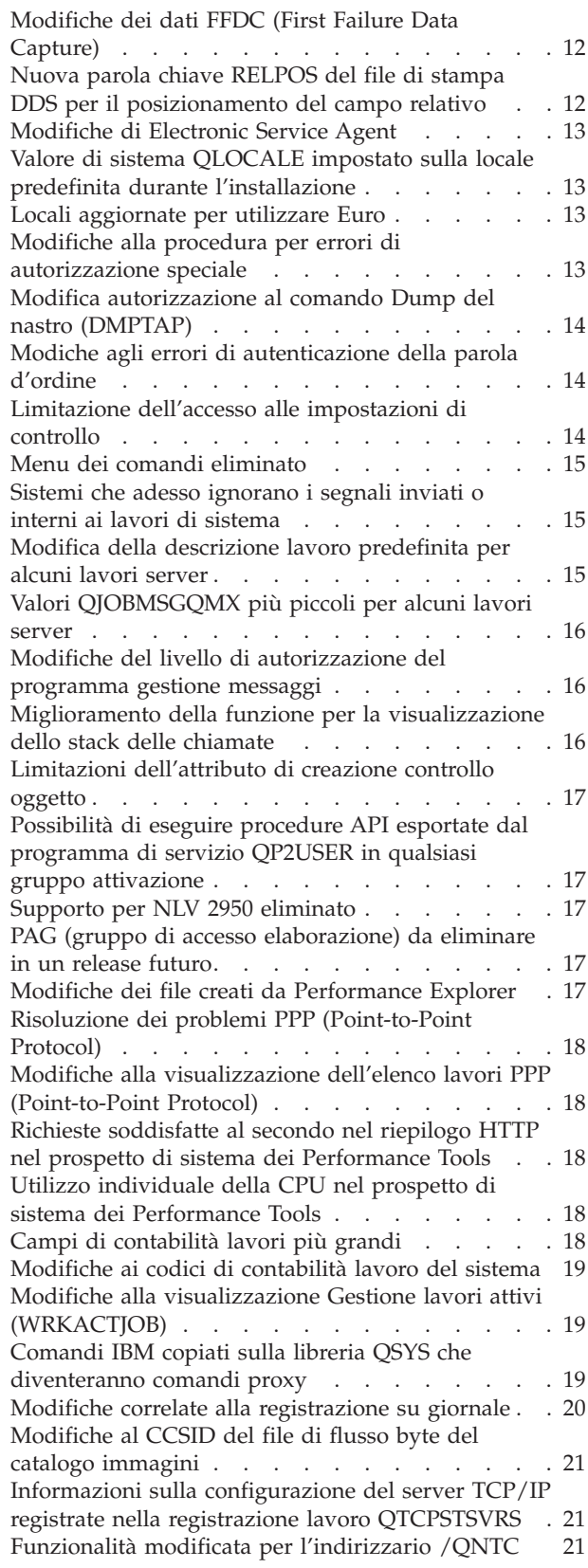

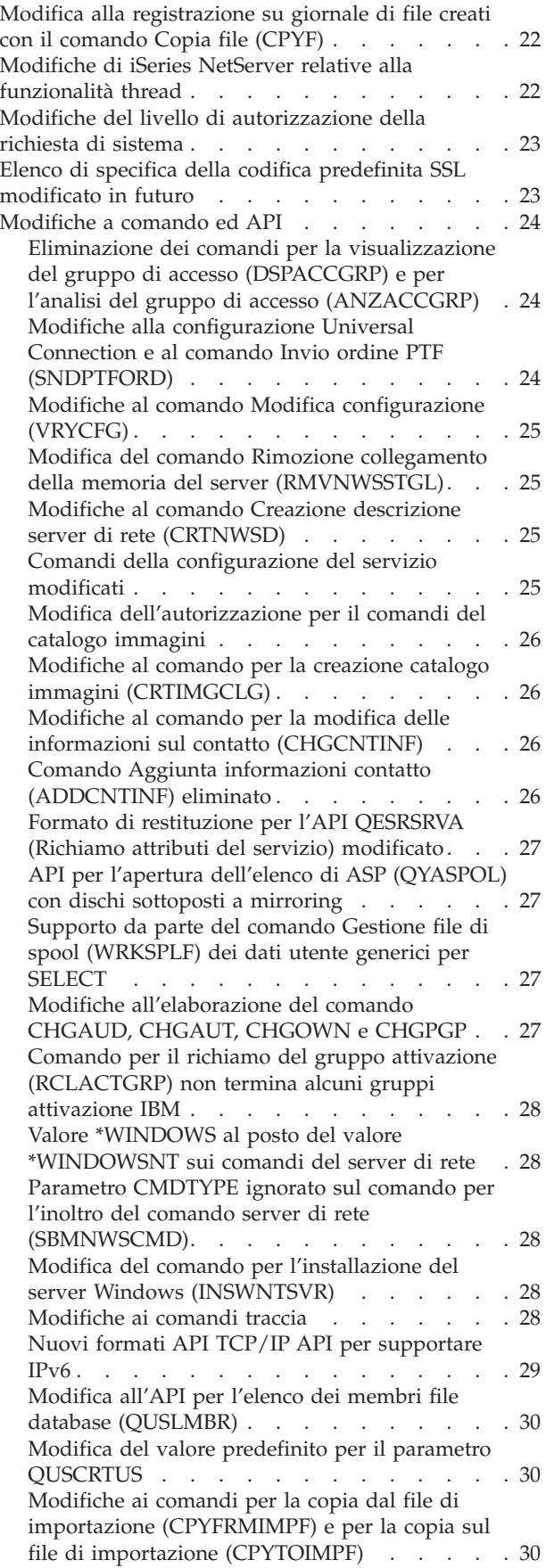

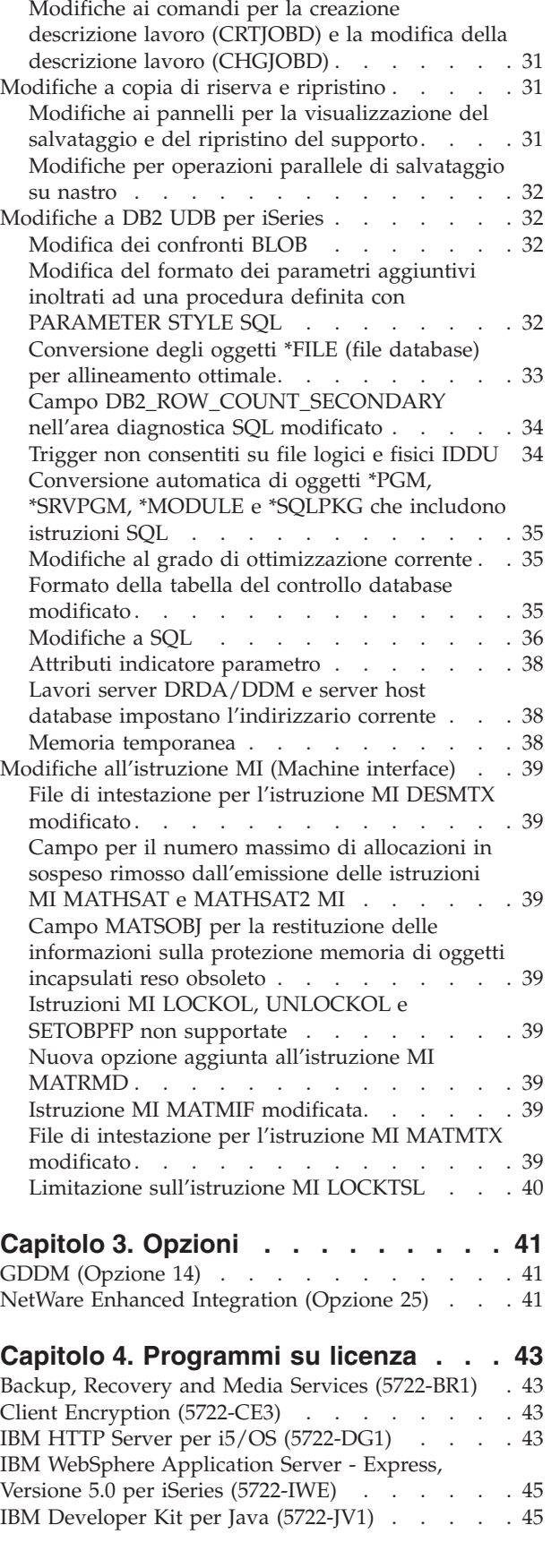

[Modifiche](#page-42-0) ai comandi per la modifica lavoro

[\(CHGJOB\)](#page-42-0) e la fine lavoro (ENDJOB) . . . . . [31](#page-42-0)

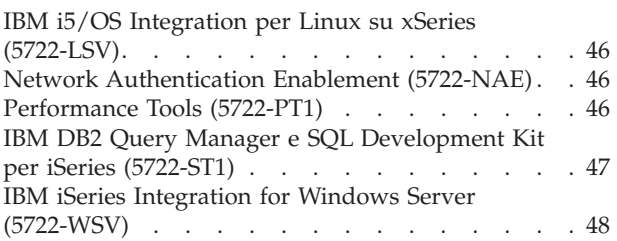

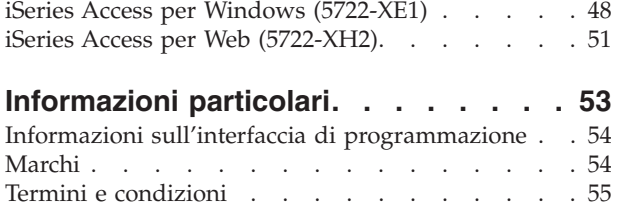

# <span id="page-8-0"></span>**Informazioni sul Memorandum per gli utenti iSeries**

Queste informazioni descrivono le modifiche nella versione 5 release 4 livello di modifica 0 (V5R4M0 o V5R4) che potrebbero influenzare i programmi o le operazioni di sistema. Utilizzare le informazioni contenute in questo memorandum per le modifiche del release corrente e per utilizzare il nuovo release.

### **A chi è rivolto questo memorandum**

Il Memorandum per gli utenti contiene informazioni fondamentali per diversi lettori. Questo memorandum è composto da quattro capitoli:

- v **Informazioni preliminari** forniscono informazioni da considerare prima di installare V5R4. Questo capitolo è previsto per i programmatori di applicazioni e di sistema e per il responsabile della gestione di sistema.
- v **Sistema operativo** contiene le nuove modifiche di release alle funzioni di base del sistema operativo. Questo capitolo include le modifiche apportate alle funzioni di gestione dei sistemi, come ad esempio la configurazione e la personalizzazione del sistema e le modifiche relative alle nuove funzionalità operative e di visualizzazione nel nuovo release. Questo capitolo si rivolge a tutti gli utenti dei server iSeries.
- v **Opzioni** fornisce informazioni sulle nuove modifiche di release che influiscono su opzioni specifiche del programma del sistema operativo. Questo capitolo si rivolge a tutti gli utenti dei server iSeries.
- v **Programmi su licenza** contiene le modifiche del nuovo release che potrebbero interessare le applicazioni esistenti. Queste modifiche potrebbero anche interessare applicazioni salvate su un server V5R4 che devono essere ripristinate su un server di un release precedente. Questo capitolo è rivolto ai programmatori di applicazione e di sistema che utilizzano il server iSeries e i relativi programmi su licenza, oltre alle aziende con reti complesse o alle aziende che sviluppano applicazioni che dispongono di sistemi con livelli di release differenti.

### **Ulteriori informazioni sulla incompatibilità**

Dopo la pubblicazione del Memorandum per gli utenti, gli aggiornamenti di tale documento saranno disponibili nella versione Internet inglese dell'iSeries Information Center al seguente sito web: www.ibm.com/eserver/iseries/infocenter

Le modifiche tecniche effettuate al testo, vengono indicate da una riga verticale alla sinistra della modifica.

Per ulteriori informazioni sulla incompatibilità non disponibili al momento della pubblicazione di questo memorandum, consultare la lettera di accompagnamento PTF, PSP (preventive service planning) informazioni APAR (authorized problem analysis reports) nel seguente sito web:

http://www.ibm.com/servers/eserver/support/iseries<sup>-2</sup>

Fare clic su **Database tecnici**.

### **Installazione della V5R4 sulla V5R2**

Assicurarsi di leggere il *Memorandum per gli utenti iSeries* per la V5R3. Tale documento contiene informazioni relative alla incompatibilità sulle nuove funzioni e miglioramenti che si trovano nella V5R3. E' possibile ordinare questo documento immettendo il seguente comando:

SNDPTFORD SF98086

<span id="page-9-0"></span>E' inoltre disponibile nelle informazioni PSP al seguente sito web:

```
http://www.ibm.com/servers/eserver/support/iseries<sup>-2</sup>
```
Fare clic su **Database tecnici > PSP (Preventive Service Planning) > Tutti i documenti PSP per release**.

#### **Supporto sospeso per alcuni tipi di hardware e software**

E' importante che l'utente, in qualità di cliente, esamini e comprenda tutte le considerazioni sul nuovo release del software. Ciò è particolarmente vero, quando si parla di supporto sospeso, per prodotti hardware e software o per dispositivi.Tali informazioni si trovano all'interno del materiale di presentazione iSeries. Per avere le informazioni più aggiornate riguardo i prodotti sospesi o dispositivi insieme a sostituzioni suggerite, andare al sito web Pianificazione iSeries:

http://www.ibm.com/servers/eserver/support/iseries/planning/migrationupgrade.html

Selezionare il collegamento per l'aggiornamento di informazioni sulla pianificazione.

#### **Considerazioni sull'installazione**

Le informazioni sull'installazione e alle attività relative all'installazione si trovano nel manuale *Installazione, aggiornamento o cancellazione di i5/OS e relativo software*. Le informazioni relative alla pianificazione e alla preparazione per l'installazione del software insieme alle informazioni di riferimento e concettuali sul programma su licenza, possono essere trovate nell'iSeries Information Center al seguente indirizzo:

www.ibm.com/eserver/iseries/infocenter

Fare clic su **i5/OS e relativo software > Installazione, aggiornamento o cancellazione di i5/OS e relativo software**.

#### **Numeri di PTF in questo memorandum**

I numeri di PTF (Program temporary fix) in questo memorandum potrebbero essere stati presidiati.

#### **Memorandum per precedenti release**

Oltre ad ordinare i precedenti release del *Memorandum per gli utenti* utilizzando il comando SNDPTFORD, è possibile visualizzare questi documenti sul seguente sito Web:

http://www.ibm.com/servers/eserver/support/iseries<sup>-2</sup>

Fare clic su **Database tecnici > PSP (Preventive Service Planning) > Tutti i documenti PSP per release**.

### **Prerequisiti e informazioni correlate**

Utilizzare l'iSeries Information Center come punto di inizio per ricercare le informazioni tecniche iSeries.

E' possibile accedere all'Information Center in due modi:

- Dal seguente sito Web: http://www.ibm.com/eserver/iseries/infocenter
- v Dai CD-ROM forniti con l'ordine del sistema operativo: *iSeries Information Center*, SK2T-8428-04.

<span id="page-10-0"></span>L'iSeries Information Center contiene informazioni importanti e argomenti importanti come Java, TCP/IP, servizi Web, reti sicure, partizioni logiche, cluster, comandi CL e API di sistema (application programming interface). Inoltre, include i collegamenti IBM ai Redbook e collegamenti Internet ad altri siti web IBM come la home page IBM.

Con ogni nuovo ordine hardware, si riceve *CD-ROM Impostazione e funzionamento di iSeries*, SK2T-8429-02. Tale CD-ROM contiene IBM @server iSeries Access per Windows ed il wizard EZ-Setup. iSeries Access Family offre una serie di funzioni client e server avanzata per il collegamento dai PC ai server iSeries. Il wizard EZ-Setup automatizza molte delle attività di configurazione iSeries.

### **iSeries Navigator**

IBM iSeries Navigator è un'interfaccia grafica valida per la gestione dei server iSeries. La funzionalità dell'iSeries Navigator include la navigazione di sistema, la configurazione, le funzioni di pianificazione e l'aiuto in linea utile per capire tutte le attività. iSeries Navigator rende la gestione e la funzione del server più facile e produttiva. Inoltre, include Management Central per la gestione di più server da un sistema centrale.

E' possibile reperire ulteriori informazioni sull'iSeries Navigator nell'iSeries Information Center ed al seguente sito web:

http://www.ibm.com/servers/eserver/iseries/navigator/

#### **Per ISV e Business Partner che hanno scritto applicazioni di moduli aggiuntivi iSeries Navigator:**

In futuro, iSeries Navigator passerà ad una interfaccia utente basata sul Web, utilizzando Java ed una nuova interfaccia utente che rende disponibile la tecnologia denominata AUIML, che consente di eseguire le applicazioni aggiuntive sia sul web che sul client PC.

Se attualmente si dispone di applicazioni non Java collegate a iSeries Navigator, è necessario pianificare la loro migrazione in Java e AUIML per consentirne l'esecuzione sia sul client PC che sul web. Se si dispone di un'applicazione con moduli aggiuntivi Java, è opportuno pianificare la migrazione in AUIML. Ulteriori informazioni su questo argomento sono disponibili sul sito Web iSeries Navigator Plug-in al seguente indirizzo:

http://www.ibm.com/servers/eserver/iseries/navigator/plugin/index.html

#### **Come inviare i commenti**

Il feedback è molto importante per fornire informazioni dettagliate. Se ci sono commenti relativi a questo memorandum o a qualsiasi altra documentazione iSeries, compilare il modulo dei commenti degli utenti nella parte posteriore di questo memorandum.

- v Se si preferisce inviare i commenti tramite posta, utilizzare il modulo dei commenti utente con l'indirizzo stampato sul retro. Se si sta inviando il modulo dei commenti utente da un paese diverso dagli Stai Uniti, è possibile consegnare il modulo all'ufficio servizi IBM locale o al rappresentante IBM per il servizio di posta a pagamento.
- v Se si preferisce inviare i commenti tramite FAX, utilizzare uno dei seguenti numeri:
	- Stati Uniti, Canada e Porto Rico: 1-800-937-3430
	- Altri paesi: 1-507-253-5192
- v Se si preferisce inviare i commenti elettronicamente, utilizzare uno degli indirizzi e-mail seguenti:
	- Commenti sui manuali:
		- RCHCLERK@us.ibm.com
	- Commenti sull'iSeries Information Center:
		- RCHINFOC@us.ibm.com

Assicurarsi di includere quanto segue:

- v Il nome del manuale o l'argomento dell'iSeries Information Center.
- v Il numero della pubblicazione di un manuale.
- v Il numero di pagina o l'argomento di un manuale a cui si applicano i commenti.

# <span id="page-12-0"></span>**Capitolo 1. Informazioni preliminari**

# **Solo per i clienti correnti — prima dell'installazione della V5R4**

Ognuna delle seguenti pubblicazioni contiene informazioni aggiuntive che è necessario leggere prima di installare questo release. Tutte le risorse a cui si fa riferimento in questo elenco, si trovano sia sul CD-ROM *iSeries Information Center*, SK2T-8428-04 che su Internet al seguente sito web:

www.ibm.com/eserver/iseries/infocenter

**Nota:** dopo il rilascio dell'Information Center, gli aggiornamenti verranno resi disponibili nella versione Internet inglese. Per esaminare tali aggiornamenti, fare clic su **Aggiornamenti a partire dalla presentazione della V5R4** sulla home page dell'Information Center.

Accedere alla versione Internet oppure inserire il CD nell'unità CD-ROM del proprio PC per poterne visualizzare il contenuto. Le istruzioni indicano diverse risorse:

- v L'argomento dell'iSeries Information Center Installazione, aggiornamento o cancellazione di i5/OS e relativo software contiene le informazioni di preinstallazione del software Installazione, aggiornamento o cancellazione di e e le informazioni sull'installazione o l'aggiornamento del release del sistema operativo, di parte del release o dei relativi programmi su licenza. E' inoltre possibile ordinare una versione stampata di questo PDF (SC13-2695; codice dispositivo 8004) con gli ordini relativi all'aggiornamento del software o gli ordini relativi a nuovo hardware.
- v Le informazioni PSP (Preventative Service Planning) illustrano i problemi software che potrebbero incontrarsi al momento dell'installazione del nuovo release. E' possibile scaricare PSP utilizzando l'ECS (electronic customer support) dal sito Web Supporto IBM @server iSeries:

http://www.ibm.com/servers/eserver/support/iseries

In alternativa, è possibile ottenere PSP dal fornitore del servizio software.Le seguenti voci sono incluse in PSP:

– L'identificativo PSP per le informazioni relative all'installazione di V5R4 è SF98010. Le informazioni all'interno di PSP vengono raggruppate per area del prodotto. Per ricevere queste informazioni PSP utilizzando l'ECS (electronic customer support), immettere il seguente comando su una riga comandi iSeries:

#### SNDPTFORD SF98010

– L'identificativo PSP per le informazioni relative ai problemi rilevati dalla disponibilità del pacchetto di PTF cumulative è SF98540. Le informazioni all'interno di tale PSP descrivono tutte le PTF rilasciate dal momento in cui è stato inviato il pacchetto di PTF cumulative corrente. Inoltre, contiene informazioni relative a tutti i problemi pervasivi e ad elevato impatto noti, non inclusi nell'ultimo pacchetto di PTF cumulative. Per ricevere queste informazioni PSP utilizzando l'ECS (electronic customer support), immettere il seguente comando su una riga comandi iSeries:

#### SNDPTFORD SF98540

– L'identificativo PSP per le informazioni relative all'installazione dell'hardware V5R4 è MF98540. Esaminare tali informazioni PSP prima di installare nuovi server iSeries o unità hardware.Per ricevere queste informazioni PSP utilizzando l'ECS (electronic customer support), utilizzare il seguente comando:

#### SNDPTFORD MF98540

– L'identificativo PSP per le informazioni relative agli aggiornamenti del server e alle migrazioni di dati è SF98168. Le informazioni all'interno di questo PSP descrivono le correzioni relative alla migrazione e all'aggiornamento. Esaminare tali informazioni PSP prima di aggiornare il modello

<span id="page-13-0"></span>server o migrare i data tra server. Per ricevere queste informazioni PSP utilizzando l'ECS (electronic customer support), immettere il seguente comando su una riga comandi iSeries:

#### SNDPTFORD SF98168

- v La strategia di manutenzione PTF iSeries. Una strategia di manutenzione PTF è consigliata a tutti i clienti iSeries. Ciò può ridurre l'impatto con le operazioni del sistema iSeries che risultano da interruzioni non pianificate o errori di programma. Per ulteriori informazioni sulla strategia di manutenzione iSeries, effettuare quanto segue:
	- 1. Andare al sito: http://www.ibm.com/servers/eserver/support/iseries.
	- 2. Sotto la categoria dei collegamenti noti fare clic su **Fixes**.
	- 3. Fare clic su **Guide to fixes**.
	- 4. Fare clic sul separatore **Server maintenance**.
	- 5. Fare clic su **Create a maintenance strategy**.
- v La panoramica su iSeries Operations Console **(Collegamento ad iSeries > Operations Console)**.

#### **Informazioni**

Il supporto Operations Console è disponibile sulla V5R2 e successivi release del sistema operativo. Nella V5R4, il solo tipo di console PC che i Modelli iSeries 270, 800, 810, 820, 825, 830, 840, 870 e 890 supportano è Operations Console.

#### **Requisiti per l'installazione della V5R4**

L'installazione corretta della V5R4 richiede quanto segue per ogni server o partizione logica:

- v Il LIC (Licensed Internal Code) della V5R4M0 richiede un'unità disco di origine caricamento con capacità pari o superiore a 17 GB. Prima di eseguire l'aggiornamento, assicurarsi che il server soddisfi i requisiti di memoria su disco per gli aggiornamenti; nell'Information Center, fare clic su **i5/OS e relativo software > Installazione, aggiornamento o cancellazione di i5/OS e relativo software > Aggiornamento o sostituzione di i5/OS e relativo software > Preparazione all'aggiornamento o alla sostituzione del software > Esecuzione delle attività di aggiornamento o sostituzione iniziali > Come assicurarsi che il server abbia i requisiti di spazio su disco per gli aggiornamenti**.
- v Inoltre, tutti i modelli su server su cui è installata la V5R3M0 o precedente richiedono memoria aggiuntiva prima di poter installare la V5R4. L'aggiornamento si arresterà durante l'installazione se non viene assegnato dello spazio aggiuntivo. Nell'Information Center, fare clic su **i5/OS e relativo > Installazione, aggiornamento o cancellazione di i5/OS e relativo software > Aggiornamento o sostituzione di i5/OS e relativo software > Preparazione all'aggiornamento o alla sostituzione del software Esecuzione delle attività di aggiornamento o sostituzione iniziali > Necessario: assegnazione di ulteriore spazio per il LIC** per istruzioni.
- v Una dimensione minima di memoria di 128 megabyte. I sistemi che dispongono di una memoria inferiore non riescono ad effettuare il processo d'installazione per il Microprogramma interno su licenza. I requisiti di memoria per le partizioni dipendono dalla configurazione della partizione, dalle risorse I/E assegnate e dalle applicazioni utilizzate. La partizione primaria richiede un minimo di 256 megabyte di memoria. In base ai valori di configurazione utilizzati, una partizione primaria può richiedere più di 256 megabyte. Le partizioni secondarie su cui è in esecuzione V5R1 e V5R2 richiedono un minimo di 128 megabyte di memoria. Anche in questo caso, a seconda dei valori di configurazione utilizzati, una partizione secondaria potrebbe richiedere più di 128 megabyte. Per ulteriori informazioni sui requisiti di memoria per le partizioni logiche, consultare la sezione Concetto partizione logica: memoria nell'iSeries Information Center.
- v Alcuni prodotti dispongono di propri requisiti specifici. Esaminare tutte le informazioni sui requisiti del prodotto che si ricevono con l'ordine effettuato.

#### <span id="page-14-0"></span>**Procedura di ordinazione di pacchetti di PTF cumulative**

Non si riceverà un pacchetto di PTF cumulative con il proprio ordine software. Per garantire la creazione di un pacchetto di PTF cumulative coerente e per essere in grado di richiamare le PTF più recenti, IBM ha istituito un'unica fonte di distribuzione. Tale fonte è il Servizio correzioni.

Quando si ordina il Pacchetto di PTF cumulative per la V5R4 (SF99540) dal Servizio correzioni, si riceveranno la PTF cumulativa più recente oltre alle PTF di gruppo DB (Database) e alle PTF di gruppo HIPER (High Impact Pervasive) da installare con l'aggiornamento software. Il pacchetto di PTF cumulative che in passato poteva essere stato consegnato con il proprio ordine software non includeva le PTF di gruppo HIPER o Database.

Se è trascorso molto tempo da quando è stato ricevuto l'ultimo ordine, potrebbe essere disponibile un pacchetto di PTF cumulative più recente. E' possibile ordinare i pacchetti di PTF cumulative utilizzando il comando SNDPTFORD (Invio ordine PTF), utilizzando Fix Central o contattando il fornitore del servizio software. Si consiglia di controllare per verificare se si dispone del pacchetto di PTF cumulative più recente. Per visualizzare l'identificativo dell'ultimo pacchetto di PTF cumulative disponibile per il proprio release software, andare sul sito Web di supporto IBM @server iSeries:

http://www.ibm.com/servers/eserver/support/iseries<sup>-2</sup>

Fare clic su **Database tecnici > PSP - Preventative Service Planning**.

Fare riferimento al documento PSP (preventative service planning) dell'installazione software, SF98010, per il release del software del sistema operativo che si sta installando.

Se non si dispone del pacchetto di PTF cumulative più recente per la propria installazione software del sistema operativo, inoltrare un ordine per il pacchetto da 7 a 10 giorni lavorativi prima della data in cui si intende installare il software per garantire un tempo sufficiente per la consegna. E' possibile visualizzare le opzioni di ordinazione delle PTF tramite Internet sul sito Web iSeries Support. Fare clic su **Database tecnici > Ordini PTF**. Inoltre, è possibile scaricare il pacchetto di PTF cumulative tramite FTP specificando tale opzione in Fix Central; questa opzione fornisce un riscontro più veloce rispetto ai 7-10 giorni richiesti per l'arrivo del pacchetto fisico.

# **Pianificazione dell'installazione o dell'aggiornamento di Operations Console**

Se si sta eseguendo l'aggiornamento alla V5R4 e si desidera sostituire una console esistente con Operations Console, aggiornare il sistema prima di migrare la console. In questo modo si eviteranno conflitti tra la console esistente e Operations Console. Per istruzioni sull'aggiornamento del sistema operativo, fare clic su **i5/OS e relativo software > Installazione, aggiornamento o cancellazione di i5/OS e relativo software > Aggiornamento o sostituzione di i5/OS e relativo software**.

#### **Informazioni prerequisite per gli utenti Operations Console che effettuano l'aggiornamento a o l'installazione di V5R4:**

E' necessario conformarsi alle seguenti indicazioni prima di eseguire l'installazione o l'aggiornamento del software (sistema operativo, Microprogramma interno su licenza) alla V5R4:

1. Se si utilizza la configurazione di Operations Console, **Console locale collegata direttamente collegata al server** con un server su cui non sono presenti partizioni logiche e l'adattatore utilizzato per il collegamento è 2771, utilizzare la tabella riportata di seguito per verificare la corretta ubicazione di questo adattatore. Ciò non si riferisce ai server o ai sistemi POWER5.

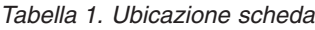

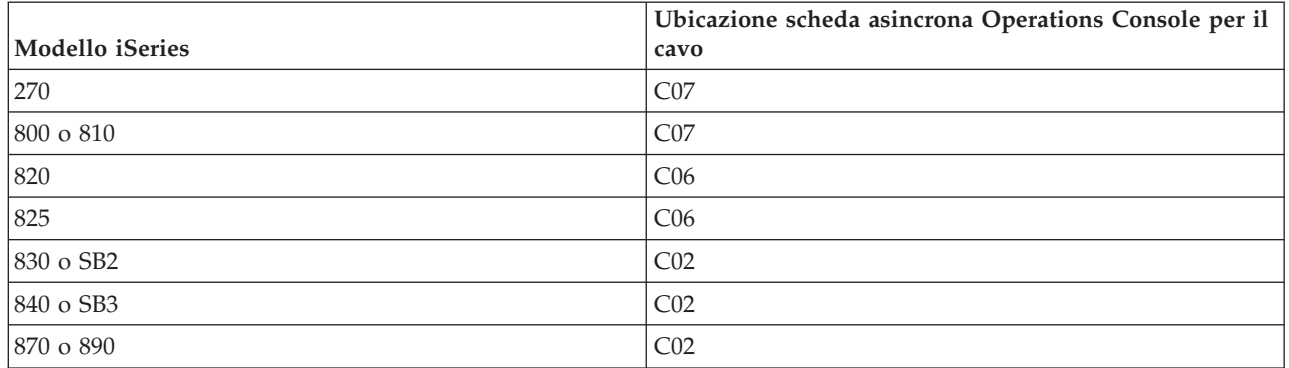

- 2. Per tutti gli aggiornamenti e le installazioni, è necessario stabilire un collegamento tra il server ed il PD dell'Operations Console utilizzando l'ID utente dei programmi di manutenzione 11111111 (otto 1). La parola d'ordine predefinita per questo ID utente è 11111111; tuttavia, potrebbe essere stata modificata in seguito ad una precedente installazione. Questo ID utente predefinito assicura una corretta nuova autenticazione dell collegamento client al server. Quando si riceve l'aggiornamento del release del sistema operativo, gli ID utente dei programmi di manutenzione forniti (eccetto 11111111) risultano scaduti. Per autenticare nuovamente il collegamento client al server, immettere l'ID utente dei programmi di manutenzione 11111111 (otto 1) e la parola d'ordine predefinita formata da otto 1 oppure quella precedentemente creata per questo ID utente. Questo è particolarmente importante per le installazioni automatiche.
- 3. Si consiglia di aggiornare iSeries Access per Windows alla V5R4 prima di aggiornare il sistema operativo. Per ulteriori informazioni, consultare l'argomento Installazione di iSeries Access per Windows nell'iSeries Information Center.
- **Nota:** un errore nel conformarsi alle azioni prescritte sopra potrebbe impedire il corretto funzionamento della console durante l'aggiornamento o l'installazione.

**Importante:** durante un IPL manuale del server e se non è stata specificata alcuna console in precedenza, si riceveranno due ulteriori pannelli per confermare l'impostazione del tipo console. Il primo richiederà l'utilizzo del tasto F10 per accettare il tipo di console corrente ed il secondo indicherà che un valore non esisteva precedentemente (sarà presente uno zero come vecchio valore) e verrà riportato il nuovo valore. Premendo Invio si uscirà e si imposterà il tipo di console automaticamente. L'IPL quindi proseguirà nel pannello IPL o Installazione del sistema. Questa condizione è più probabile che si verifichi durante l'installazione di una nuova partizione ma potrebbe presentarsi anche al primo IPL manuale della V5R4; ad esempio, l'IPL modalità-A che segue al ripristino del Microprogramma interno su licenza durante l'aggiornamento o l'installazione quando si rileva un valore di console di zero.

#### **Migrazione ad Operations Console prima dell'aggiornamento del modello server**

Se si ha intenzione di utilizzare Operations Console sul nuovo server iSeries (migrando da un tipo differente di console), è importante configurare il nuovo PC Operations Console prima di iniziare l'aggiornamento del modello server. Al punto delle istruzioni di aggiornamento in cui sono necessarie le funzioni console sul nuovo server iSeries, l'utente sarà in grado di eseguire qualsiasi funzione richiesta senza la necessità dell'attuale dispositivo di console. Le funzioni di Operations Console che corrispondono alla connettività che si intende utilizzare, andrebbero specificate come parte dell'ordine relativo al nuovo server iSeries.

#### **Nuovi modelli**

Se si sta utilizzando un modello 5xx che utilizza un'HMC (Hardware Management Console), è possibile passare da HMC a Operations Console o da Operations Console a HMC. Per dettagli su come effettuare <span id="page-16-0"></span>queste operazioni, consultare l'argomento Modifica della console che gestisce i5/OS nell'@server Hardware [Information](http://publib.boulder.ibm.com/eserver) Center (consultare **Gestione console, interfacce e terminali > Modifica console, interfacce e terminali**).

Le porte Ethernet incorporate su POWER5 modelli 5xx (tranne 595) adesso saranno la porta predefinita da utilizzare per Operations Console (LAN) su sistemi che non vengono gestiti dall'HMC. L'iSeries Modello 825 è l'unico modello iSeries che utilizza una porta incorporata per Operations Console.

#### **Passaggio del controllo console a un altro utente**

Se si utilizza Operations Console e si esegue la console di emulazione 5250, è possibile utilizzare una nuova opzione nella finestra Seleziona console, denominata **Consenti il ripristino della console e consenti a un'altra console di prendere il controllo della console**. Se necessario, questa opzione consente agli utenti delle console locali su una rete di assumere il controllo della console di un altro utente.

#### **Ripristino**

L'opzione **Consenti il ripristino della console e consenti a un'altra console di prendere il controllo della console** controlla anche una nuova funzione di ripristino che consente il ripristino della console senza perdere i dati o il lavoro. Per dettagli sulle funzioni di questa opzione, consultare l'argomento Operations Console nell'iSeries Information Center.

### **Aggiornamento alla V5R4 tramite supporto del catalogo immagini**

Quando si utilizza il supporto del catalogo immagini per passare alla V5R4 dalla V5R2 o dalla V5R3, è necessario applicare le seguenti PTF prima di preparare il catalogo immagini per l'aggiornamento:

- Per la V5R2, utilizzare SI19886
- Per la V5R3, utilizzare SI19888

#### **Prerequisiti software I/E**

Per le ultime informazioni sui prerequisiti software per i nuovi dispositivi I/E e le nuove unità di espansione I/E disponibili, consultare l'APAR informativo II13440 sul sito Web Supporto IBM @server iSeries:

http://www.ibm.com/servers/eserver/support/iseries

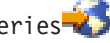

Fare clic su **Database tecnici > APAR (Authorized Program Analysis Reports)**.

#### **Supporto per le unità di espansione I/E**

I modelli iSeries annunciati nel Gennaio 2003 (modelli 800, 810, 825, 870 e 890) supportano unità di espansione I/E collegate a PCI piuttosto che dispositivi collegati ad SPD. Ulteriori informazioni sul supporto corrente per dispositivi I/E sono disponibili al seguente indirizzo Web:

http://www.ibm.com/servers/eserver/support/iseries/planning/upgrade/v5r3/hardware.html

#### **Messaggi chiave in questo documento**

Tutti gli argomenti di questo documento forniscono informazioni importanti sulla compatibilità che è opportuno conoscere prima di installare il nuovo release. Alcuni di questi argomenti influiscono notevolmente su un numero maggiore di clienti rispetto ad altri e dovrebbero essere esaminati con attenzione. Nella V5R4, i seguenti argomenti sono particolarmente importanti:

v "L'unità disco di origine [caricamento](#page-18-0) deve essere almeno 17 GB" a pagina 7

- v "Nuovo attributo IPL per il [ripristino](#page-19-0) dei file di spool" a pagina 8
- "Stato [registrazioni](#page-21-0) lavoro in sospeso più comune nella V5R4" a pagina 10
- v "Code dati e code utente [convertite](#page-22-0) al primo utilizzo" a pagina 11
- v "Conversioni oggetto con effetti marginali sulle prestazioni del sistema dopo [l'installazione"](#page-22-0) a pagina [11](#page-22-0)
- v "Valore di sistema QLOCALE impostato sulla locale predefinita durante [l'installazione"](#page-24-0) a pagina 13
- v "Modifiche ai pannelli per la [visualizzazione](#page-42-0) del salvataggio e del ripristino del supporto" a pagina 31
- v "Modifiche alla visualizzazione Gestione lavori attivi [\(WRKACTJOB\)"](#page-30-0) a pagina 19
- v "Comandi IBM copiati sulla libreria QSYS che [diventeranno](#page-30-0) comandi proxy" a pagina 19
- v ["Modifiche](#page-39-0) ai comandi traccia" a pagina 28
- v ["Conversione](#page-44-0) degli oggetti \*FILE (file database) per allineamento ottimale" a pagina 33
- v ["Conversione](#page-46-0) automatica di oggetti \*PGM, \*SRVPGM, \*MODULE e \*SQLPKG che includono istruzioni SQL" a [pagina](#page-46-0) 35
- v "Conversione file database BRMS" a pagina [43](#page-54-0)

# <span id="page-18-0"></span>**Capitolo 2. Sistema operativo i5/OS**

Questo capitolo descrive le modifiche apportate al sistema operativo i5/OS e alle relative funzioni. Sono incluse, inoltre, le modifiche alle funzioni di gestione dei sistemi, come ad esempio la configurazione e la personalizzazione del sistema.

## **Considerazioni sulla programmazione**

# **Modifiche al file di emissione (OUTFILE)**

E' possibile che le applicazioni che utilizzano LVLCHK(\*YES), vengano influenzate dalle modifiche apportate ai file di emissione del sistema forniti da IBM in questo release. I comandi e le API IBM che generano i file di emissione database hanno la funzione di aggiungere nuovi campi alla fine dei formati record per la visualizzazione di ulteriori informazioni su ogni release. L'aggiunta di nuovi campi al formato record, anche alla fine del record, modifica il valore di controllo del livello per il file. Ciò potrebbe causare l'esito negativo di un'applicazione con LVLCHK(\*YES) con un errore di controllo livello. Se si verifica un errore di controllo livello, riesaminare l'applicazione per determinare il file di sistema utilizzato. Sono stati aggiunti nuovi campi ai file di database forniti dall'IBM in ciascun release di AS/400 e iSeries.

# **Modifiche alla registrazione di controllo della sicurezza**

Le modifiche apportate al controllo della sicurezza per questo release possono influenzare le applicazioni che leggono tali registrazioni di controllo. E' possibile controllare ora le azioni che non sono state controllate nei precedenti release. E' possibile che le registrazioni di controllo esistenti siano state modificate aggiungendo nuovi campi in un'area riservata della registrazione di controllo o alla fine di tale registrazione. I campi esistenti possono contenere nuovi valori. Le applicazioni che leggono le registrazioni di controllo dovrebbero essere modificate in modo che possano tollerare questi tipi di modifiche.

#### **Programmi che utilizzano le versioni personalizzate dei comandi forniti dall'IBM**

Alcune funzioni i5/OS che utilizzano comandi CL forniti da IBM non identificati da una libreria in questo release possono essere modificati in un futuro release per individuare una specifica libreria, \*NLVLIBL o \*SYSTEM, come identificativo della libreria. Le applicazioni che dipendono dall'utilizzo della propria versione dei comandi invece che dei comandi forniti dall'IBM potrebbero non funzionare come nei precedenti release. Queste applicazioni devono essere modificate in modo da utilizzare il punto di uscita del comando di richiamo (QIBM\_QCA\_RTV\_COMMAND) o il punto di uscita del comando di modifica (QIBM\_QCA\_CHG\_COMMAND) per consentire al programma di uscita di controllare e possibilmente modificare il comando utilizzato.

## **Preparazione alla modifica dell'autorizzazione all'installazione**

L'opzione **Assegnazione spazio aggiuntivo per LIC** della preparazione all'installazione ora richiede l'autorizzazione speciale \*IOSYSCFG.

### **L'unità disco di origine caricamento deve essere almeno 17 GB**

Sistemi o partizioni su cui si desidera installare la V5R4 sono necessari per avere un'unità disco di origine di caricamento con una capienza minima di 17GB. L'unità disco di origine di caricamento ' l'unità disco 1 nell'ASP (auxiliary storage pool) 1.

# <span id="page-19-0"></span>**Avvio di i5/OS dall'unità disco di origine di caricamento collegata tramite il processore I/E 2847**

Se si prevede di avviare i5/OS dall'unità disco di origine di caricamento collegata tramite il processore I/E 2847, è necessario aver letto il Redbook di IBM, iSeries and TotalStorage: A Guide to [Implementing](http://www.redbooks.ibm.com/abstracts/sg247120.html) [External](http://www.redbooks.ibm.com/abstracts/sg247120.html) Disk on eServer i5, SG24-7120, per importanti considerazioni sulla pianificazione e l'implementazione.

# **Rimozione di SOM (System Object Model), di file, di valori parametro e di istruzioni MI correlati**

Il supporto per SOM (System Object Model) è stato ritirato nella V3R7, ma vari file di intestazione, valori di parametro e istruzioni MI sono rimasti sul sistema per scopi di compatibilità. Nella V5R4, queste istruzioni, valori e file correlati sono stati eliminati. Può essere necessario modificare i programmi per eliminare i riferimenti a questi oggetti:

- v Il file di intestazione setobpfp.h non viene consegnato con il release V5R4. Qualsiasi programma che lo include non riuscirà a rilevarlo e riceverà un errore di compilazione.
- v Il file di intestazione MIOBJTYP viene fornito nel file QSYSINC/MIH. Esso contiene le definizioni per tutti i tipi oggetto esterni. La definizione WLI\_SOMOBJ è in corso di eliminazione da questo file di intestazione.
- v L'utilizzo di un'istruzione MI non bloccata relativa all'ubicazione vincolo oggetto (LOCKOL), all'ubicazione svincolo oggetto (UNLOCKOL) o all'impostazione oggetto Pointer from Pointer (SETOBPFP) genererà un'eccezione di errore di funzione (2003) da segnalare nella V5R4.
- v Il valore 'O' del parametro JRNCDE (Journal code) sui comandi per la visualizzazione giornale (DSPJRN), per il richiamo della voce di giornale (RTVJRNE) e per la ricezione della voce di giornale (RCVJRNE) è stato eliminato. Se si specifica il codice di giornale su questi comandi, essi adesso avranno esito negativo. In maniera simile, il supporto per il valore 'O' del codice giornale (tasto 7) viene eliminato dall'API QjoRetrieveJournalEntries.

### **Nuovo attributo IPL per il ripristino dei file di spool**

Nella V5R4, il nuovo attributo di IPL per il ripristino dei file di spool (SPLFRCY) specifica cosa fare con tutti i file di spool nel corso dell'IPL quando una tabella lavori viene rilevata come danneggiata o nel caso in cui si imposti \*YES per questi tre attributi IPL: cancellazione coda lavori (CLRJOBQ), cancellazione contenuto coda di emissione (CLROUTQ) e cancellazione code lavori incompleti (CLRINCJOB). Il valore iniziale consegnato è \*DETACH, che modifica la funzionalità predefinita utilizzata per queste situazioni. Nei release precedenti, tutti i file di spool per queste situazioni erano stati eliminati. E' possibile specificare che questa funzionalità del release precedente venga mantenuta immettendo il valore \*REMOVE per l'attributo IPL SPLFRCY.

### **Programma QSPGETF eliminato**

I programmi QSPGETF e QSPPUTF non sono mai stati documentati o supportati come API del sistema operativo. Questi programmi sono stati creati per consentire al servizio IBM di rilevare i file di spool per effettuare del debug aggiuntivo.

Con l'introduzione del supporto per il salvataggio ed il ripristino del sistema operativo per i file di spool, i programmi QSPGETF e QSPPUTF non sono più necessari. Il programma QSPGETF è stato eliminato. Il programma QSPPUTF verrà mantenuto per supportare il nuovo invio in spool di qualsiasi file di spool archiviato tramite il programma QSPGETF. In preparazione a questo, si dovrebbe eliminare qualsiasi riferimento a questi programmi dai propri programmi dell'applicazione. Si dovrebbe sostituire le chiamate a QSPGETF e QSPPUTF con chiamate alle seguenti API documentate e supportate:

• API di spool:

- <span id="page-20-0"></span>– QUSRSPLA
- QSPCRTSP
- QSPOPNSP
- QSPGETSP
- QSPPUTSP
- QSPCLOSP
- QUSLSPL
- API Print Manager/400
- API salvataggio/ripristino:
	- QSRSAVO
	- QSRRSTO

I membri TSRSAV e TSRRST dell'origine del programma nel file QATTSYSC nella libreria QUSRTOOL dimostrano come sia possibile utilizzare le API supportate per eseguire la stessa funzione dei programmi QSPGETF e QSPPUTF.

**Nota:** QUSRTOOL è installabile a scelta come opzione 7 del sistema operativo base.

IBM Backup Recovery and Media Services for i5/OS e DB2 IBM Content Manager for iSeries V8.3 sono esempi di prodotti che forniscono supporto per il salvataggio e il ripristino dei file di spool.

# **Modifica del formato del file di emissione QAITMON**

Il formato del file QAITMON è stato modificato in maniera sostanziale. Molti campi individuali di notifica CPU sono stati eliminati e sostituiti dai seguenti nuovi campi

- CONFTOT (CPU totale configurata)
- MINCPU (CPU minima usata)
- MAXCPU (CPU massima utilizzata)

Questi nuovi campi contengono le informazioni relative alla CPU del sistema, semplificano le attività di notifica sull'utilizzo della CPU e riflettono in maniera più coerente i dati notificati dal comando per la gestione dell'attività del sistema (WRKSYSACT) sull'interfaccia basata sul carattere.

Sarà necessario apportare delle modifiche a tutte le applicazioni che elaborano il file database QAITMON per utilizzare il nuovo formato del file di emissione.

### **Conversione del contenitore CIM**

La conversione del contenitore CIM (Common Information Model) verrà effettuata al primo avvio del server CIM dopo l'installazione della V5R4. Il contenitore CIM si trova in /QIBM/UserData/OS400/CIM/repository. Lo schema CIM nel contenitore verrà aggiornato a DMTF (Distributed Management Task Force) CIM Schema V2.9 e durante questa procedura si effettuerà automaticamente la migrazione di tutte le estensioni di classe, gli identificativi, le istanze o le registrazioni del provider aggiunti dall'utente.

La quantità di tempo richiesta per completare la conversione e l'aggiornamento dipende dalla dimensione del contenitore, dalla velocità del processore e dall'utilizzo del sistema nel corso della migrazione. Il server CIM non sarà disponibile per l'elaborazione di richieste CIM fino al completamento della migrazione del contenitore. Il server CIMOM (lavoro QYCMCIMOM) può presentare i seguenti messaggi correlati alla migrazione del contenitore a meno che il contenitore non sia stato migrato precedentemente:

v Il messaggio CPIDF80 verrà visualizzato nella registrazione lavori del server CIM (QYCMCIMOM) all'avvio della migrazione:

<span id="page-21-0"></span>CPIDF80: Informazioni sul server CIMOM (Common Information Model Object Manager): Il server CIM sta migrando il contenitore da una versione precedente. Questo operazione richiederà diversi minuti, durante i quali il server non sarà disponibile. L'arresto del lavoro server può causare una perdita di dati.

v Il messaggio CPIDF81 verrà visualizzato nella registrazione lavori del server CIM (QYCMCIMOM) al termine della migrazione:

CPIDF81: Il contenitore CIM (Common Information Model) è stato aggiornato. I dati utente sono stati preservati correttamente.

Quando la migrazione del contenitore si è conclusa correttamente, i comandi QSHELL cimconfig, cimmofl e cimprovider sono disponibili all'uso.

#### **Stato registrazioni lavoro in sospeso più comune nella V5R4**

A partire dalla V5R4, sarà molto più comune avere lavori con uno stato di registrazione lavoro in sospeso. Nei release precedenti, questo stato solitamente veniva determinato dal comando per lo spegnimento del sistema (PWRDWNSYS). L'attributo lavoro **Emissione registrazione lavoro** (LOGOUTPUT) ora determina la modalità con la quale viene scritta una registrazione lavoro. Un lavoro completato con una registrazione lavoro in sospeso ha uno stato lavoro OUTQ anche se il lavoro può non disporre attualmente di file di spool associati ad esso.

Nei release precedenti, le registrazioni lavoro erano scritte tramite il lavoro SCPF. Nella V5R4, il lavoro SCPF non scrive più registrazioni lavoro; esse vengono scritte dai lavori dei server registrazione lavoro. Consultare le informazioni relative al comando per l'avvio server registrazione lavoro (STRLOGSVR) per dettagli.

Il valore predefinito consegnato per il valore di sistema QLOGOUTPUT è \*JOBEND, ma il valore raccomandato per QLOGOUTPUT è \*JOBLOGSVR. Le applicazioni che richiedono la produzione di registrazioni lavoro quando il lavoro termina la propria attività dovrebbero specificare LOGOUTPUT(\*JOBEND) nella descrizione lavoro o sul comando CL Inoltro lavoro (SBMJOB). Potrebbe essere necessario creare ulteriori descrizioni lavoro in maniera da consentire a differenti applicazioni di ottenere attributi lavoro diversi.

Può essere necessario modificare le procedure utilizzate per gestire ed eliminare vecchie registrazioni lavoro per gestire lo stato registrazione lavoro in sospeso. Nei release precedenti, se un lavoro aveva uno stato di registrazione lavoro in sospeso, veniva scritta una registrazione lavoro. A partire dalla V5R4, una registrazione lavoro può rimanere nello stato in sospeso in maniera indefinita. Se si utilizza il supporto operativo per eliminare le vecchie registrazioni lavoro, adesso verranno rimosse anche le registrazioni lavoro in sospeso. Consultare il comando per la modifica della ripulitura (CHGCLNUP) per informazioni sulle modalità con le quali impostare il numero di giorni relativi alla conservazione delle registrazioni lavoro. Se non si utilizza il supporto operativo, è necessario aggiungere la ripulitura delle registrazioni lavoro in sospeso alle normali procedure di ripulitura. Consultare l'API Rimuovi registrazione lavoro in sospeso (QWTRMVJL) e il comando Aggiunta voce pianificazione lavoro (ADDJOBSCDE) per ulteriori informazioni. E' possibile utilizzare il comando Visualizzazione tabelle lavori (DSPJOBTBL) per vedere se la ripulitura è attiva. Inoltre, si può utilizzare il comando Gestione registrazione lavori (WRKJOBLOG) per facilitare la gestione delle registrazioni lavoro di spool e in sospeso.

#### **Voci dati costanti ora esportate da memoria di sola lettura**

Prima della V5R4, i programmi che esportavano dati costanti in realtà esportavano una copia scrivibile dei dati dalla memoria statica. Altri programmi che importavano i dati costanti potevano modificare i dati senza ottenere un'eccezione.

<span id="page-22-0"></span>Quando creati per un release di destinazione della V5R4M0 o di versioni successive, questi programmi esportano correttamente le voci dati costanti dalla memoria di sola lettura. Un programma che importa una di queste costanti true e tenta di modificarla riceverà un'eccezione MCH6802 (Impossibile modificare i valori letterali).

#### **Code dati e code utente convertite al primo utilizzo**

Per potenziare le prestazioni di runtime della sincronizzazione (oggetto \*DTAQ) della coda dati giornalizzata e per aumentare le capacità di debug di tutte le code (oggetti \*DTAQ e \*USRQ), la prima volta che una coda viene selezionata dopo l'installazione della V5R4, viene attuata una conversione interna. Questa conversione può richiedere un periodo di tempo considerevole per le grandi code dati giornalizzate ma dovrebbe essere relativamente rapida per le altre code dati. Per evitare ritardi in un ambiente di produzione, è possibile selezionare tutte le code immediatamente dopo l'installazione.

Una modalità che può essere utilizzata per eseguire questa operazione è eseguire il comando Visualizzazione libreria (DSPLIB) e successivamente selezionare l'Opzione 5 o 8 (per visualizzare gli attributi) per ogni oggetto \*DTAQ o \*USRQ.

E' possibile anche eseguire i comandi Inoltro lavoro (SBMJOB) per eseguire il comando Visualizzazione descrizione oggetto (DSPOBJD) nell'elaborazione batch.

```
SBMJOB CMD(DSPOBJD OBJ(mylibname/*ALL) OBJTYPE(*DTAQ) OUTPUT(*OUTFILE)
       OUTFILE(QTEMP/myoutfile)) JOB(myjobname)
SBMJOB CMD(DSPOBJD OBJ(mylibname/*ALL) OBJTYPE(*USRQ) OUTPUT(*OUTFILE)
       OUTFILE(QTEMP/myoutfile)) JOB(myjobname)
```
Alternativamente, per selezionare e convertire tutte le code nell'elenco librerie, è possibile eseguire il seguente comando SBMJOB per eseguire il comando Visualizzazione descrizione oggetto (DSPOBJD) nell'elaborazione batch:

```
SBMJOB CMD(DSPOBJD OBJ(*LIBL/*ALL) OBJTYPE(*DTAQ) OUTPUT(*OUTFILE)
       OUTFILE(QTEMP/myoutfile)) JOB(myjobname)
SBMJOB CMD(DSPOBJD OBJ(*LIBL/*ALL) OBJTYPE(*USRQ) OUTPUT(*OUTFILE)
      OUTFILE(QTEMP/myoutfile)) JOB(myjobname)
```
# **Conversioni oggetto con effetti marginali sulle prestazioni del sistema dopo l'installazione**

Nella V5R4, in sostanza tutti gli oggetti vengono sottoposti ad una piccola conversione e contemporaneamente molti vengono dotati di attributi avanzati per la protezione della memoria hardware. Queste modifiche aggiungeranno diversi minuti al primo IPL (initial program load) effettuato dopo l'installazione della V5R4, insieme ad un sovraccarico di lieve entità dell'elaborazione in background o relativa alla prima selezione.

Non è possibile prevedere in maniera precisa gli effetti del sovraccarico relativo alla prima selezione, dal momento che essi variano in base al modello di utilizzo dell'oggetto univoco di sistema. Le conversioni in background, in esecuzione come attività di immissione di bassa priorità e collegate all'emissione verranno completate in un paio di giorni. Al termine delle conversioni in background, non sono necessarie ulteriori conversioni relative al prima selezione. Le prestazioni di sistema verranno influenzate solo in maniera marginale da queste conversioni, al massimo per un paio di giorni.

Queste conversioni non modificano la registrazione data/ora dell'oggetto da modificare.

Se si desidera conoscere quando le conversioni sono terminate, è possibile consultare le registrazioni LIC (Licensed Internal Code), disponibili tramite i programmi di manutenzione. Una volta completate le conversioni, per ogni ASP (Auxiliary Storage Pool) viene aggiunta una voce di registrazione con codice maggiore 1000 e codice minore 2030. Una voce registrazione contenente '1' viene emessa quando gli

<span id="page-23-0"></span>oggetti nel sistema e tutti gli ASP utente sono stati convertiti. Una voce registrazione contenente il numero ASP indipendente viene emessa quando gli oggetti in ogni ASP indipendente sono stati convertiti.

Inoltre, molti oggetti vengono anche modificati per allineare i dati negli spazi o negli oggetti spazio associati. Questo allineamento mantiene le prestazioni precedenti quando vengono apportate delle modifiche ai dati nello spazio. Gli effetti di questi allineamenti derivanti da un'operazione singola non possono essere previsti ed influiranno solo in maniera marginale sulle prestazioni di sistema.

L'allineamento dati per gli oggetti interessati verrà gestito in tempi differenti, ma con maggiore frequenza verrà effettuato al primo utilizzo di qualsiasi tipo degli oggetti. La modifica della registrazione data/ora di questi oggetti può essere aggiornata quando si effettua l'allineamento.

#### **Richieste di cancellazione file su Microsoft Windows XP SP2**

Su Microsoft Windows XP SP2, le richieste di cancellazione file a iSeries NetServer richiedono le seguenti operazioni:

- 1. Aprire il file IFS.
- 2. Scollegare il file aperto, rimuovendolo dall'indirizzario principale (il file viene cancellato quando nessun lavoro ha il file aperto e il file non è collegato ad un indirizzario).
- 3. Chiudere il file.

Il file system ″root″ (/) e altri supportano questo tipo di cancellazione. Alcuni file system precedenti (QDLS, QSYS.LIB, QOPT) non supportano la cancellazione di un file in uso (la richiesta aperta in questo caso). Per permettere tale tipo di cancellazione su questi file system, iSeries NetServer salva la cancellazione per eseguirla dopo la chiusura del file. Dopo la chiusura del file e fino alla sua cancellazione (un intervallo di tempo ridotto), il file può essere aperto, salvato o copiato da un'altra applicazione o da un altro utente, dal momento che non viene eliminato dallo spazio nome dell'IFS (integrated file system).

### **Modifiche dei dati FFDC (First Failure Data Capture)**

Nella V5R4, viene utilizzato un controllo della manutenzione basato su una nuova politica per determinare se le voci registrazione del problema devono essere scritte quando il sistema rileva un errore software. Le voci registrazione problema create sul sistema dovrebbero essere di meno, ma la quantità di dati raccolti durante il reperimento delle informazioni relative all'errore potrebbe aumentare. Il controllo della manutenzione, quando attivato tramite l'impostazione del valore di sistema QSFWERRLOG su \*LOG, può avviare diverse dozzine di lavori. Questi lavori verranno eseguiti nel sottosistema QUSRWRK e verranno denominati SRVMONxxx dove xxx è un valore numerico.

#### **Nuova parola chiave RELPOS del file di stampa DDS per il posizionamento del campo relativo**

Nei release precedenti, se un file di stampa AFPDS che specificava FONT(\*DEVD), FNTCHRSET o CDEFNT indicava anche un cambiamento di font su uno dei campi in un record, e tale campo conteneva solo dati SBCS e la parola chiave POSITION non era utilizzata, il campo successivo sulla riga veniva posizionato inserendo spazi senza tornare prima al margine sinistro.

Questo comportamento incoerente è stato risolto nella V5R4. Tuttavia, se le applicazioni esistenti incontrano problemi a causa di questa modifica, è possibile utilizzare la parola chiave per la posizione relativa (RELPOS) nel file di stampa DDS ed eseguire la ricompilazione del file di stampa per sovrascrivere il nuovo comportamento.

#### <span id="page-24-0"></span>**Modifiche di Electronic Service Agent**

Nella V5R4, Electronic Service Agent è stato modificato come segue:

- v Durante un IPL (initial program load) previsto, se il Service Agent non è stato attivato precedentemente, viene richiamato un programma Service Agent per metterlo in funzione. Ciò rende non necessaria l'immissione di GO SERVICE per attivare Service Agent. Se sono disponibili tutte le informazioni richieste, Service Agent verrà attivato senza interazioni utente. Se non sono disponibili tutte le informazioni necessarie, verranno richiesti i seguenti comandi CL, se necessario:
	- CHGCNTINF (Modifica informazioni contatto)
	- CRTSRVCFG (Creazione configurazione servizio)
	- CHGSRVAGTA (Modifica attributi Agent del servizio)
- v Service Agent notifica i problemi software generati dal controllo della manutenzione, che fornisce il rilevamento automatico dei problemi software sulla base delle informazioni della normativa. I file normative vengono aggiornati utilizzando un collegamento di Service Agent alla IBM.
- v Il tentativo per la notifica del problema consente di specificare se le richieste di manutenzione inserite automaticamente da Service Agent devono essere ritentate. E' possibile modificare le seguenti impostazioni:
	- Se le richieste di manutenzione vengono ritentate
	- Numero dei tentativi
	- Intervallo di tempo tra tentativi
	- Se i messaggi devono essere inviati agli utenti
- v Un nuova opzione del menu Service Agent visualizza le informazioni relative alla notifica dei problemi correnti e cronologici di Service Agent.
- v Il comando per la visualizzazione di Service Agent (DSPSRVAGT) non supporta più TYPE(\*INV).

#### **Valore di sistema QLOCALE impostato sulla locale predefinita durante l'installazione**

Nella V5R4, i5/OS ora imposta il valore di sistema QLOCALE per le nuove installazioni su un valore predefinito della locale sulla NLV principale installata. Nei release precedenti, questo valore era impostato su \*NONE. Se si desidera impostare il valore QLOCALE su \*NONE, questa modifica deve essere apportata separatamente.

#### **Locali aggiornate per utilizzare Euro**

Nella V5R4, questi ambienti locale che dispongono sia della versione Euro che non Euro ora utilizzano la versione Euro come locale predefinita.

#### **Modifiche alla procedura per errori di autorizzazione speciale**

Le seguenti modifiche sono state apportate alle procedure per il controllo degli errori di autorizzazione nella V5R4

- v I messaggi CPF2220, CPF4AAE e CPF2246 non vengono più inviati a QHST. E' necessario ricercare i record di controllo AF-K per determinare se si è verificata una particolare violazione di un'autorizzazione.
- v Alcuni record di controllo AF-A, generati per particolari violazioni all'autorizzazione, sono stati modificati con il nuovo record di controllo AF-K in maniera tale che le violazioni speciali all'autorizzazione vengano controllate nella stessa maniera senza essere confuse con le violazioni all'autorizzazione oggetto.
- <span id="page-25-0"></span>v Per i comandi relativi all'avvio della riorganizzazione del disco (STRDSKRGZ) e alla conclusione della riorganizzazione del disco (ENDDSKRGZ), il messaggio CPF2239 non viene più inviato a QHST. E' necessario ricercare i record di controllo AF-K per determinare se si è verificata una particolare violazione di un'autorizzazione.
- v Per l'API relativa al richiamo delle informazioni lavoro (QUSRJOBI), il messaggio CPF2239 non viene più inviato a QHST. E' necessario ricercare i record di controllo AF-K per determinare se si è verificata una particolare violazione di un'autorizzazione.
- v Per il comando relativo alla visualizzazione lavoro (DSPJOB), il messaggio CPF2239 non viene più inviato a QHST. E' necessario ricercare i record di controllo AF-K per determinare se si è verificata una particolare violazione di un'autorizzazione.

### **Modifica autorizzazione al comando Dump del nastro (DMPTAP)**

Se si utilizza il comando Dump del nastro (DMPTAP), adesso è necessario disporre dell'autorizzazione speciale a tutti gli oggetti (\*ALLOBJ) quando si specifica il parametro TYPE(\*HEX) e quando il nastro ha l'indicatore file sicuro o l'indicatore volume sicuro impostato. Nei release precedenti, l'autorizzazione speciale \*ALLOBJ veniva richiesta solo quando il nastro aveva l'indicatore volume sicuro o l'indicatore file sicuro impostato.

### **Modiche agli errori di autenticazione della parola d'ordine**

Nella V5R4, il comando Controllo parola d'ordine (CHKPWD) scrive un record di controllo PW-C quando la parola d'ordine viene rifiutata. Precedentemente, un record di controllo PW-P poteva essere scritto per alcune situazioni ma non per tutte.

Un nuovo record di controllo PW-Q viene scritto quando un'operazione di autorizzazione utente rileva che un profilo si trova in uno stato \*DISABLED che determina l'errore di autenticazione. Precedentemente, altri tipi di violazione del controllo PW potevano essere scritti per un profilo \*DISABLED oppure non veniva scritto alcun record di controllo.

Un nuovo record di controllo PW-R viene scritto quando si esegue il controllo delle parole d'ordine scadute e l'autenticazione viene rifiutata a causa della scadenza della parola d'ordine. Precedentemente, non veniva scritto alcun record di controllo per questo caso.

# **Limitazione dell'accesso alle impostazioni di controllo**

**Nota:** Le modifiche descritte in questa sezione sono state fornite anche nelle PTF (Program Temporary Fixes) V5R3 e pertanto potrebbero non rappresentare un elemento nuovo nel caso in cui tali PTF siano state applicate sul sistema V5R3.

I valori di controllo restituiti da alcune API, in alcuni file di emissione e in alcuni schermi e pannelli interfaccia utente non saranno i valori di controllo correnti se non si dispone dell'autorizzazione speciale \*ALLOBJ o \*AUDIT. Al contrario, il valore speciale \*NOTAVL (non disponibile) o il valore di sostituzione appropriato, verranno restituiti o visualizzati.

Queste modifiche hanno interessato le seguenti interfacce:

- Comando Gestione collegamenti oggetto (WRKLNK)
- v Comando Visualizzazione collegamenti oggetto (DSPLNK)
- Interfaccia API Qp0lGetAttr (Get Attributes)
- v Comando Visualizzazione descrizione oggetto (DSPOBJD)
- v Comando per il richiamo descrizione oggetto (RTVOBJD)
- API per l'apertura dell'elenco di oggetti (QGYOLOBJ)
- API per l'elenco oggetti (QUSLOBJ)
- <span id="page-26-0"></span>• API per il richiamo descrizione oggetto (QUSROBJD)
- v Comando per il richiamo della descrizione libreria (RTVLIBD)
- Api per il richiamo della descrizione libreria (QLIRLIBD)

Nella V5R4, il messaggio CPF180F viene inviato a QHST al posto del messaggio CPF1806 quando i valori di sistema QAUDCTL, QAUDENDACN, QAUDFRCLVL, QAUDLVL, QAUDLVL2 e QCRTOBJAUD vengono modificati. CPF180F non contiene i valori precedenti e nuovi nei propri dati di sostituzione.

Nei release precedenti (inclusa la V5R3 quando la relativa PTF V5R3 non veniva applicata), se si utilizzava Qp0lGetAttr per richiamare solo il valore di controllo per un oggetto, esso funzionava se si disponeva delle autorizzazioni appropriate per la risoluzione del nome di percorso. Adesso, le autorizzazioni per la risoluzione del nome di percorso non sono più necessarie. Inoltre, se si richiama solo il valore di controllo per un oggetto QFileSvr.400, è necessario abilitare i profili QSECOFR su entrambi i sistemi e le relative parole d'ordine devono corrispondere per eseguire correttamente l'operazione.

Il comando per la visualizzazione del livello di controllo DLO (DSPDLOAUD) ora restituisce un errore se non si dispone dell'autorizzazione \*ALLOBJ o AUDIT. Precedentemente, se si disponeva dell'autorizzazione \*USE all'oggetto, era possibile vedere il valore di controllo.

La richiesta del comando Modifica libreria (CHGLIB) restituisce un valore \*SAME invece del valore di creazione controllo oggetto quando non si dispone dell'autorizzazione speciale al controllo (\*AUDIT) o a tutti gli oggetti (\*ALLOBJ).

#### **Menu dei comandi eliminato**

Nella V5R4, l'oggetto del menu dei comandi per l'accesso al gruppo (CMDACCGRP) non viene più fornito come parte di i5/OS.

I programmi dell'applicazione che tentano di utilizzare il comando GO (Richiamo menu) per questo menu, che è stato eliminato, riceveranno errore con il messaggio CPF6AC7.

#### **Sistemi che adesso ignorano i segnali inviati o interni ai lavori di sistema**

Alcuni programmi di uscita potenzialmente sono di grado di essere eseguiti dall'interno di un lavoro di sistema. Un lavoro di sistema è un lavoro indicato come tipo 'SYS' sulla visualizzazione della gestione lavori attivi (WRKACTJOB).

A partire dalla V5R4, il sistema ignora i segnali inviati o interni ai lavori di sistema. Inoltre, il sistema non consente la modifica dell'azione di segnalazione all'interno dei lavori di sistema. Se si utilizza un programma di uscita basato sull'uso di segnali, sarà necessario modificare il proprio programma di uscita per non utilizzare più segnali nel caso in cui esso venga eseguito in un lavoro di sistema.

#### **Modifica della descrizione lavoro predefinita per alcuni lavori server**

Nella descrizione del sottosistema QSYS/QSERVER, la specifica lavoro di preavvio per programmi QSYS/QPWFSERVSO, QSYS/QPWFSERVSS e QSYS/QPWFSERVS2 adesso utilizza la descrizione lavoro QSYS/QPWFSPJ. Nella V5R3, queste voci lavoro di preavvio utilizzavano la descrizione lavoro QGPL/QDFTSVR.

Nella descrizione del sottosistema QSYS/QSERVER, la specifica lavoro di preavvio per il programma QSYS/QZLSFILE adesso utilizza la descrizione lavoro QSYS/QZLSPJ. Nella V5R3, questa specifica lavoro di preavvio utilizzava la descrizione lavoro QGPL/QDFTSVR.

### <span id="page-27-0"></span>**Valori QJOBMSGQMX più piccoli per alcuni lavori server**

Nella V5R4, il valore di sistema QJOBMSGQMX adesso può essere impostato su valori compresi tra 2 e 64 (megabyte). Nei release precedenti, i valori consentiti erano limitati all'intervallo compreso tra 8 e 64 (megabyte).

Le configurazioni predefinite per molti lavori server sono state modificate per specificare un valore più piccolo per JOBMSGQMX. Quando questo viene utilizzato insieme a JOBMSGQFL(\*PRTWRAP), possono essere prodotti più file QPJOBLOG di spool.

La descrizione lavoro QGPL/QDFTSVR adesso specifica JOBMSGQMX(4). Nella V5R3, QGPL/QDFTSVR utilizzava JOBMSGQMX(8).

# **Modifiche del livello di autorizzazione del programma gestione messaggi**

Nella V5R4, il profilo utente attivo per programmi di gestione predefinita e per programmi di gestione delle interruzioni definiti dall'utente è il profilo utente iniziale del lavoro.

Prima della V5R4 (o con l'applicazione della PTF SI20929 nella V5R3), il profilo utente attivo per programmi di gestione delle interruzioni e programmi di gestione predefiniti era il profilo utente corrente sotto cui era in esecuzione il lavoro quando un messaggio causava l'esecuzione del programma di gestione delle interruzioni o del programma di gestione predefinito. Per continuare ad utilizzare il profilo utente corrente in questi casi, è necessario creare un'area dati utilizzando uno dei seguenti comandi.

Per influire sulla funzionalità dei programmi di gestione delle interruzioni, creare un'area dati con il seguente comando:

CRTDTAARA DTAARA(QSYS/QMHBRKPSEC) TYPE(\*CHAR) LEN(12) VALUE(\*NOCHGCURUSR)

Per influire sulla funzionalità dei programmi di gestione predefiniti, creare un'area dati con il seguente comando:

CRTDTAARA DTAARA(QSYS/QMHDFTPSEC) TYPE(\*CHAR) LEN(12) VALUE(\*NOCHGCURUSR)

# **Miglioramento della funzione per la visualizzazione dello stack delle chiamate**

La funzione di visualizzazione dello stack di chiamate è stata migliorata per mostrare un maggior numero di informazioni in un formato più fruibile. E' possibile accedere a nuovi tipi di voci dello stack, incluse le voci dello stack i5/OS PASE e Java. Questi miglioramenti hanno comportato delle modifiche alle visualizzazioni e ai formati degli elenchi stampati. E' possibile accedere a queste nuove funzioni tramite comandi o API come il comando Gestione lavoro (WRKJOB) e l'API per il richiamo dello stack delle chiamate (QWVRCSTK).

Tra queste modifiche, la visualizzazione interattiva e i formati di stampa della visualizzazione dello stack delle chiamate presentano più informazioni e utilizzano meno viste alternate. La visualizzazione interattiva adesso mostra i primi 29 caratteri dei nomi delle procedure (invece degli ultimi 10 caratteri) ed entrambi i formati adesso mostrano i numeri del gruppo attivazione come valori esadecimali. La visualizzazione dello stack delle chiamate è un supporto di tipo comune per i comandi Visualizzazione lavori (DSPJOB), Gestione lavori (WRKJOB) (opzione 11) e Gestione lavori attivi (WRKACTJOB) (opzione 10).

# <span id="page-28-0"></span>**Limitazioni dell'attributo di creazione controllo oggetto**

**Nota:** Le modifiche descritte in questa sezione sono state fornite anche nelle PTF (Program Temporary Fixes) V5R3 e pertanto potrebbero non rappresentare un elemento nuovo nel caso in cui tali PTF siano state applicate sul sistema V5R3.

La modifica dell'attributo di **creazione controllo oggetto** tramite il comando Modifica attributo (CHGATR) o l'API Qp0lSetAttr API per gli oggetti file system QFileSvr.400 può non riuscire se i profili QSECOFR sul sistema origine e destinazione non sono coerenti o sono disabilitati.

#### **Possibilità di eseguire procedure API esportate dal programma di servizio QP2USER in qualsiasi gruppo attivazione**

Le procedure API esportate tramite il programma di servizio QP2USER (come Qp2CallPase) adesso possono essere utilizzate in qualsiasi gruppo attivazione, fino a quando i5/OS PASE è attivo nel lavoro. Nei release precedenti, queste API erano utilizzabili solamente nel gruppo denominazione che richiamava Qp2RunPase (per avviare i5/OS PASE). Il sistema continuerà ad arrestare automaticamente i5/OS PASE quando il gruppo di attivazione, che richiama Qp2RunPase, termina.

Il programma di servizio QP2USER continua ad essere eseguito nel gruppo attivazione del chiamante, ma le implementazioni API in QP2USER adesso richiamano le procedure in un nuovo programma di servizio in esecuzione nel gruppo attivazione predefinito. Può essere necessario modificare i programmi i5/OS PASE che utilizzano le funzioni runtime QMHSNDPM, QMHSNDPM2, QMHRCVPM, QMHRCVPM1 o QMHRCVPM2 per prendere in considerazione i livelli di chiamata programma extra (inclusi quelli con attributi \*PGMBDY e \*CTLBDY) nello stack.

#### **Supporto per NLV 2950 eliminato**

La NLV (national language version) di 2950 non è più disponibile. Si consiglia di modificare la propria NLV in 2924.

Se è necessario il supporto solamente per caratteri maiuscoli (ad esempio, un'applicazione ″screen scraper″), è possibile caricare la NLV 2938 come lingua secondaria; questa alternativa mantiene i valori CCSID ed i tipi campo del file di riferimenti incrociati del sistema impostati come nella NLV 2950.

### **PAG (gruppo di accesso elaborazione) da eliminare in un release futuro**

In un release futuro, i lavori verranno avviati senza un gruppo di accesso associato. Il gruppo accesso elaborazione non garantisce più benefici a livello di prestazioni e non viene più utilizzato dalla macchina nella creazione di oggetti. In futuro, il gruppo di accesso non sarà più creato. Il codice che utilizza l'istruzione MI MATPRATR (Materialize Process Attributes) per ottenere l'indirizzo del gruppo accesso elaborazione riceverà un puntatore nullo.

#### **Modifiche dei file creati da Performance Explorer**

Nella V5R4, Performance Explorer adesso crea i membri ed i file database QAYPE\* solo se necessari per la raccolta. Nei release precedenti, Performance Explorer creava l'intera serie di membri e file QAYPE\* anche se non erano necessari per la raccolta. Le applicazioni che utilizzano i file database Performance Explorer adesso devono verificare l'esistenza di ogni file.

Inoltre, il campo QPRPGN in file QAYPEPROCI è stato modificato nella lunghezza da 10 a 30 caratteri.

<span id="page-29-0"></span>**Nota:** Il campo QRECN spesso è stato utilizzato come un campo di ordinamento per ora. Questo tipo di campo di ordinamento non è mai stato raccomandato e a partire dalla V5R4 fornirà risultati non corretti in tutte le raccolte Performance Explorer se utilizzato come campo di ordinamento per ora. E' opportuno utilizzare il campo QTITIMN (nanosecondi dall'avvio della raccolta) in file QAYPETIDX per l'ordinamento per ora. QRECN dovrebbe essere utilizzato solo per unire i file QAYPETIDX, QAYPETIDXL o QAYPETID2L con gli altri file Performance Explorer che contengono i record traccia.

# **Risoluzione dei problemi PPP (Point-to-Point Protocol)**

Le fasi e la documentazione di supporto per la risoluzione dei problemi per il PPP (Point-to-Point Protocol) sono state modificate. Consultare l'argomento Troubleshoot PPP nell'iSeries Information Center per dettagli.

# **Modifiche alla visualizzazione dell'elenco lavori PPP (Point-to-Point Protocol)**

Nella V5R4, i lavori della sessione PPP (Point-to-Point Protocol) sono stati eliminati; se si utilizza una versione precedente di iSeries Navigator, verranno visualizzati degli elenchi lavoro vuoti quando si fa clic con il tasto destro del mouse su un profilo PPP e si seleziona **Lavori**. Anche, QTPPPCTL viene mostrato su **Collegamenti**, ma l'ID thread non viene visualizzato.

# **Richieste soddisfatte al secondo nel riepilogo HTTP nel prospetto di sistema dei Performance Tools**

Nella V5R4, il prospetto di sistema dei Performance Tools mostra le connessioni in entrata (SSL e non SSL), le richieste ricevute e le risposte inviate come valori ″al secondo″. Nella V5R3, questa metrica veniva mostrata come numero semplice, rendendo necessario il calcolo manuale dei valori al secondo da parte dell'utente (richieste soddisfatte al secondo).

# **Utilizzo individuale della CPU nel prospetto di sistema dei Performance Tools**

Nei release precedenti, il prospetto di sistema dei Performance Tools indica il valore individuale di utilizzo della CPU per ogni processore assegnato alla partizione. Nella V5R4, il prospetto di sistema indicherà l'utilizzo individuale della CPU solo se la partizione in cui i dati sono stati raccolti sta utilizzando processori dedicato.

# **Campi di contabilità lavori più grandi**

Nella V5R4, i seguenti campi di contabilità lavori nella voce di giornale JB (file di emissione QSYS/QAJBACG e QSYS/QAJBACG4) hanno un valore -1 se il proprio valore supera 99,999,999,999:

- v JALINE (numero delle righe di stampa)
- JAPAGE (numero delle pagine stampate)
- JAPRTF (numero dei file di stampa)

Se si dispone di lavori vicini al limite o si è raggiunto il limite, è opportuno effettuare la conversione per utilizzare i seguenti nuovi file estesi:

- JAXLIN (numero esteso di righe di stampa)
- JAXPAG (numero esteso di pagine stampate)
- JAXPRT (numero esteso dei file di stampa)

<span id="page-30-0"></span>I nuovi file estesi ora supportano un valore massimo corrispondente a 999,999,999,999,999,999,999,999,999,999.

#### **Modifiche ai codici di contabilità lavoro del sistema**

Prima della V5R4, il codice contabilità per alcuni lavori di sistema era costituito da zeri esadecimali. Nella V5R4, questi lavori di sistema sono stati modificati in maniera da avere \*SYS per il codice contabilità. Il codice contabilità predefinito per i lavori server TCP quando vengono inoltrati dai lavori di sistema è \*SYS.

#### **Modifiche alla visualizzazione Gestione lavori attivi (WRKACTJOB)**

Una nuova colonna **Utente corrente** sostituisce la colonna **Utente** sul pannello iniziale Gestione lavori attivi (WRKACTJOB). Se si desidera visualizzare la colonna **Utente**, è necessario utilizzare la terza vista del pannello WRKACTJOB (la vista dei dati thread) per visualizzarla. Anche il file di stampa di spool per WRKACTJOB (QPDSPAJB) viene modificato. La colonna **Colonna corrente** è stata inserita come quarta nel file di stampa.

#### **Comandi IBM copiati sulla libreria QSYS che diventeranno comandi proxy**

Gli oggetti \*CMD (comando) della maggior parte degli LPP (licensed program product) IBM e tutte le opzioni di i5/OS che forniscono comandi in una libreria prodotto (diversa da QSYS) vengono copiati sulla libreria QSYS quando si installa l'LPP o l'opzione.

Nei release precedenti, i comandi di duplicazione venivano creati in QSYS.

Nella V5R4, i comandi proxy vengono creati nella libreria QSYS. Un comando proxy è un oggetto \*CMD che punta ad un comando destinazione; quando si richiama o si esegue il \*CMD proxy, il sistema operativo utilizza il comando destinazione.

Quando un comando regolare con nome uguale a quello del comando che viene copiato dalla libreria prodotto già esiste nella libreria QSYS, qualsiasi autorizzazione privata concessa al comando regolare in QSYS viene concessa anche al comando nella libreria prodotto. Se un comando proxy con nome uguale al comando che si sta copiando già esiste nella libreria QSYS, qualsiasi autorizzazione privata concessa al comando proxy non viene concessa al comando nella libreria prodotto.

Poiché i tentativi per richiamare o per eseguire il comando proxy in QSYS controlleranno l'autorizzazione del comando destinazione nella libreria prodotto, solitamente è opportuno concedere autorizzazioni private per il comando solo al comando regolare nella libreria prodotto.

Adesso che alcuni comandi IBM in QSYS sono comandi proxy, se si duplicano i comandi da QSYS in un'altra libreria tramite il comando Creazione oggetto duplicato (CRTDUPOBJ), i comandi di duplicazione possono essere comandi proxy.

Prima della V5R4, l'utilizzo del comando Modifica comando (CHGCMD) o del comando di modifica dei valori predefiniti del comando (CHGCMDDFT) per modificare un comando duplicato dalla libreria QSYS riguarda solo la copia di duplicazione del comando.

Nella V5R4, quando si specifica un comando proxy sui comandi CHGCMD e CHGCMDDFT, il comando effettivamente modificato sarà il comando destinazione del comando proxy. Per i comandi proxy LPP in QSYS, se si modifica il comando proxy tramite CHGCMD o CHGCMDDFT, si modificherà il comando destinazione nella libreria LPP.

<span id="page-31-0"></span>Se si desidera che CHGCMDDFT e CHGCMD riguardino solamente il duplicato creato, eseguire le seguenti operazioni:

- v Determinare se il comando QSYS è un comando proxy. E' possibile effettuare questa operazione in maniera interattiva tramite il comando Visualizzazione comando (DSPCMD) o in modo sistematico tramite l'API per il richiamo delle informazioni sul comando (QCDRCMDI).
	- Se non è un comando proxy, utilizzare CRTDUPOBJ per duplicarlo.
	- Se è un comando proxy, utilizzare DSPCMD o QCDRCMDI per determinare la destinazione del comando proxy e duplicare il comando destinazione invece del comando proxy in QSYS.

Se un programma di uscita è stato registrato in precedenza per la copia di un comando del programma su licenza nella libreria QSYS, il programma di uscita non verrà eseguito per il comando proxy che lo ha sostituito quando il release V5R4 del prodotto del programma su licenza è stato installato. Sarà necessario registrare il programma di uscita nei confronti del comando originale nella libreria prodotto. Ad esempio, se si disponeva di un programma di uscita registrato per il punto di uscita

QIBM\_QCA\_CHG\_COMMAND per il comando relativo alla creazione dell'oggetto RPG ILE SQL (CRTSQLRPGI) in QSYS, sarà necessario registrare il programma di uscita per il comando originale nella libreria QSQL.

#### **Modifiche correlate alla registrazione su giornale**

Nella V5R4, il valore speciale \*SYSDFT sui comandi per l'editazione recupero dei percorsi di accesso (EDTRCYAP), per la modifica recupero dei percorsi di accesso (CHGRCYAP) e per la visualizzazione recupero dei percorsi di accesso (DSPRCYAP) è stato modificato da 60 minuti a 50 minuti. Perciò, il tempo di ripristino del percorso di accesso predefinito del sistema (cioè, il valore utilizzato se non si intraprende alcuna azione per modificare i tempi di SMAPP (system- managed access path protection) è stato modificato da 60 minuti a 50 minuti. Se l'utente ha modificato i tempi di SMAPP in maniera esplicita, questo aggiornamento non lo riguarda.

In questo release due pannelli sono stati eliminati dal flusso del comando Gestione giornali (WRKJRN). Nel release precedenti, questi pannelli venivano visualizzati dopo la scelta dell'opzione 6, **Ripristino giornale danneggiato**. Il pannello **Visualizzazione stato recupero giornale** veniva visualizzato dopo la cancellazione del giornale danneggiato. Venivano creati un nuovo ricevitore del giornale ed un nuovo giornale. A questo punto si visualizzavano i pannelli **Avvio registrazione su giornale dei file** e **Avvio registrazione su giornale per i percorsi di accesso**. Questi due pannelli elencavano solamente i nomi dei file e la libreria dei percorsi di accesso e dei file per cui era stata avviata la registrazione sul giornale appena creato. Nella V5R4, questi pannelli non vengono più visualizzati.

Nei release precedenti, i comandi per l'applicazione delle modifiche di giornale (APYJRNCHG) e per l'applicazione estesa delle modifiche di giornale (APYJRNCHGX) poteva utilizzare una variabile ambiente denominata QIBM\_JO\_APPLY\_TIMEOUT per incrementare l'intervallo per consentire la conclusione dei comandi relativi all'applicazione delle modifiche di giornale. Di solito, alcune modifiche a livello oggetto potevano impiegare fino a 24 ore per essere completate, come ad esempio l'istruzione SQL ALTER TABLE. Il supero tempo predefinito per la maggior parte delle modifiche a livello oggetto era 5 minuti. A partire dalla V5R4, sono presenti le seguenti nuove variabili ambiente per tipi specifici di voci, ciascuna con valori predefiniti differenti:

- v QIBM\_JO\_APPLY\_ALTER\_TABLE\_TIMEOUT (il valore predefinito è 24 ore)
- OIBM JO\_APPLY\_REFRESH\_TABLE\_TIMEOUT (il valore predefinito è 24 ore)
- v QIBM\_JO\_APPLY\_DROP\_TABLE\_TIMEOUT (il valore predefinito è 1 ora)
- v QIBM\_JO\_APPLY\_REORG\_TIMEOUT (il valore predefinito è 24 ore)
- v QIBM\_JO\_APPLY\_CM\_RB\_CN\_TIMEOUT (il valore predefinito è 12 ore)

Se si utilizzava QIBM JO\_APPLY\_TIMEOUT in un release precedente, è opportuno non utilizzarlo più per questi tipi di voci. Consultare l'aiuto per i comandi APYJRNCHG e APYJRNCHGX per visualizzare i nuovi valori predefiniti. Adesso è possibile aumentare o diminuire questi valori.

#### <span id="page-32-0"></span>**Modifiche al CCSID del file di flusso byte del catalogo immagini**

Nei release precedenti, i file immagine del catalogo immagini erano impostati sul CCSID (coded character set identifier) 37. Nella V5R4, i file immagine del catalogo immagini sono impostati su CCSID 65535. Tutti i file immagine creati su release precedenti rimarranno CCSID 37. Tutti i nuovi file immagine creati verranno impostati su 65535. Il comando per la copia da file di flusso (CPYFRMSTMF) tratterà questi file in maniera differente. Per ulteriori informazioni, consultare la documentazione relativa al comando per la copia da file di flusso (CPYFRMSTMF).

# **Informazioni sulla configurazione del server TCP/IP registrate nella registrazione lavoro QTCPSTSVRS**

Nella V5R4, le informazioni relative all'avvio dei server TCP/IP configurati per essere avviati come parte dell'elaborazione del comando Avvio TCP/IP (STRTCP) adesso vengono registrate nella registrazione lavoro per il lavoro QTCPSTSVRS. Nei release precedenti, queste informazioni era registrate nella registrazione lavoro per il lavoro interattivo o nella registrazione lavoro per il lavoro batch associato con l'elaborazione del comando STRTCP.

Il lavoro QTCPSTSVRS viene inoltrato dal lavoro QTCPIP ad esecuzione di lunga durata (in esecuzione nel sottosistema QSYSWRK) durante l'elaborazione STRTCP. Adesso è opportuno guardare nella registrazione lavoro QTCPSTSVRS per informazioni sull'avvio dei server TCPIP come parte dell'elaborazione del comando STRTCP. Le informazioni che vengono registrate sono le stesse disponibili nei release precedenti.

Il lavoro QTCPSTSVRS in esecuzione nel sottosistema QSYSWRK con profilo utente QTCP per un breve periodo di tempo durante l'elaborazione di STRTCP.

Nei release precedenti, le seguenti informazioni venivano visualizzate sul lavoro interattivo o registrate in una registrazione lavoro (cioè, registrazione lavoro nnnnnn/QPGMR/QSTRTCP), in base alle modalità di elaborazione di STRTCP.

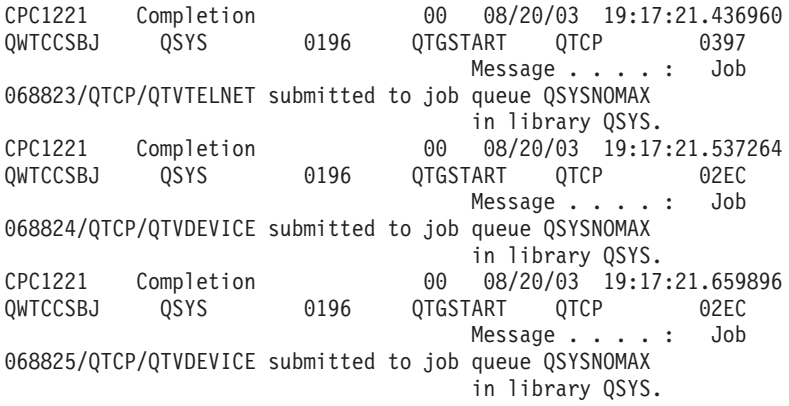

Queste informazioni adesso vengono registrate nella registrazione lavori per il lavoro QTCPSTSVRS.

### **Funzionalità modificata per l'indirizzario /QNTC**

Nella V5R4, sono state apportate le seguenti modifiche ai file system /QNTC:

v Nei release precedenti alla V5R4, la variabile ambiente QZLC\_SERVERLIST veniva utilizzata per migliorare le prestazioni per la visualizzazione dell'indirizzario /QNTC.

Nella V5R4 la funzionalità predefinita corrisponde all'impostazione di QZLC\_SERVERLIST su 1 nei release precedenti. Se si preferisce la funzionalità predefinita del release precedente, è necessario impostare la variabile ambiente QZLC\_SERVERLIST su 2. Se precedentemente la variabile ambiente QZLC\_SERVERLIST era impostata su 1, non è necessario eseguire alcuna operazione.

- <span id="page-33-0"></span>v Le connessioni server normali vengono tentate utilizzando il nome IP, invece del nome NetBios. Questa modifica è coerente con le modifiche apportate in Windows 2000. Nella V5R4, NETSTAT mostra la connessione QNTC predefinita come una **Porta remota** di cifs o 445, piuttosto che netbios o 139.
- v E' possibile che si verifichi un cambiamento di funzionalità nei propri programmi se si tenta di impostare attributi di sistema non supportati dal file system QNTC.

I tentativi relativi all'impostazione di attributi non supportati tramite un'API di sistema genereranno sempre un errore ENOTSUP(3440). I tentativi relativi all'impostazione di un attributo non supportato tramite il comando Modifica attributi (CHGATR) genereranno sempre un messaggio di errore CPFA0AD (Funzione non supportata dal file system).

Nei release precedenti si riceveva il messaggio CPFB414 (Modificati gli attributi per 1 oggetto) o un codice di ritorno corretto, anche se l'attributo di sistema non era stato modificato.

I seguenti attributi di sistema sono tra gli attributi di sistema non supportati da QNTC:

- \*CCSID
- \*ALWCKPWRT
- \*USECOUNT
- \*DISKSTGOPT
- \*MAINSTGOPT
- \*RSTDRNMUNL
- \*CRTOBJAUD
- \*SYSARCHIVE
- \*CRTOBJSCAN
- \*SCAN
- \*ALWSAV

#### **Modifica alla registrazione su giornale di file creati con il comando Copia file (CPYF)**

Nella V5R3, era possibile specificare l'avvio automatico della registrazione su giornale quando veniva creato un file. Un'area dati denominata QDFTJRN era stata creata nella libreria per contenere i file appena creati. Tuttavia, la registrazione su giornale non veniva avviata quando il file era creato tramite il comando CPYF con l'opzione CRTFILE(\*YES).

Con la V5R4, quando si utilizza il comando CPYF con l'opzione CRTFILE(\*YES) specificata, la registrazione su giornale viene avviata per il file se l'area dati QDFTJRN esiste ed indica che gli oggetti \*FILE devono essere registrati su giornale al momento della creazione. Per ulteriori informazioni sull'utilizzo dell'area dati QDFTJRN per il controllo della registrazione su giornale, consultare l'argomento Journal management nell'iSeries Information Center.

#### **Modifiche di iSeries NetServer relative alla funzionalità thread**

Un client che utilizza file Microsoft Windows (come sistemi operativi Microsoft Windows, Linux/Samba o il file system QNTC iSeries) che accede ad un file system non idoneo ai sottoprocessi tramite iSeries NetServer può ricevere errori del tipo *accesso negato*.

Per la V5R4, il file servizi di iSeries NetServer viene condiviso in un lavoro a più sottoprocessi per impostazione predefinita. L'attività con sottoprocesso per tutte le sezioni in un sottosistema viene eseguita nel lotto di sottoprocessi nel lavoro QZLSFILET per quel sottoprocesso.

Un client in esecuzione in un ambiente con sottoprocessi riceve errori del tipo ″accesso negato″ quando tenta di accedere ad un file system non idoneo ai sottoprocessi (come ad esempio l'accesso QSYS.LIB QDLS, o QNetWare di file di salvataggio); analogamente, il client riceve errori anche quando tenta di associare un'unità ad un file system non idoneo ai sottoprocessi. Per un elenco dei file system che non

<span id="page-34-0"></span>sono idonei ai sottoprocessi, consultare le considerazioni del file system per la programmazione con più sottoprocessi nell'argomento relativo alle applicazioni a più sottoprocessi nell'iSeries Information Center.

Un lavoro QZLSFILE nel sottosistema corretto è ancora necessario per avviare una sessione con sottoprocessi. La possibilità di eseguire un client con sottoprocessi viene determinata nel momento in cui esso associa un'unità al file system integrato per la prima volta. La prima fase di associazione della prima unità per un client viene eseguita in un lavoro QZLSFILE. Se può essere eseguita con sottoprocessi la sessione viene trasferita nel lavoro singolo QZLSFILET nel sottosistema. Se il file system non è idoneo ai sottoprocessi o l'opzione ADDEXITPGM THDSAFE() per il punto di uscita QIBM\_QPWFS\_FILE\_SERV viene specificata come \*UNKNOWN o \*NO, oppure il lavoro QZLSFILET non è presente nel sottosistema, il client è in esecuzione in un lavoro QZLSFILE per questa sessione.

Per evitare errori del tipo ″accesso negato″ (quando si deve accedere ad un file system non idoneo ai sottoprocessi), si consiglia di non avere il lavoro QZLSFILET job avviato nel sottosistema QSERVER (o altri sottosistemi utente). Ciò dovrebbe comportare la configurazione dei sottosistemi utente in iSeries Navigator in maniera tale che alcuni client siano in esecuzione con sottoprocessi e altri senza sottoprocessi. Utilizzare il seguente comando per eliminare la voce di preavvio lavoro per QZLSFILET dal sottosistema QSERVER:

RMVPJE SBSD(QSYS/QSERVER) PGM(QSYS/QZLSFILET)

Se è necessario eliminare una specifica del lavoro di preavvio da un sottosistema diverso, allora sarà necessario specificare quello sottosistema invece di QSERVER insieme alla relativa libreria corretta (il programma rimane lo stesso). Per ulteriori informazioni sulla configurazione del sottosistema iSeries NetServer, consultare ″Specify subsystems for iSeries NetServer″ nell'iSeries Information Center.

I programmi creati con la nuova opzione del gruppo attivazione (ACTGRP(\*NEW)) determineranno la fine dei lavori con più sottoprocessi quando il programma viene restituito. Pertanto, un programma creato con ACTGRP(\*NEW) non dovrebbe essere registrato per il punto di uscita QIBM\_QPWFS\_FILE\_SERV quando i client possono essere in esecuzione in un ambiente con sottoprocessi (lavoro QZLSFILET). Per ulteriori informazioni sui gruppi attivazione, consultare ″Activation groups and threads″ in the iSeries Information Center.

#### **Modifiche del livello di autorizzazione della richiesta di sistema**

Nella V5R4, il profilo utente attivo per opzioni del menu di richiesta del sistema e per programmi di uscita del programma di richiesta presistema è il profilo utente iniziale del lavoro.

Prima della V5R4 (o con l'applicazione della PTF SE21256 nella V5R3), il profilo utente attivo per la richiesta di sistema e per i programmi di uscita del programma di richiesta presistema era il profilo utente corrente sotto cui il lavoro era in esecuzione quando la richiesta di sistema è stata utilizzata. Per continuare ad utilizzare il profilo utente corrente usato dalla richiesta di sistema, è necessario creare un'area dati con il seguente comando:

CRTDTAARA DTAARA(QSYS/QWTSRQSSEC) TYPE(\*CHAR) LEN(12) VALUE(\*NOCHGCURUSR)

#### **Elenco di specifica della codifica predefinita SSL modificato in futuro**

In un release futuro, l'elenco di specifica della codifica predefinita SSL (Secure Sockets Layer) di sistema non conterrà più la codifica SSL Versione 2 (SSLv2) o il protocollo SSLv2 in generale. Inoltre, il protocollo TLS (Transport Layer Security) Versione 1 e le codifiche SSLv3 inferiori a 128 bit verranno eliminati anche dall'elenco predefinito.

# <span id="page-35-0"></span>**Modifiche a comando ed API**

### **Eliminazione dei comandi per la visualizzazione del gruppo di accesso (DSPACCGRP) e per l'analisi del gruppo di accesso (ANZACCGRP)**

Nella V5R4, i comandi per la visualizzazione del gruppo di accesso (DSPACCGRP) e per l'analisi del gruppo di accesso (ANZACCGRP)sono stati eliminati. Il sistema operativo non ha raccolto informazioni PAG (process access group) dalla V4R4.

#### **Modifiche alla configurazione Universal Connection e al comando Invio ordine PTF (SNDPTFORD)**

Nella V5R4, è possibile configurare Universal Connection per il collegamento con HTTP, HTTPS e proxy HTTP. Quando si utilizzano queste opzioni di connettività per ordinare le PTF ECS (Electronic Customer Support), le modalità di funzionamento di SNDPTFORD sono leggermente diverse:

- v Un nuovo formato di consegna (\*IMAGE) consente di scaricare un'immagine ottica che contiene le PTF ordinate. Le immagini verranno scaricate su un'indirizzario specificato nel nuovo parametro IMGDIR.
- v I limiti per scaricare le PTF in formato elettronico sono stati modificati. Se è stata configurata la connettività LAN, l'impostazione predefinita è quella di scaricare gli ordini PFT di qualsiasi dimensione. Se viene utilizzata la connettività remota allora la dimensione predefinita massima è 100 MB. Questi valori possono essere modificati con l'API per l'impostazione della politica utente (QPDETPOL). E' possibile richiamare questi valori con l'API per il richiamo della politica utente (QPDETRTV).
- v Adesso è possibile scaricare il pacchetto di PTF cumulative come file di salvataggio delle PTF o come immagine ottiche. Il metodo di consegna predefinito per il pacchetto di PTF cumulative adesso sarà in formato elettronico invece che su supporti CD fisici. Quando la dimensione totale delle PTF ordinate dal pacchetto di PTF cumulative è inferiore rispetto al valore specificato dal limite massimo per la dimensione del download, esse verranno scaricate immediatamente. Precedentemente, l'ordine di SF99vrm comportava sempre la consegna del pacchetto di PTF cumulative su supporto fisico.
	- E' possibile scaricare l'intero pacchetto di PTF come immagini ottiche specificando DLVRYFMT(\*IMAGE) e REORDER(\*YES). Questo consente la distribuzione del pacchetto di PTF cumulative ad altri sistemi o la creazione delle proprie immagini CD fisiche.
	- Quando si ordina un pacchetto di PTF cumulative per il release corrente con il formato di consegna impostato su \*IMAGE e il riordino impostato su \*NO, dal pacchetto corrente di PTF cumulative viene inviata un'immagine che contiene tutte le PTF mancanti nel sistema (pacchetto personalizzato di PTF cumulative).
	- Scaricando il pacchetto PTF cumulative specificando DLVRYFMT(\*SAVF) si effettua il download solamente delle the PTF che non sono già sul sistema che sta effettuando l'ordine.

Se Universal Connection non è configurato o si verificano dei problemi quando si tenta di collegarsi ad esso, verranno utilizzate le opzioni precedenti di connettività per la configurazione ECS (Electronic Customer Support) o SDLC (se configurata); in entrambi i casi, le nuove funzioni ed il comportamento di Universal Connection non saranno disponibili (vale a dire, non vi sarà supporto immagine ed i pacchetti PTF cumulative verranno sempre consegnati come supporti fisici).

**Nota:** E' necessario abilitare il profilo utente QSECOFR per utilizzare le nuove opzioni di connettività per ordinare PTF ECS (Electronic Customer Support).

Nuovi valori speciali sono stati aggiunti al parametro PTFID per consentire più facilmente di ordinare gruppi di PTF:

v \*CUMPKG – Per ordinare l'ultimo livello del pacchetto di PTF cumulative (SF99vrm) per il release del sistema operativo che è installato sul sistema. Le PTG del gruppo UDB (DB2 Universal Database) e HIPER vengono automaticamente richieste con questo ordine. Non è possibile ordinarlo con un altro identificativo di PTF o un valore speciale.
- v \*HIPERGRP Per ordinare l'ultimo livello del gruppo PTF HIPER per il release del sistema operativo che è installato sul sistema.
- v \*DB2GRP Per ordinare l'ultimo livello del gruppo PTF DB2 UDB per il release del sistema operativo che è installato sul sistema.
- v \*BRSGRP Per ordinare l'ultimo livello del gruppo PTF Backup Recovery Solutions per il release del sistema operativo che è installato sul sistema.
- v \*HTTPGRP Per ordinare l'ultimo livello del gruppo PTF di IBM HTTP Server per il release del sistema operativo che è installato sul sistema.
- v \*JVAGRP Per ordinare l'ultimo livello del gruppo PTF Java per il release del sistema operativo che è installato sul sistema.
- v \*PFRGRP Per ordinare l'ultimo livello del gruppo PTF di Performance Tools per il release del sistema operativo che è installato sul sistema.

## **Modifiche al comando Modifica configurazione (VRYCFG)**

I seguenti parametri sono stati eliminati dal comando Modifica configurazione (VRYCFG):

- v Reimpostazione del file di configurazione (RESETCFGF)
- Avvio interfacce TCP/IP (STRTCPIFC)

### **Modifica del comando Rimozione collegamento della memoria del server (RMVNWSSTGL)**

Il valore predefinito per il parametro RENUMBER è stato modificato sul comando Rimozione collegamento della memoria del server (RMVNWSSTGL). Nei release precedenti, il valore predefinito era \*YES; nella V5R4, il valore predefinito è \*NO.

## **Modifiche al comando Creazione descrizione server di rete (CRTNWSD)**

Il parametro TYPE è stato modificato sul comando Creazione descrizione server di rete (CRTNWSD). Adesso è costituito da due elementi: connessione server e sistema operativo del server.

Il valore predefinito per il parametro (TYPE) del tipo di server di rete è stato modificato dal valore singolo \*WINDOWSNT al valore con due elementi (\*IXSVR \*WIN32). TYPE(\*WINDOWSNT) è equivalente a TYPE(\*IXSVR \*WIN32). Il valore \*WINDOWSNT continuerà ad essere supportato per fini di compatibilità.

## **Comandi della configurazione del servizio modificati**

I comandi Creazione configurazione servizio (CRTSRVCFG), Modifica configurazione servizio (CHGSRVCFG), Verifica configurazione servizio (VFYSRVCFG) e Cancellazione configurazione servizio (DLTSRVCFG) sono stati modificati nella V5R4. Queste modifiche rendono gli utilizzi precedenti della sintassi comando incompatibili con la V5R4. Tra queste modifiche vi è la sostituzione delle scelte per il parametro del tipo di connessione (CNNTYPE) e l'eliminazione dei parametri PTPTYPE, VPNTYPE, SERVICE e REFSRVCFG (dove applicabile).

Se precedentemente è stata configurata una connessione Internet diretta per Universal Connection tramite Universal Connection Wizard, GO SERVICE, o il comando CRTSRVCFG command, è necessario che le porte specifiche siano aperte ai gateway VPN IBM in qualsiasi firewall intermedio. Con il supporto aggiunto nella V5R4, il traffico HTTP (porte TCP 80 e 443) deve essere aperto a ulteriori server IBM se viene utilizzato questo nuovo supporto. Per dettagli, consultare l'argomento relativo al firewall filtro del pacchetto IP per informazioni su come determinare l'elenco di porte ed indirizzi.

L'intera configurazione viene migrata al primo utilizzo. Questa migrazione verrà associata con la configurazione di connettività esistente in una configurazione comune. Se precedentemente è stata configurata una connettività differente per differenti applicazioni di servizio, viene effettuato un tentativo per selezionare l'opzione disponibile con la velocità più elevata. Se tutte le opzioni sono uguali, viene utilizzata la configurazione ECS (Electronic Customer Support).

# **Modifica dell'autorizzazione per il comandi del catalogo immagini**

Nei release precedenti, erano necessarie autorizzazioni speciali \*ALLOBJ (tutti gli oggetti) e \*SECADM (responsabile della sicurezza) per utilizzare il comandi CL del catalogo immagini. Nella V5R4, i comandi del catalogo immagini continuano ad avere un'autorizzazione limitata (l'autorizzazione pubblica è \*EXCLUDE) ma le autorizzazioni speciali \*ALLOBJ e \*SECADM non sono richieste. E' necessaria l'autorizzazione \*USE ai comandi e l'autorizzazione aggiuntiva ad ogni catalogo immagini e indirizzario del catalogo immagini. Fare riferimento ad ogni comando per i requisiti di autorizzazione per il comando. I seguenti comandi del catalogo immagini sono interessati da questa modifica:

- v Aggiunta voce catalogo immagini (ADDIMGCLGE)
- Modifica catalogo immagini (CHGIMGCLG)
- Modifica voce catalogo immagini (CHGIMGCLGE)
- Creazione catalogo immagini (CRTIMGCLG)
- v Cancellazione catalogo immagini (DLTIMGCLG)
- Caricamento o scaricamento del catalogo immagini (LODIMGCLG)
- v Caricamento/scaricamento o montaggio della voce catalogo immagini (LODIMGCLGE)
- Eliminazione voce catalogo immagini (RMVIMGCLGE)
- Richiamo catalogo immagini (RTVIMGCLG)
- Verifica catalogo immagini (VFYIMGCLG)
- Gestione cataloghi immagini (WRKIMGCLG)
- Gestione voci catalogo (WRKIMGCLGE)

## **Modifiche al comando per la creazione catalogo immagini (CRTIMGCLG)**

Nei release precedenti, quando si utilizzava il comando per la creazione del catalogo immagini (CRTIMGCLG) con il parametro CRTDIR(\*YES), il comando creava l'indirizzario del catalogo immagini con autorizzazione pubblica \*RW. Nella V5R4, la nuova autorizzazione dell'indirizzario del catalogo immagini sarà l'autorizzazione pubblica \*EXCLUDE. Anche il valore predefinito per il parametro CRTDIR del comando per la creazione del catalogo immagini (CRTIMGCLG) è stato modificato da \*NO a \*YES.

## **Modifiche al comando per la modifica delle informazioni sul contatto (CHGCNTINF)**

Nella V5R4, il parametro di indirizzo postale (MAILADDR) è stato modificato per separare l'elemento città e stato in elementi separati per città o località e stato o provincia. MAILADDR inoltre è stato modificato per separare la via dell'indirizzo in tre righe di indirizzo discrete. Qualsiasi programma CL o flusso di lavori batch che utilizza il comando CL CHGCNTINF deve essere aggiornato per adattare questi valori del parametro MAILADDR modificati.

Inoltre, il secondo elemento del parametro dei numeri di telefono del contatto (TELNBR) è stato ridefinito passando dal numero di telefono alternativo della persona di contatto al numero di telefono dell'help desk o del cercapersone per la persona di contatto. E' opportuno controllare tutti i programmi CL o i flussi di lavoro batch che utilizzano il comando CL CHGCNTINF per determinare se è necessario utilizzare un numero di telefono differente per il secondo elemento del parametro TELNBR.

# **Comando Aggiunta informazioni contatto (ADDCNTINF) eliminato**

Il comando Aggiunta informazioni contatto (ADDCNTINF) è stato introdotto nella V5R3, ma è stato eliminato nella V5R4. E' opportuno modificare tutti i programmi CL o il flusso lavori batch che utilizzano il comando ADDCNTINF per usare il comando CHGCNTINF, che può essere utilizzato per aggiungere inizialmente informazioni sul contatto o per modificare le informazioni esistenti sul contatto per il sistema.

## **Formato di restituzione per l'API QESRSRVA (Richiamo attributi del servizio) modificato**

Nella V5R4, il layout del formato dell'attributo tabella di servizio API QESRSRVA (Richiamo attributi del servizio) per la variabile ricevente è stato modificato. La lunghezza del campo attributo di servizio è stato modificato dopo il campo riservato.

# **API per l'apertura dell'elenco di ASP (QYASPOL) con dischi sottoposti a mirroring**

L'API per l'apertura dell'elenco di ASP (QYASPOL) può essere utilizzata con formato record YASP0300 per restituire informazioni disco nei campi relativi alla capacità disco e allo spazio su disco disponibile.

Nella V5R4, il supporto disco sottoposto a mirroring è stato modificato in maniera tale che non si richiedano capacità identiche per le entrambi le metà della coppia sottoposta a mirroring. Le informazioni restituite in questi due campi sono solamente le informazioni su disco relative a questo disco e non necessariamente corrispondono a quelle dell'altra metà della coppia sottoposta a mirroring.

## **Supporto da parte del comando Gestione file di spool (WRKSPLF) dei dati utente generici per SELECT**

Nella V5R4, il comando Gestione file di spool (WRKSPLF) è stato ottimizzato per supportare la selezione di file di spool tramite la specifica di un valore generico per l'elemento dei dati utente del parametro SELECT. Poiché il campo dati utente di un file di spool è un campo carattere, è possibile che contenga uno o più caratteri asterisco.

Ad esempio, un file di spool può avere i quattro caratteri di dati utente ABC\*. Nei release prima della V5R4, specificando ABC\* per l'elemento dei dati utente del parametro SELECT su WRKSPLF si otteneva l'elenco solamente dei file di spool con questi quattro caratteri di dati utenti. Nella V5R4, specificando ABC\* il comando WRKSPLF elenca tutti i file di spool per i quali i primi tre caratteri dei dati utente sono ABC.

E' necessario modificare tutte le applicazioni che utilizzano il carattere asterisco (\*) nei dati utente del file di spool per gestire record aggiuntivi per i file di spool selezionati tramite il supporto dati utente generico.

## **Modifiche all'elaborazione del comando CHGAUD, CHGAUT, CHGOWN e CHGPGP**

Quando un gruppo di oggetti viene modificato, perché è stato specificato un modello nel nome oggetto oppure perché è stato specificato SUBTREE(\*ALL), non viene più inviato un messaggio informativo per ogni oggetto modificato. Invece viene inviato un messaggio di completamento che indica il numero di oggetti modificati. Se non è possibile modificare alcun oggetto, viene inviato un messaggio di diagnostica per ogni oggetto che non è stato modificato e alla fine dell'elaborazione del comando viene inviato un messaggio di uscita di riepilogo.

Il messaggio di uscita CPFA093 (Il nome corrispondente al modello non è stato trovato) non viene più inviato. Al suo posto viene inviato il messaggio di uscita CPFBC50 (Nome percorso o nomi percorso non trovati).

## **Comando per il richiamo del gruppo attivazione (RCLACTGRP) non termina alcuni gruppi attivazione IBM**

Dopo l'esecuzione di RCLACTGRP ACTGRP(\*ELIGIBLE), si deve notare (tramite l'opzione 18 dal comando Gestione lavori (WRKJOB)) che alcuni gruppi attivazione denominati rimangono nell'elenco. Si tratta dei gruppi attivazione IBM. Se si desidera riacquisire uno di questi gruppi attivazione IBM, eseguire RCLACTGRP e specificare il nome del gruppo attivazione per il parametro ACTGRP.

## **Valore \*WINDOWS al posto del valore \*WINDOWSNT sui comandi del server di rete**

Diversi parametri dei comandi CL per la codifica attributi server di rete (CHGNWSA), la visualizzazione attributi utente del server di rete, l'inoltro del comando del server di rete (SBMNWSCMD), la gestione dell'iscrizione utente server di rete (WRKNWSENR) e la gestione dello stato server di rete (WRKNWSSTS) che consentivano un valore \*WINDOWSNT adesso accettano il valore speciale \*WINDOWS. \*WINDOWSNT viene ancora accettato per compatibilità con i release precedenti, ma \*WINDOWS è il valore equivalente preferito. In un release futuro del sistema operativo potrebbe essere eliminato il supporto per il valore speciale \*WINDOWSNT.

## **Parametro CMDTYPE ignorato sul comando per l'inoltro del comando server di rete (SBMNWSCMD)**

A partire dalla V5R4, il parametro del tipo di comando (CMDTYPE) viene ignorato sul comando per l'inoltro de comando server di gestione (SBMNWSCMD). In un release futuro del sistema operativo il supporto per il parametro CMDTYPE potrebbe essere eliminato.

## **Modifica del comando per l'installazione del server Windows (INSWNTSVR)**

Nella V5R4, sono state apportate le seguenti modifiche al comando per l'installazione del server Windows (INSWNTSVR):

- v L'hardware collegato a SPD (6617 e 2850) non è più supportato ed è il solo hardware che consentiva ad una LAN host esterna di essere installata e configurata tramite i parametri PORT1 e PORT2. Questi due parametri sono stati eliminati.
- v Il parametro della porta LAN interna (INTLANPORT) veniva utilizzato per installare un hardware collegato all'SPD o server Windows versione 4.0. Entrambi non sono più supportati per le nuove installazioni Windows. Questo parametro è stato eliminato. Il parametro della porta Ethernet PTP virtuale (VRTPTPPORT) è la sostituzione funzionale che viene utilizzata per tutte le configurazioni supportate.
- v Il parametro del ruolo dominio (DMNROLE) non è più necessario su installazioni Windows 2000 e Windows Server 2003. Tutti i server vengono installati come \*SERVER e successivamente modificati in \*DMNCTL durante le fasi successive all'installazione, che vengono eseguite manualmente dall'utente tramite l'installazione di Active Directory che utilizza il comando Windows DCPROMO. Questo parametro è stato eliminato dal comando INSWNTSVR.
- v Il valore predefinito per il parametro relativo alla conversione a NTFS (CVTNTFS) è stato modificato con \*YES al fine di promuovere la sicurezza aggiuntiva fornita dal file system NTFS e di migliorare le prestazioni del disco virtuale creando delle immagini disco virtuale che allineano i cluster di file system logici con pagine host.

# **Modifiche ai comandi traccia**

Nella V5R4, il comando per la traccia lavoro (TRCJOB) è stato modificato per eseguire i comandi per l'avvio della traccia (STRTRC), la fine della traccia (ENDTRC) e la stampa della traccia che erano stati aggiunti al sistema operativo nella V5R1. Poiché non vi è una funzione equivalente sul comando STRTRC, i parametri **Programma da richiamare prima di traccia** (EXITPGM) e **Selezione procedure da** **tracciare** (SLTPRC) non sono più supportati. Qualsiasi valore specificato per questi parametri viene ignorato. Può essere necessario modificare qualsiasi programma CL che utilizzava il comando TRCJOB e specificava i parametri EXITPGM o SLTPRC.

Inoltre, il file di spool di emissione e il file di emissione database prodotti dal comando per la stampa della traccia (PRTTRC) hanno un formato differente da quelli prodotti nei release precedenti quando il comando TRCJOB veniva eseguito specificando SET(\*OFF). Sarà necessario modificare qualsiasi programma dipendente dal layout dei file di spool prodotti dal comando TRCJOB.

Il valore predefinito del parametro **durata controllo** (WCHTIMO) sui comandi per l'avvio della traccia (STRTRC), la traccia interna (TRCINT), il collegamento traccia (TRCCNN), la traccia applicazione TCP/IP (TRCTCPAPP) e l'avvio della traccia comunicazioni (STRCMNTRC) è stato modificato da un giorno a \*NOMAX. Questa modifica non modifica la funzionalità dei comandi di traccia, indipendentemente dal fatto che i parametri di controllo siano specificati.

Inoltre, l'elaborazione dei dati di confronto del controllo è stata modificata. I confronti adesso possono estendersi ai campi e vengono eseguiti senza alcuna conversione dei dati di confronto (per esempio, da carattere a numero intero). Questa modifica precedentemente era stata resa disponibile nella V5R3 con PTF SI14367.

## **Nuovi formati API TCP/IP API per supportare IPv6**

Nuovi formati delle API sono stati aggiunti in supporto di IPv6. I formati esistenti possono ancora essere utilizzati, ma non verranno potenziati nei release futuri. Se si utilizza IPv6, si consiglia di utilizzare i nuovi formati. Nuovi campi sono stati aggiunti ai formati NIFC0100, NIFC0200, NRTE0200 e IFCD0300.

Inoltre, un nuovo formato, denominato TCPA1300, è stato aggiunto all'API QtocRtvTCPA. Questo formato dovrebbe essere utilizzato al posto del formato TCPA1200, che non è supportato a partire dalla V5R4. TCPA1200 continua a restituire informazioni correlate a TCP, ma i dati correlati all'IP restituiti sono impostati su 0.

Oltre ai nuovi campi nei dati restituiti, alcuni dati non più disponibili restituiscono solamente un valore predefinito.

La seguente tabella mostra le API ed i formati (insieme ai campi che non sono più disponibili) interessati da questa modifica.

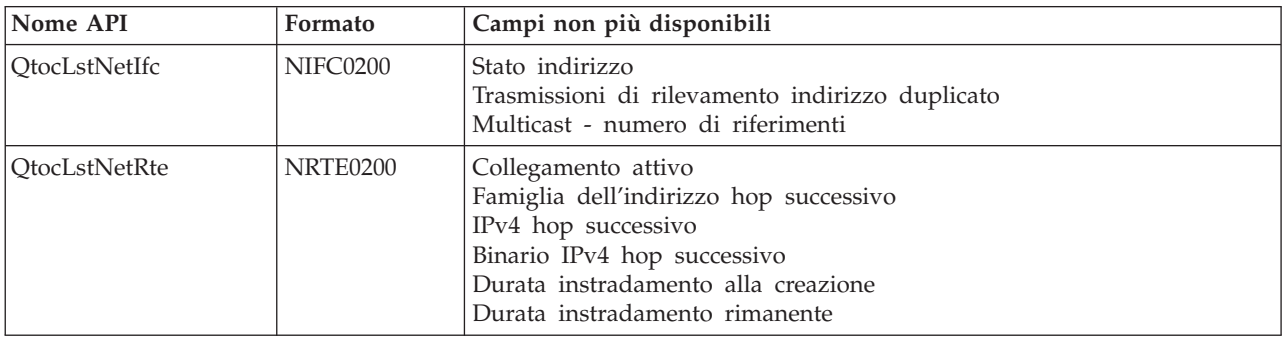

*Tabella 2.*

*Tabella 2. (Continua)*

| Nome API           | Formato  | Campi non più disponibili                                                                                                    |  |  |  |  |  |
|--------------------|----------|----------------------------------------------------------------------------------------------------|--|--|--|--|--|
| QtocLstPhyIfcDta   | IFCD0300 | Accettazione reindirizzamenti<br>Accettazione avvertimenti router<br>Indirizzo IPv4 endpoint tunnel locale<br>Binario indirizzo IPv4 endpoint tunnel locale<br>Tempo raggiungibilità di base rilevamento risorsa - configurato<br>Tempo raggiungibilità di base rilevamento risorsa - corrente<br>Tempo raggiungibilità rilevamento risorsa<br>Intervallo di ritrasmissione sollecitazione risorsa - configurato<br>Intervallo di ritrasmissione sollecitazione risorsa - corrente<br>Utilizzo altra configurazione stato<br>Utilizzo configurazione indirizzo stato |  |  |  |  |  |
| <b>QtocRtvTCPA</b> | TCPA1200 | Tempo velocità invio messaggio di errore ICMP<br>Ritardo massimo sollecitazione router<br>Intervallo sollecitazione router<br>Trasmissioni massime di sollecitazione router<br>Trasmissioni massime di avvertenze risorsa<br>Primo intervallo di ritardo sollecitazione risorsa<br>Num. massimo di solleciti a diffusione univoca alle risorse<br>Num. massimo di solleciti a diffusione multipla del richiamo risorse                                                                                                    |  |  |  |  |  |

# **Modifica all'API per l'elenco dei membri file database (QUSLMBR)**

L'API per l'elenco dei membri file database (QUSLMBR) ora restituisce uno scostamento zero per lo scostamento per le informazioni sulla descrizione membro quando viene richiesto il formato MBRL0300 e non è possibile richiamare le informazioni sulla descrizione del membro. Nei release precedenti, il membro non veniva restituito nell'elenco se non era possibile richiamare le informazioni sulla descrizione.

# **Modifica del valore predefinito per il parametro QUSCRTUS**

Nel release successivo alla V5R4 di i5/OS, il valore predefinito per il parametro **Allineamento ottimale** dell'API per la creazione spazio utente (QUSCRTUS) verrà modificato da 0 a 1, in maniera da rendere l'allineamento ottimale l'impostazione predefinita. Questa modifica ridurrà la quantità massima di spazio disponibile per gli spazi utenti creati con il valore predefinito. La dimensione massima dello spazio allineato in maniera ottimale può essere richiamata sistematicamente tramite l'opzione Hex 0003 dell'istruzione MI MATMDATA.

## **Modifiche ai comandi per la copia dal file di importazione (CPYFRMIMPF) e per la copia sul file di importazione (CPYTOIMPF)**

Nei release precedenti, non esisteva l'elaborazione del carattere escape stringa.

Nella V5R4, questa funzionalità viene introdotta con il parametro **Carattere escape stringa** (STRESCCHR) sui comandi per la copia dal file di importazione (CPYFRMIMPF) e per la copia sul file di importazione (CPYTOIMPF). I dati esportati saranno interessati dal carattere specificato come carattere escape che segue ogni delimitatore della stringa che fa parte dei dati del campo. Per i dati importati, l'elaborazione del carattere escape della stringa eliminerà questo carattere quando il delimitatore stringa viene trovato nei dati campo che lo seguono.

Quando il carattere specificato come carattere escape e il delimitatore di stringa sono differenti, il carattere escape nei dati campo sarà seguito da un altro carattere escape quando si esportano dati e verrà eliminato durante l'importazione.

## **Modifiche ai comandi per la modifica lavoro (CHGJOB) e la fine lavoro (ENDJOB)**

### **I comandi per la modifica lavoro (CHGJOB) e la fine lavoro (ENDJOB) adesso sono operativi su qualsiasi lavoro completato**

Nella V5R4, adesso i comandi per la modifica lavoro (CHGJOB) e la fine lavoro (ENDJOB) son operativi su qualsiasi lavoro completato. Nei release precedenti, i comandi non funzionavano su lavori di sistema completati, su lavori di monitoraggio del sottosistema completati, su lavori del programma di lettura in spool completati o su lavori del programma di scrittura in spool completati.

### **Invio di un minor numero di messaggi dal comando Fine lavoro (ENDJOB)**

Quando si utilizza il comando Fine lavoro (ENDJOB) per terminare i file di spool o modificare il numero massimo di voci registrazione (LOGLMT) per un lavoro completato, si riceveranno meno messaggi. CPF1362 (Lavoro completato) adesso viene inviato come un messaggio di completamento per l'elaborazione ENDJOB invece di essere inviato come un eccezione. Questo consente a più comandi ENDJOB dal pannello per la gestione dei lavori inoltrati (WRKSBMJOB) o dal pannello per la gestione dei lavori utente (WRKUSRJOB) di intervenire su lavori completati. ENDJOB LOGLMT(0) adesso eliminerà un lavoro dallo stato di registrazione lavoro in sospeso. Se si dispone di programmi che controllano CPF1362, può essere necessario modificarli. Ad esempio, se un programma utilizza il messaggi di uscita CPF1362 per determinare lo stato del lavoro, il programma dovrebbe essere modificato per utilizzare l'API per il richiamo dello stato del lavoro (QWCRJBST).

## **Modifiche ai comandi per la creazione descrizione lavoro (CRTJOBD) e la modifica della descrizione lavoro (CHGJOBD)**

Per la descrizione lavoro QDFTJOBD nella libreria QGPL e la descrizione lavoro QDFTSVR nella libreria QGPL, non è possibile specificare un nome gruppo ASP per il parametro INLASPGRP (gruppo ASP iniziale) dei comandi per la modifica della descrizione lavoro (CHGJOBD) e la creazione della descrizione lavoro (CRTJOBD).

## **Modifiche a copia di riserva e ripristino**

## **Modifiche ai pannelli per la visualizzazione del salvataggio e del ripristino del supporto**

Nella V5R4, i dati visualizzati e stampati per i comandi DSPTAP DATA(\*SAVRST), DSPOPT DATA(\*SAVRST) e DSPSAVF sono differenti dai release precedenti.

- v Queste operazioni adesso utilizzano il file di stampa QPSRODSP. Precedentemente, i file di stampa QPSRODSP o QSYSPRT potevano essere utilizzati. Il file di stampa QSYSPRT è stato utilizzato dal comando DSPOPT e da DSPTAP e DSPSAVF quando i dati del file system sono stati salvati.
- v Ognuno di questi comandi adesso produce un file di spool. Precedentemente il numero di file di spool prodotti dipendeva dal salvataggio dei dati integrati del file system. Un file di spool separato veniva prodotto per ogni file su nastro o file ottico che conteneva i dati integrati del file system.
- v Le informazioni sull'intestazione sono state riorganizzate in un formato colonna singolo. Per l'emissione visualizzata, un tasto funzionale viene utilizzato per visualizzare le informazioni sull'intestazione. Precedentemente, DSPTAP e DSPSAVF mostravano le informazioni sull'intestazione in un formato a doppia colonna ed i dati per le informazioni sull'intestazione venivano visualizzati sullo stesso pannello di visualizzazione.
- v Quando si visualizzano gli oggetti in una libreria, il campo Opzione è attivo per tutti gli oggetti, ma valido solo per file database e code di emissione. Il testo per Opzione 5 è stato modificato con *Visualizzazione*. Precedentemente, il testo dell'Opzione 5 era *Visualizzazione membri file database salvati* e il file Opzione era attivo solamente per i file database per i comandi DSPTAP e DSPSAVF.
- v I membri database vengono stampati in una sezione separata seguendo l'elenco di oggetti. Una colonna testo è stata aggiunta all'elenco di oggetti dove precedentemente comparivano i membri.
- v Il numero di oggetti e percorsi accesso viene stampato in una sezione di riepilogo. Precedentemente, questi valori venivano stampati nelle informazioni sull'intestazione.

## **Modifiche per operazioni parallele di salvataggio su nastro**

V5R4M0 è l'ultimo release ad utilizzare l'esistenza dell'area dati QTEMP/QSRPARFMT per indicare che più librerie devono essere salvate in formato parallelo. L'area dati viene utilizzata con qualsiasi definizione del supporto magnetico create con formato TAPE0100, e con definizioni del supporto magnetico create con formato TAPE0200 che contengono il valore, -2 per il campo relativo al salvataggio del formato. In release futuri, per salvare più librerie in formato parallelo, sarà necessario utilizzare la definizione del supporto magnetico creata con formato TAPE0200 che contiene il valore 0 per il campo relativo al salvataggio del formato.

Se si utilizza l'allocazione dell'unità dinamica, vi possono essere delle differenze operative potenziali:

- v Un'operazione di salvataggio può fallire con messaggio CPF387C (Risorse unità minime non disponibili),che viene visualizzato successivamente rispetto a prima, richiedendo una maggiore presenza dell'operatore.
- v Messaggi di interrogazione relativi ai supporti magnetici e alle unità su nastro possono comparire successivamente rispetto a prima, richiedendo una maggiore presenza dell'operatore.
- v Il valore *File totali* mostrato dal comando Visualizzazione nastro (DSPTAP), per dati salvati in formato parallelo, sarà il numero potenziale massimo che potrà essere creato dalle operazioni di salvataggio. Il numero effettivo può essere inferiore se l'operazione di salvataggio non ha allocato tutte le unità.
- v La densità nastro sulla prima unità assegnata verrà utilizzata al posto della densità più comune trovata. Se vengono trovate densità diverse tra le unità specificate, ciò potrebbe determinare un utilizzo di un numero di unità inferiore rispetto a prima.

# **Modifiche a DB2 UDB per iSeries**

## **Modifica dei confronti BLOB**

Nei release precedenti alla V5R4, i confronti di interrogazione degli operandi BLOB dipendenti dall'ordine (ad esempio, >, >=, <, <=) restituivano dei risultati non corretti se un operando era più lungo o più breve rispetto all'altro. Questo non è sempre corretto. Nella V5R4, questi confronti utilizzano le regole di confronto stringhe binarie. Se due stringhe binarie sono uguali fino alla lunghezza della stringa più breve, la stringa più breve viene considerata inferiore rispetto alla stringa più lunga anche quando i byte rimanenti nella stringa più lunga sono zeri esadecimali.

Le seguenti query SQL illustrano questa modifica. Nella V5R4, entrambe le query restituiscono correttamente tutti i record nel file; nei release precedenti alla V5R4, tuttavia, non vengono restituiti record.

SELECT \* FROM QSQPTABL WHERE BLOB(X'0102030400')>BLOB(X'01020304')

```
SELECT * FROM QSQPTABL
WHERE BLOB(X'01020305')>BLOB(X'0102030400')
```
## **Modifica del formato dei parametri aggiuntivi inoltrati ad una procedura definita con PARAMETER STYLE SQL**

Nei programmi C e C++ richiamati utilizzando le istruzioni SQL CALL e definiti utilizzando l'istruzione CREATE PROCEDURE con PARAMETER STYLE SQL specificato vi sarà una modifica nel formato per i parametri aggiuntivi che vengono inoltrati alla procedura.

Questi parametri aggiuntivi adesso vengono inoltrati correttamente come stringhe che terminano con valori null C invece di variare le stringhe carattere. Questa modifica è stata effettuata per fornire un'interfaccia coerente per le funzioni e le procedure definite con PARAMETER STYLE SQL.

## **Conversione degli oggetti \*FILE (file database) per allineamento ottimale**

Nella V5R4, i file database esistenti verranno convertiti per allineare in maniera ottimale gli oggetti MI (machine interface) sottostanti. I file database sono costituiti da più oggetti MI, pertanto la loro conversione potrebbe richiedere molto tempo quando un'applicazione viene avviata per la prima volta dopo l'installazione della V5R4.

E' possibile consentire al sistema operativo di eseguire queste conversioni mentre le applicazioni utilizzano i file database. Tuttavia, per evitare questi ritardi quando si avviano le applicazioni dopo l'installazione della V5R4, è possibile forzare la conversione eseguendo uno dei seguenti comandi CL:

- v Utilizzare il comando per la visualizzazione della libreria (DSPLIB) per convertire tutti i file database in una libreria particolare o un gruppo di librerie.
- v Utilizzare il comando per la visualizzazione della descrizione oggetto (DSPOBJD) per convertire un particolare file database o per convertire tutti o una serie generica di file database in una libreria particolare o un gruppo di librerie. Specificare OBJTYPE(\*FILE) DETAIL(\*BASIC) quando si utilizza il comando DSPOBJD.

Queste conversioni del file database determineranno la modifica della registrazione data/ora di ogni oggetto da aggiornare.

### **Scenari di conversione**

Le seguenti tabelle mostrano i dettagli della tempificazione del processo di conversione del file database su un database V5R3 costituito da file database 45 517 con oggetti MI 254 379 convertire.

**Nota:** I risultati indicati intendono fornire solamente una linea guida generale relativamente al tempo impiegato dal processo di conversione su configurazioni similari. Il tempo approssimativo per la conversione è stata calcolato sulla base del tempo totale impiegato dal comando DSPOBJD quando è stata effettuata l'operazione di conversione meno il tempo totale impiegato dal comando DPSOBJD dopo aver effettuato tutte le conversioni. Se si utilizza il comando DSPOBJD per forzare la conversione, non è necessario eseguire il comando una seconda volta.

I seguenti comandi sono stati utilizzati per le misurazioni: DSPOBJD OBJ(LIBRARY/ONE\_FILE) OBJTYPE(\*FILE) DETAIL(\*BASIC) OUTPUT(\*OUTFILE) OUTFILE(QTEMP/DSPOBJDATA)

CHGPF FILE(QTEMP/DSPOBJDATA) SIZE(\*NOMAX)

```
RMVM FILE(QTEMP/DSPOBJDATA) MBR(DSPOBJDATA)
```
DSPOBJD OBJ(LIBRARY/\*ALL) OBJTYPE(\*FILE) DETAIL(\*BASIC) OUTPUT(\*OUTFILE) OUTFILE(QTEMP/DSPOBJDATA)

Su un sistema dedicato modello 830 con sei processori in un lotto 6402 M, il comando DSPOBJD che convertiva tutti i file database rimanenti nella libreria impiegava circa 91 minuti. Lo stesso comando DSPOBJD eseguito dopo aver convertito tutti i file impiegava approssimativamente 42 minuti. La conversione di oggetti MI 254 379 pertanto ha richiesto circa 49 minuti.

Tabella 3. Processo di conversione su un sistema dedicato modello 830 con sei processori in un lotto 6402 M

|                                                                        | Secondi<br>clock | Secondi<br><b>CPU</b> | Letture<br>sinc.<br>(DB) | Letture<br>sinc.<br>$(non-DB)$ | Scritture<br>sinc.<br>(DB) | Scritture<br>sinc.<br>$non-DB$ | Letture<br>asinc.<br>(DB) | Letture<br>asinc.<br>$(non-DB)$ (DB) | Scritture<br>asinc. | Scritture<br>asinc.<br>$(non-DB)$ |
|------------------------------------------------------------------------|------------------|-----------------------|--------------------------|--------------------------------|----------------------------|--------------------------------|---------------------------|--------------------------------------|---------------------|-----------------------------------|
| Comando DSPOBJD che ha<br>convertito tutti i restanti file<br>database | 5446.8           | 188.98                | 300675                   | 451k                           | 153574                     | 2794k                          | 71057                     | 31010                                | 1120                | 417636                            |
| Comando DSPOBJD eseguito<br>dopo la conversione file                   | 2526.3           | 23.158                |                          | 565k                           | 163                        | 174                            | 73744                     | 6350                                 | 1201                |                                   |

Su un sistema dedicato modello 825 con sei processori in un lotto 3271 M, il comando DSPOBJD che convertiva tutti i file database rimanenti nella libreria impiegava circa 68 minuti. Lo stesso comando DSPOBJD eseguito dopo aver convertito tutti i file impiegava approssimativamente 27 minuti. La conversione di oggetti MI 254 379 pertanto ha richiesto circa 41 minuti.

Tabella 4. Processo di conversione su un sistema dedicato modello 825 con sei processori in un lotto 3271 M

|                                                                        | Secondi<br>clock | Secondi<br><b>CPU</b> | Letture<br>sinc.<br>(DB) | Letture<br>sinc.<br>$(non-DB)$ | Scritture<br>sinc.<br>(DB) | Scritture<br>sinc.<br>$non-DB$ | Letture<br>asinc.<br>(DB) | Letture<br>asinc.<br>$(non-DB)$ | Scritture<br>asinc.<br>(DB) | Scritture<br>asinc.<br>$(non-DB)$ |
|------------------------------------------------------------------------|------------------|-----------------------|--------------------------|--------------------------------|----------------------------|--------------------------------|---------------------------|---------------------------------|-----------------------------|-----------------------------------|
| Comando DSPOBJD che ha<br>convertito tutti i restanti file<br>database | 4104.8           | 190.24                | 302411                   | 460k                           | 153574                     | 2795k                          | 71876                     | 30999                           | 1513                        | 417818                            |
| Comando DSPOBJD eseguito<br>dopo la conversione file                   | 1648.4           | 19.383                | $\overline{2}$           | 558k                           | 163                        | 176                            | 73744                     | 6350                            | 1139                        | 8                                 |

Su un sistema dedicato modello 570 con un processore in un lotto 512 M, il comando DSPOBJD che convertiva tutti i file database rimanenti nella libreria impiegava circa 47 minuti. Lo stesso comando DSPOBJD eseguito dopo aver convertito tutti i file impiegava approssimativamente 21 minuti. La conversione di oggetti MI 254 379 pertanto ha richiesto circa 26 minuti.

Tabella 5. Processo di conversione su un sistema dedicato modello 570 con un processore in un lotto 512 M

|                                                                        | Secondi<br>clock | Secondi<br><b>CPU</b> | Letture<br>sinc.<br>(DB) | Letture<br>sinc.<br>$(non-DB)$ | Scritture<br>sinc.<br>(DB) | Scritture<br>sinc.<br>$non-DB$ | Letture<br>asinc.<br>(DB) | Letture<br>asinc.<br>$(non-DB)$ | Scritture<br>asinc.<br>(DB) | Scritture<br>asinc.<br>$(non-DB)$ |
|------------------------------------------------------------------------|------------------|-----------------------|--------------------------|--------------------------------|----------------------------|--------------------------------|---------------------------|---------------------------------|-----------------------------|-----------------------------------|
| Comando DSPOBJD che ha<br>convertito tutti i restanti file<br>database | 2797.1           | 83.440                | 304184                   | 533k                           | 153574                     | 2794k                          | 74316                     | 35318                           | 2063                        | 418029                            |
| Comando DSPOBJD eseguito<br>dopo la conversione file                   | 1242.2           | 11.749                | $\overline{2}$           | 573k                           | 163                        | 179                            | 73744                     | 6350                            | 2062                        |                                   |

# **Campo DB2\_ROW\_COUNT\_SECONDARY nell'area diagnostica SQL modificato**

Il significato del campo DB2\_ROW\_COUNT\_SECONDARY nell'area diagnostica SQL è stato modificato nella V5R4.

In release precedenti, il campo indicava il numero di righe interessate dalle operazioni di cancellazione a cascata necessarie per mantenere l'integrità referenziale.

Nella V5R4, il campo comprende anche il numero di righe interessate tramite l'elaborazione dei trigger INSERT, UPDATE e DELETE. Ciò include i trigger BEFORE e AFTER, come anche INSTEAD OF.

# **Trigger non consentiti su file logici e fisici IDDU**

Nei release precedenti, non vi era alcuna limitazione per impedire all'utente di creare trigger su file IDDU (interactive data definition utility). Nella V5R4, non è possibile creare trigger su file IDDU logici o fisici.

## **Conversione automatica di oggetti \*PGM, \*SRVPGM, \*MODULE e \*SQLPKG che includono istruzioni SQL**

La rappresentazione interna delle istruzioni SQL negli oggetti \*PGM, \*SRVPGM, \*MODULE e \*SQLPKG è stata modificata nella V5R4.

Oggetti \*PGM, \*SRVPGM e \*SQLPKG creati prima della V5R4 verranno convertiti automaticamente nel nuovo formato al primo utilizzo. Le conversioni degli oggetti possono essere avviate anche tramite il comando Avvio conversione oggetto (STROBJCVN).

Oggetti \*MODULE creati prima della V5R4 non possono essere convertiti in maniera permanente e ogni volta che il \*MODULE è concatenato in un programma o in un programma di servizio verrà eseguita una conversione.

La quantità di tempo per convertire un oggetto singolo è ridotta, meno di 160 millisecondi del tempo CPU su un sistema modello 890 per un programma che si avvicina al limite di sistema per quel che riguarda il numero e la dimensione delle istruzioni SQL. Su un sistema modello 840, è meno di 350 millisecondi. Il tempo di conversione è proporzionale al numero di istruzioni SQL nell'oggetto e alla dimensione cumulativa delle istruzioni SQL. Se è necessario convertire numeri elevati di oggetti, il tempo richiesto dalla conversione potrebbe essere significativo.

Per oggetti creati nella V5R2 o successivamente che si avvicinano al limite di sistema per il numero e la dimensione delle istruzioni SQL, la conversione potrebbe non riuscire per limiti di spazio. Questi programmi verranno eseguiti non correttamente su release precedenti alla V5R4 per mancanza di spazio per la memorizzazione dei piani di accesso, che richiedono una ricompilazione nella memoria temporanea ogni volta che si esegue un'istruzione SQL. Queste situazioni sono considerate rare. Nel caso in cui si verifichi questa situazione, è opportuno ricreare l'oggetto dopo aver diminuito il numero o la dimensione delle istruzioni SQL.

## **Modifiche al grado di ottimizzazione corrente**

Nei release precedenti, il grado di ottimizzazione per le query veniva impostato tramite il parametro DEGREE sul comando per la modifica attributi query (CHGQRYA).

Nella V5R4, è anche possibile impostare il grado di ottimizzazione nelle procedure SQL. Se la modifica al grado viene effettuata in una procedura SQL, il codice di uscita della procedura forza il valore al valore iniziale all'avvio della procedura. Se la modifica al grado viene apportata all'esterno di una procedura SQL (ad esempio, tramite un comando CHGQRYA eseguito da una riga comandi), la modifica è persistente.

## **Formato della tabella del controllo database modificato**

Nella V5R4, il formato della tabella utilizzata dal comando per l'avvio del controllo database (STRDBMON) è stato modificato. Se si utilizza un file di emissione del controllo database da un release precedente che non è stato aggiornato per corrispondere al formato V5R4, il comando STRDBMON non riesce e viene inviato il messaggio CPF436A. Per ripristinare, è possibile specificare un file di emissione differente, cancellare il file di emissione oppure utilizzare alcune funzioni su iSeries Navigator per aggiornare il file al nuovo formato. Le seguenti funzioni iSeries Navigator aggiornano il file al nuovo formato:

- v Funzione per l'analisi o la visualizzazione di istruzioni per un monitor prestazioni SQL dettagliato
- v Funzione di confronto di due monitor prestazioni SQL dettagliati

Anche nella V5R4, una colonna di uno dei file utilizzato dal programma di controllo database SQL basato sulla memoria è stata modificata. Il campo definito dall'utente (QQUDEF) nel file delle informazioni sulla query è stato modificato da un campo carattere di lunghezza 18 ad un campo carattere di lunghezza 100. Qualsiasi versione esistente di questo file verrà automaticamente aggiornata la prima volta che l'API QQQDSDBM viene utilizzata con questo file.

# **Modifiche a SQL**

### **Espressioni della tabella comune ricorsiva**

Se un'espressione della tabella comune viene specificata in un'istruzione SQL e l'identificativo tabella dell'espressione tabella comune ha il nome uguale a quello di una tabella non qualificata a cui si fa riferimento nella definizione di un'espressione della tabella comune, l'espressione della tabella comune viene considerata come ricorsiva.

I riferimenti ricorsivi non erano consentiti nella V5R3; e quando ciò avveniva nella V5R3 veniva emesso SQLCODE -346 SQLSTATE '42836' a meno che non venisse specificato un id di raccolta predefinito. Se veniva specificato un id di raccolta predefinito, la tabella nella raccolta predefinita veniva utilizzata nell'implementazione della query.

Nella V5R4, un nome tabella al quale si fa riferimento in un'espressione tabella comune e che ha lo stesso nome come l'espressione tabella comune verrà considerato ricorsivo. Se il riferimento ricorsivo non è valido, verrà restituito un errore.

### **Funzioni non deterministiche**

Non è possibile specificare funzioni non sono deterministiche in una clausola JOIN o GROUP BY. Questo errore non è stato generato sui release precedenti. Nella V5R4, SQLCODE +583 SQLSTATE '01565' viene restituito quando funzioni NOT DETERMINISTIC vengono specificate in una clausola JOIN o in una clausola GROUP BY.

Il valore predefinito per le funzioni definite dall'utente è NOT DETERMINISTIC. Quando le funzioni definite dall'utente che sono NOT DETERMINISTIC vengono specificate in una clausola JOIN o GROUP BY, verrà restituito SQLCODE +583. Le funzioni scalari RAND and IDENTITY\_VAL\_LOCAL sono considerate non deterministiche e non dovrebbero essere specificate nella clausola JOIN e nella clausola GROUP BY.

### **Valori chiave di partizione**

Se MINVALUE o MAXVALUE viene specificato per un valore chiave di partizione, tutti i valori di ulteriori colonne per quell'intervallo devono avere lo stesso valore. Nella V5R3, (minvalue, 1) era consentito per la clausola di avvio di una clausola di partizione. Nella V5R4, quando si specifica minvalue per la prima colonna, è necessario specificarlo anche per la seconda colonna. Se MINVALUE o MAXVALUE viene specificato seguito da un valore letterale, viene restituito SQLCODE -636 SQLSTATE '56016'.

### **Valori chiave di partizione senza sovrapposizione**

Nella V5R4, l'algoritmo per determinare la partizione tabella in cui sono inserite le righe è stato modificato dalla V5R3. Questa modifica è relativa alle tabelle partizionate che utilizzano la partizione per intervallo, dove la chiave di partizione è costituita da più colonne. Questo algoritmo avanzato è meno restrittivo rispetto a quello utilizzato nella V5R3. Se nessuno degli intervalli chiave per una determinata partizione si sovrappone con gli intervalli chiave corrispondenti di altre partizioni, allora il nuovo algoritmo controlla solo alcuni dei valori chiavi della nuova riga, che iniziano con il valore iniziale, come necessario per identificare in maniera univoca la partizione a cui appartiene la riga.

Ad esempio, considerare una tabella partizionata creata con la seguente istruzione per la V5R4:

CREATE TABLE NOOVERLAP (COL1 INT ,COL2 INT) PARTITION BY (COL1,COL2)

(STARTING FROM (1,1) INCLUSIVE ENDING AT (10,10) INCLUSIVE,

STARTING FROM (11,11) INCLUSIVE ENDING AT (20,20) INCLUSIVE)

I dati consentiti nella prima partizione vengono determinati dalla seguente condizione:

 $COL1 > 1$  AND  $COL1 < 10$  OR  $COL1 = 1$  AND  $COL2 \ge 1$  AND  $COL2 \le 10$  OR  $COL1 = 10$  AND  $COL2 \ge 1$  AND  $COL2 \le 10$ 

I dati consentiti nella seconda partizione vengono determinati dalla seguente condizione:

COL1 > 11 AND COL1 < 20 OR COL1 = 11 AND COL2 >= 11 AND COL2 <= 20 OR  $COL1 = 20$  AND  $COL2 \ge 11$  AND  $COL2 \le 20$ 

Questo significa che se una tabella partizionata viene ripristinata nella V5R4 dalla V5R3 o il sistema effettua la migrazione alla V5R4 con una tabella partizionata creata su un release precedente, i dati che sarà possibile inserire in una tabella partizionata non saranno consistenti.

Confrontare l'esempio precedente con il comportamento della V5R3:

CREATE TABLE NOOVERLAP (COL1 INT ,COL2 INT) PARTITION BY (COL1,COL2) (STARTING FROM (1,1) INCLUSIVE ENDING AT (10,10) INCLUSIVE, STARTING FROM (11,11) INCLUSIVE ENDING AT (20,20) INCLUSIVE)

I dati consentiti nella prima partizione vengono determinati dalla seguente condizione:  $COL1$  => 1 AND  $COL1$  =< 10 and  $COL2$  => 1 AND  $COL2$  =< 10

I dati consentiti nella seconda partizione vengono determinati dalla seguente condizione:  $COL1$  => 11 AND  $COL1$  =< 20 and  $COL2$  => 11 AND  $COL2$  =< 20

#### **Colonne relative ai risultati senza nome**

Se una colonna relativa ai risultati di una selezione completa specificata in una tabella derivata o in un'espressione di tabella comune è senza nome, non è possibile fare riferimento alla colonna. Viene restituito SQLCODE -206 SQLSTATE '42703'. La colonna dei risultati è senza nome quando le voci corrispondenti di tutte le sottoselezioni non sono lo stesso nome. Nella V5R3 veniva restituito SQLCODE -153 SQLSTATE '42503' quando le colonne erano senza nome ed i nomi colonna venivano specificati. Se la sottoselezione conteneva costanti o espressioni, non veniva generato un errore. Una clausola AS deve essere aggiunta all'elenco di selezione per denominare il risultato se si fa riferimento alla colonna.

### **Definizione della serie di risultati della procedura**

Nella V5R3 e nei release precedenti, i cursori aperti in una procedura, lasciati aperti quando si esce dalla procedura, ma la cui serie di risultati non è stata restituita come una serie di risultati della procedura potrebbero non essere accessibili come un cursore aperto in successivi richiami della procedura. Questo problema è stato corretto nella V5R4. In seguito a questa modifica, i programmi applicativi con SQL che sono stati precompilati con un'opzione CLOSQLCSR \*ENDJOB, \*ENDSQL o \*ENDACTGRP, vengono chiamati come procedure memorizzate, e quelli che non restituiscono le serie di risultati per tutti i cursori come serie di risultati delle procedure memorizzate potrebbero visualizzare un nuovo messaggio di errore in alcuni scenari.

Il nuovo messaggio di errore viene restituito solo nei casi in cui la stessa procedura viene richiamata sotto più gestioni dell'istruzione client e tenta di aprire un cursore che è stato lasciato aperto da un richiamo precedente della procedura richiamata sotto una gestione differente dell'istruzione client. Il nuovo messaggio di errore, SQL7055. indica che il cursore è ambiguo all'interno del lavoro.

Nell'eventualità improbabile che si riceva questo messaggio, il problema può essere corretto in una delle seguenti modalità:

- v Modificare l'opzione CLOSQLCSR con la quale il programma è stato compilato in \*ENDMOD o \*ENDPGM
- v Chiudere esplicitamente il cursore nella procedura prima di uscire dalla stessa

## **Attributi indicatore parametro**

In un'operazione di immissione DESCRIBE, gli attributi dell'indicatore parametro, come tipo, lunghezza e nome, talvolta vengono derivati sulla base del contesto dell'espressione in cui sono specificati nell'istruzione SQL.

Nella V5R3 e nei release precedenti, un'operazione di immissione DESCRIBE poteva in maniera non corretta restituire un nome colonna in aggiunta agli altri attributi dell'indicatore parametro quando il nome colonna veniva utilizzato nelle espressioni con l'indicatore parametro.

Questo aspetto è stato corretto nella V5R4 per rispettare il comportamento dello standard SQL ANS/ISO che consiste nel restituire un valore definito dall'implementazione che indica che il nome è derivato. In aggiunta, viene restituita un'indicazione per informare che l'indicatore parametro è senza nome.

Le interfacce client come ODBC, JDBC e OLE DB, forniscono API per restituire questi attributi indicatore parametro all'applicazione chiamante. Per queste applicazioni adesso verrà utilizzato il seguente comportamento corretto.

## **Lavori server DRDA/DDM e server host database impostano l'indirizzario corrente**

Nella V5R4, il server host database e il server DRDA/DDM impostano l'indirizzario corrente sull'indirizzario principale come specificato per il profilo utente che si sta collegando al lavoro server. Precedentemente, i server impostavano solamente l'indirizzario principale per il lavoro senza impostare l'indirizzario corrente. Questo poteva influire su tutti i comandi in esecuzione in questi lavori server che utilizzavano un percorso file system integrato non qualificato.

I lavori server adesso impostano anche i seguenti attributi:

- ID paese o regione
- Controllo identificativo carattere
- ID lingua
- Locale
- v Gestione messaggi di stato

## **Memoria temporanea**

L'elaborazione query SQL continua ad essere migliorata con nuove capacità. Alcune di queste capacità comporta la creazione di oggetti temporanei per soddisfare la richiesta o per migliorare le prestazioni della query. Per migliorare ulteriormente le prestazioni generali, quando vi è una elevata probabilità che il risultato possa essere riutilizzato in una successiva richiesta query, il database può anche conservare oggetti temporanei per un periodo di tempo dopo la conclusione della richiesta query.

Con le capacità aggiuntive di oggetti temporanei e la relativa durata estesa di conservazione, la quantità di memoria temporanea per query SQL può aumentare. Determinando in tal modo la possibilità di aumentare la quantità di memoria temporanea utilizzata sul sistema rispetto ai release precedenti. Il database controlla l'utilizzo di memoria temporanea per evitare che la quantità utilizzata diventi critica per il sistema. Tuttavia, se un utilizzo di memoria temporanea minimo è un problema per l'ambiente, è possibile diminuire la quantità di memoria temporanea utilizzata specificando un file QAQQINI con opzione CACHE\_RESULTS impostata su \*JOB o \*NONE. Il valore \*JOB riduce la conservazione degli oggetti temporanei solamente alla durata del lavoro che utilizza gli oggetti. Un valore \*NONE determina il rilascio degli oggetti temporanei non appena la richiesta query viene completata. Si noti che se l'opzione CACHE\_RESULTS viene sostituita con \*JOB o \*NONE (dal valore predefinito \*SYSTEM), le prestazioni della query possono esserne influenzate negativamente. Consultare l'argomento Ottimizzazione query e prestazioni del database per ulteriori informazioni sull'utilizzo di file QAQQINI database.

# **Modifiche all'istruzione MI (Machine interface)**

## **File di intestazione per l'istruzione MI DESMTX modificato**

Il file di intestazione per l'istruzione MI DESMTX (Destroy Pointer-Based Mutex) è stato modificato. Il file mih/desmtx.h contiene un simbolo enum denominato \_Destroy. Il simbolo \_Destroy adesso viene qualificato come \_DESMTX\_Destroy per impedire conflitti spazio nome con std/xmemory.h. Se si è fatto riferimento al simbolo enum Destroy in qualunque codice che comprende desmtx.h, le compilazioni future avranno esito negativo. Si dovrebbe modificare il codice che include il file di intestazione mih/desmtx.h affinché utilizzi \_DESMTX\_Destroy al posto di \_Destroy.

## **Campo per il numero massimo di allocazioni in sospeso rimosso dall'emissione delle istruzioni MI MATHSAT e MATHSAT2 MI**

Il numero massimo di allocazioni in sospeso (Max\_Outstand) è stato eliminato dall'emissione delle istruzioni MI MATHSAT e MATHSAT2 relative alla materializzazione degli attributi spazio heap basati su gruppo attivazione.

## **Campo MATSOBJ per la restituzione delle informazioni sulla protezione memoria di oggetti incapsulati reso obsoleto**

Il campo MATSOBJ per la restituzione delle informazioni sulla protezione memoria di oggetti incapsulati è stato reso obsoleto nella V5R4, poiché le protezioni avanzate adesso utilizzate per la maggior parte degli oggetti non possono essere rappresentate in questi campo. Il valore restituito per questo campo sarà zero binario. Tuttavia, poiché il campo è obsoleto, un valore zero binario non significa più "riferimento e modifica consentiti per programmi di stato utente" come avveniva nei release precedenti.

Nell'eventualità improbabile che questo valore sia stato usato in qualsiasi programma per eseguire alcune azioni specifiche, il programma potrebbe comportarsi differentemente.

# **Istruzioni MI LOCKOL, UNLOCKOL e SETOBPFP non supportate**

Nella V5R4, l'uso delle istruzioni MI non bloccate relative all'ubicazione vincolo oggetto (LOCKOL), all'ubicazione svincolo oggetto (UNLOCKOL) o all'impostazione oggetto Pointer from Pointer (SETOBPFP) genererà un'eccezione di errore di funzione (MCH3203) da segnalare.

# **Nuova opzione aggiunta all'istruzione MI MATRMD**

Nella V5R4, una nuova opzione X'2D' è stata aggiunta all'istruzione MI (MATRMD) per la materializzazione dei dati di gestione risorse per supportare dimensioni di memoria principale più grandi in futuro. Se si utilizza l'opzione MATRMD X'09', non sono richieste modifiche immediate per utilizzare questa nuova opzione; tuttavia, vi sono dei campi nell'opzione X'09' che saranno in eccedenza se la dimensione della memoria principale non si adatta in un campo a 4 byte. Ad esempio, il campo della dimensione di memoria principale sarà in eccedenza se la dimensione della memoria principale è 8 terabyte in un release futuro.

# **Istruzione MI MATMIF modificata**

Il nome del campo Unalloc\_Pool\_Proc\_Cap nella struttura \_MMIF\_OPT\_0002\_T del file di intestazione matmif.mih è stato modificata nella V5R4 in Unalloc\_LP\_Grp\_Proc\_Cap. Questo campo restituisce la quantità di capacità di elaborazione non allocata nel gruppo partizione.

# **File di intestazione per l'istruzione MI MATMTX modificato**

Il file di intestazione per l'istruzione MI MATMTX per la materializzazione mutex è stato modificato. Il file mih/matmtx.h contiene un campo denominato Mutex\_Type del tipo \_Mutex\_Type\_T. Questo campo è riservato e contiene sempre zero binario. Il campo Mutex\_Type è stato eliminato e lo spazio precedentemente utilizzato per Mutex\_Type adesso viene riservato in matmtx.h.

Se si è fatto riferimento al campo Mutex\_Type in qualsiasi codice che include matmtx.h, le compilazioni future avranno esito negativo. Lo spazio riservato al quale precedentemente faceva riferimento Mutex\_Type continuerà a contenere zero binario.

# **Limitazione sull'istruzione MI LOCKTSL**

A partire dal release V5R4 di i5/OS, il campo Lock\_Mapped\_Location nel file di intestazione milckcom.mih viene ignorato. Il file di intestazione è per l'istruzione MI LOCKTSL. La capacità di utilizzare un vincolo dell'ubicazione spazio su un oggetto memoria di livello singolo non è più supportata.

# **Capitolo 3. Opzioni**

# **GDDM (Opzione 14)**

L'APAR SE17198 ha segnalato che, nella V5R2, gli oggetti \*GSS (Graphic Symbol Set objects) forniti con l'opzione del sistema operativo GDDM (Opzione 14) denominati Cinese semplificato in realtà erano Cinese tradizionale.

Per la V5R4, questi oggetti sono stati corretti nella seguente maniera. Gli oggetti correnti vengono ridenominati utilizzando la convenzione di denominazione nella documentazione GDDM per gli oggetti Cinese tradizionale. Nuovi oggetti Cinese semplificato sono stati aggiunti alla V5R4 e sono stati denominati correttamente. Pertanto, se ora si hanno simboli del Cinese tradizionale come previsto dall'applicazione, dopo l'installazione di V5R4 i5/OS, Opzione 14, si otterranno simboli del Cinese semplificato. E' possibile correggere questo aspetto modificando le chiamate GSLSS (Load Graphic Symbol Set) affinché utilizzino ″ADMXT\*″ per il nome oggetto invece di ″ADMXC\*″.

# **NetWare Enhanced Integration (Opzione 25)**

NetWare Enhanced Integration (opzione 25) verrà eliminato da i5/OS in un release futuro. L'opzione 25 è ancora disponibile nella V5R4 come una funzione da ordinare separatamente senza costi aggiuntivi che è possibile selezionare dal programma di configurazione. Questa opzione ha una licenza senza garanzia e senza alcun impegno di supporto per la V5R4.

L'NLM (NetWare Loadable Module) fornito con l'Opzione 25 interagisce con NetWare 6.0, ma non verrà potenziato per essere utilizzato sulle versioni correnti di NetWare. Per continuare ad utilizzare NetWare con integrazione iSeries, prendere in considerazione la migrazione del server NetWare a Linux su IXS (integrated xSeries solution) e la possibilità di sfruttare i servizi Novell NetWare disponibili su Linux. Linux su IXS fornisce alcune delle funzioni di integrazione precedentemente disponibili con l'Opzione 25, insieme ad altre funzioni di integrazione utili per la gestione dei server. Per ulteriori informazioni sulle soluzioni xSeries integrate, consultare il seguente sito Web:

http://www.ibm.com/servers/eserver/iseries/integratedxseries

# **Capitolo 4. Programmi su licenza**

Questo capitolo contiene informazioni su singoli programmi su licenza che sono stati modificati per la V5R4.

## **Backup, Recovery and Media Services (5722-BR1)**

I seguenti argomenti descrivono le modifiche apportate al prodotto Backup, Recovery and Media Services (5722-BR1) che è necessario conoscere per la V5R4. Per ulteriori informazioni sulle modifiche di questo prodotto nella V5R4, consultare il sito Web Backup, Recovery and Media Services al seguente indirizzo:

http://www.ibm.com/servers/eserver/iseries/service/brms/

### **Avvio della manutenzione tramite il comando BRM (STRMNTBRM) modificato**

Il parametro per il controllo dei supporti del sistema (AUDSYSMED) non aggiornerà più altri database di sistema, ma creerà un prospetto.

### **Conversione file database BRMS**

Nella V5R4, dopo l'installazione è necessario convertire tutti i file BRMS logici e fisici nei nuovi formati dei file. Al termine di una corretta installazione viene inoltrato alla coda lavori batch un lavoro relativo al completamento di questa conversione. Non è possibile utilizzare le interfacce comandi ed il menu BRMS fino al completamento del lavoro di conversione. Se il sistema si trova in uno stato di funzionamento limitato durante l'installazione, il lavoro di conversione rimane sulla coda lavori.

### **File di stampa BRMS**

I record di intestazione di alcuni report stampati BRMS che precedentemente non contenevano il nome del sistema sono stati modificati per includerlo.

### **Ripristino operazioni tramite iSeries Navigator**

Le operazioni di ripristino che specificano l'elaborazione \*MEDCLS tramite iSeries Navigator sulla V5R4M0 sono state modificate per fornire maggiore flessibilità quando si inseriscono le cartucce desiderate nelle unità autonome. L'ubicazione delle unità autonome non è più limitata alla posizione del volume e l'operazione verifica sempre i volumi caricati precedentemente sulle unità autonome. Tuttavia, dal momento che in alcune configurazioni questo potrebbe rappresentare un problema per le prestazioni, è possibile saltare il controllo dell'unità autonoma; se l'area dati QUSRBRM/Q1ANOMNTCK esiste, il controllo dell'unità autonoma viene saltato.

# **Client Encryption (5722-CE3)**

Il prodotto Client Encryption (5722-CE3) non è più disponibile nella V5R4. La funzione di codifica client, SSL (Secure Sockets Layer), adesso è inclusa nella versione base di V5R4 iSeries Access per Windows (prodotto 5722-XE1). E' possibile rimuovere manualmente i release precedenti del prodotto Client Encryption nel caso in cui non siano più necessari per i vecchi client.

## **IBM HTTP Server per i5/OS (5722-DG1)**

**Ultimo release per il supporto di Apache Tomcat**

IBM dopo il release V5R4 non prevede altri release per supportare Apache Tomcat nell'HTTP Server. Nel caso in cui sia necessario il supporto per Apache Tomcat successivamente alla V5R4, saranno disponibili le seguenti soluzioni alternative:

- v Utilizzo di una versione origine aperta di Tomcat, che può essere ottenuta dal seguente sito Web: http://jakarta.apache.org
- Utilizzo di WebSphere Application Server Express, che viene fornito con i5/OS V5R3

### **Moduli utente**

Per i moduli Apache scritti dall'utente, alcune considerazioni sono valide per la maggior parte dei moduli, se non per tutti. I moduli devono essere ricompilati con il tipo locale \*LOCALEUTF. Questo creerà un ambiente in cui le funzioni di runtime C dipendenti dalla locale considereranno questa stringa dati come codificata in UTF-8. Qualsiasi costante codificata verrà codificata in UTF-8. Inoltre, i dati di immissione dal client non verranno più convertiti in EBCDIC ma verranno inoltrati nello stato in cui si trovano. I dati di emissione inviati dal modulo non verranno convertiti e sarà necessario codificarli in UTF-8 o ASCII a 7 bit.

I moduli devono essere compilati con opzioni differenti.

Per il comando per la creazione del modulo C ILE (CRTCMOD) o per il comando per la creazione del modulo C++, utilizzare le seguenti opzioni:

MODULE(MYLIB/MOD\_TEST) SRCSTMF('/mydir/mymodule/source/mod\_test.c') DEFINE(AS400 AS400\_UTF8) LOCALETYPE(\*LOCALEUTF) TERASPACE(\*YES) INCDIR('/qibm/proddata/httpa/include')

Nelle opzioni, si noti la modifica nel parametro LOCALETYPE. L'utilizzo di LOCALETYPE(\*LOCALEUTF) specifica che gli oggetti programma vengono creati utilizzando il supporto locale fornito da oggetti \*LOCALE. Questa modifica consente alle funzioni di runtime C dipendenti dalla locale di operare su stringhe UTF-8. Consultare il manuale ILE C/C++ Programmer's Guide per dettagli.

### **Gestione dati**

I moduli scritti dall'utente dovrebbero essere in grado di leggere e di gestire ogni direttiva ed i relativi parametri dal file di configurazione come dati UTF-8 invece che come dati EBCDIC, come avveniva nei release precedenti. E' necessario considerare i dati inoltrati al modulo. Tutti i dati ricevuti dal client tramite il server saranno nel formato originale con il quale sono stati ricevuti; non viene eseguita alcuna conversione. Le intestazioni sono nella code page ASCII a 7 bit. Qualsiasi dato ricevuto incluso in una stringa di query non viene convertito. Qualsiasi dato utente POST viene inoltrato al modulo così come viene ricevuto senza alcuna conversione. E' necessario considerare i dati inoltrati dal modulo al server. Le intestazioni inviate al server devono essere in formato ASCII. Il server non converte queste intestazioni. Nessuno dei dati programma inviati dal programma al browser viene convertito.

### **Considerazioni sui collegamenti**

Diversi file di intestazione Apache Portable Runtime e IBM HTTP Server (attivato da Apache) sono stati modificati. Controllare che nei file inclusi siano presenti presupposti per i dati ricevuti, requisiti per determinate funzioni di sistema ed indicatori per le impostazioni modificate.

In generale, i file di intestazione Apache Portable Runtime e HTTP presuppongono che i dati inoltrati come parametri siano in UTF-8 invece che in EBCDIC. Si noti che i punti codice ASCII tra X'20' e X'7E' rappresentano lo stesso carattere in UTF-8.

### **Registrazione**

I file registrazione che vengono scritti su file system diversi da QSYS.LIB, come registrazioni di errore, di personalizzazione (accesso e riferimento), di script, di manutenzione e di FRCA, adesso vengono creati con CCSID contrassegnando 1208 (UTF-8). I dati aggiunti ai file vengono codificati in UTF-8. La maggior parte degli strumenti di analisi sono in grado di gestire file contrassegnati come UTF-8.

### **Moduli aggiuntivi**

Le modifiche apportate nell'HTTP Server non sono compatibili con le versioni correnti del modulo aggiuntivo Websphere per l'HTTP Server. Sarà necessario ottenere la versione più recente del modulo aggiuntivo Websphere con una PTF (Program Temporary Fix).

### **Modifica del messaggio di errore**

L'API QzhbCgiParse non invierà più messaggi di errore HTTP alla registrazione lavori. Gli errori, se presenti verranno inviati alla registrazione errori o alla registrazione script. I messaggi del sistema operativo continueranno ad essere inviati alla registrazione lavori.

## **IBM WebSphere Application Server - Express, Versione 5.0 per iSeries (5722-IWE)**

Nella V5R3, IBM Web Enablement per iSeries è stato fornito con i5/OS e comprendeva IBM WebSphere Application Server Express V5.0 per iSeries e IBM WebSphere Application Server Express V5.1 per iSeries.

Per V5R4, IBM Web Enablement per i5/OS verrà fornito con i5/OS e comprenderà IBM WebSphere Application Server Express V5.1 per iSeries e IBM WebSphere Application Server Express V6.0 per OS/400. IBM WebSphere Application Server Express V5.0 per iSeries non sarà compreso o supportato con IBM Web Enablement per i5/OS per la V5R4.

I prodotti IBM WebSphere Application Server V5.0 per iSeries (IBM WebSphere Application Server Express V5.0 per iSeries, IBM WebSphere Application Server V5.0 per iSeries e IBM WebSphere Application Server Network Deployment V5.0 per iSeries) verranno supportati solo quando utilizzati con J D Edwards EnterpriseOne ERP Software Suite, IBM WebSphere Portal, IBM Workplace Collaboration Services e IBM Workplace Services Express. Tutti gli altri clienti che attualmente utilizzano prodotti WebSphere Application Server Versione 5.0 e aggiornamenti alla V5R4 devono effettuare la migrazione nei prodotti WebSphere Application Server V5.1 o V6.0. Questa migrazione può avvenire prima o dopo l'aggiornamento alla V5R4. Consultare la documentazione WebSphere Application Server per OS/400 V6 sul seguente sito Web per ulteriori informazioni:

http://publib.boulder.ibm.com/infocenter/wsdoc400/index.jsp

## **IBM Developer Kit per Java (5722-JV1)**

La V5R4 introduce una nuova JVM a 32 bit denominata IBM Technology for Java che è possibile utilizzare in aggiunta alla JVM iSeries esistente. Verrà fornito un IBM Redbook con ulteriori dettagli sulle modalità di utilizzo di questa JVM. Per iniziare ad utilizzare IBM Technology for Java, completare le seguenti operazioni:

- 1. Installare il prodotto IBM Developer Kit per Java (5722-JV1) (i5/OS Opzione 8)
- 2. Eseguire il seguente comando: ADDENVVAR ENVVAR(JAVA\_HOME) VALUE('/QOpenSys/QIBM/ProdData/JavaVM/jdk50/32bit')

I seguenti argomenti descrivono alcuni requisiti di IBM Technology for Java che è necessario prendere in

### **Metodi nativi Java**

considerazione.

Se si desidera utilizzare IBM Technology for Java ed i propri programmi utilizzano i metodi nativi, è necessario compilare questi programmi con la memoria teraspace abilitata. Poiché questa non è l'impostazione predefinita, probabilmente sarà necessario eseguire la ricompilazione. Questa operazione è necessaria poiché l'oggetto Java si trova nella memoria i5/OS PASE, che viene definita sulla memoria teraspace e viene restituito un puntatore alla memoria teraspace. Anche la funzione JNI NewDirectByteBuffer ha un parametro puntatore che è l'indirizzo della memoria per il buffer byte diretto. Questo puntatore deve puntare all'area nella memoria teraspace che fa parte dello spazio indirizzo i5/OS PASE. La maniera più semplice per ottenere questa memoria è richiamare Qp2malloc. Se il programma non è stato compilato con la memoria teraspace abilitata e si tenta di eseguire il metodo nativo con IBM Technology for Java, verrà ricevuto il messaggio di uscita MCH4443 (Modello di memoria non valido per il programma di destinazione LOADLIB).

### **Adozione autorizzazione**

IBM Technology for Java non supporta l'autorizzazione adottata per programmi Java.

## **IBM i5/OS Integration per Linux su xSeries (5722-LSV)**

Nella V5R2 e nella V5R3, il supporto per Linux sull'hardware xSeries integrato era stato reso disponibile con una PTF (program temporary fix) al prodotto IBM iSeries Integration per Windows Server (5722-WSV).

Nella V5R4, il supporto per Linux sull'hardware xSeries integrato richiede l'opzione i5/OS e il prodotto del programma su licenza indicati qui di seguito:

- 5722-SS1 Optione 29: Integrated Server Support
- IBM i5/OS Integration per Linux su xSeries (5722-LSV)

Per informazioni sulla migrazione, consultare il seguente sito Web: http://www.ibm.com/servers/eserver/iseries/integratedxseries/linux/v5r4migration.html

## **Network Authentication Enablement (5722-NAE)**

Nella V5R3, il server Kerberos è stato incluso come parte del prodotto 5722-AC3.

Nella V5R4, il prodotto 5722-AC3 non è più disponibile. Il server Kerberos ora viene fornito nel prodotto Network Authentication Enablement (5722-NAE).

Se la V5R4 viene installata sulla V5R3 e il prodotto 5722-AC3 è installato, il prodotto 5722-NAE viene installato automaticamente per garantire l'installazione del server Kerberos che faceva parte del prodotto 5722-AC3. Se la V5R4 viene installata sulla V5R2 ed il prodotto 5722-AC3 è installato, il prodotto 5722-NAE non viene installato automaticamente, dal momento che il server Kerberos non faceva parte del prodotto 5722-AC3 nella V5R2.

## **Performance Tools (5722-PT1)**

**Il calcolo dello Spazio su disco usato nella sezione Riepilogo utilizzo disco del comando per la stampa del prospetto del sistema (PRTSYSRPT) è stato modificato**

Nella V5R4, il calcolo **Spazio su disco usato** sulla sezione **Riepilogo utilizzo disco** del comando per la stampa del prospetto del sistema (PRTSYSRPT) viene visualizzato in GB (gigabyte); nei release precedenti era indicato in MB (megabyte).

Inoltre, i seguenti campi nei prospetti delle prestazioni nella V5R4 indicano MB (megabyte) al posto di KB (kilobyte):

*Tabella 6.*

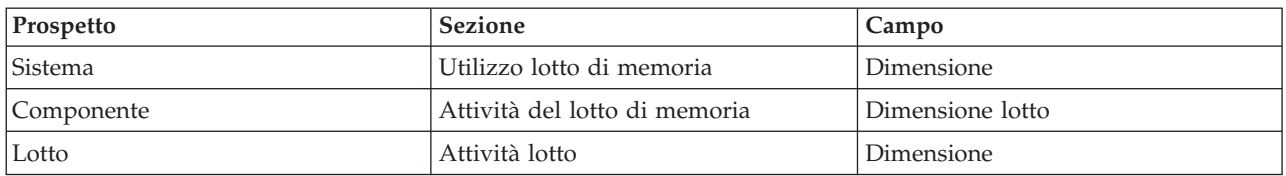

E' stata aumentata anche la dimensione di alcuni campi nei prospetti per mostrare valori più grandi. Le modifiche riguardano i seguenti prospetti:

*Tabella 7.*

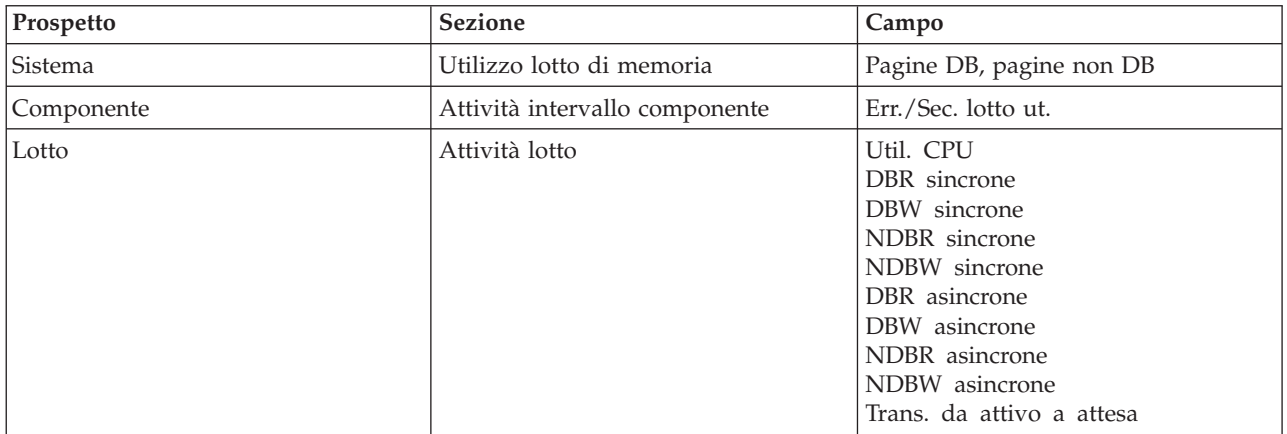

### **Modifiche ai comandi per la traccia lavori**

Le seguenti modifiche sono state apportate ai comandi per la traccia lavori dei Performance Tools nella V5R4:

- v Il parametro del codice modello di sistema (MODEL) è stato eliminato dal comando per la stampa della traccia lavoro (PRTJOBTRC).
- v La dimensione predefinita del buffer traccia per il parametro relativo alla memoria massima (MAXSTG) nel comando per l'avvio della traccia lavoro (STRJOBTRC) è stata modificata in 10000 kilobyte per renderla coerente con la dimensione predefinita del buffer traccia nel comando relativo all'avvio della traccia (STRTRC).
- v Il file database traccia creato dal comando relativo alla fine della traccia lavoro (ENDJOBTRC) è stato modificato. Nella V5R4, ENDJOBTRC utilizza il comando relativo alla stampa della traccia (PRTTRC) specificando OUTPUT(\*OUTFILE) per la creazione del nuovo file database di traccia, invece di utilizzare il comando per la traccia lavoro (TRCJOB). Le applicazioni che elaborano i file database di traccia da ENDJOBTRC devono essere modificate per utilizzare il nuovo formato del file di emissione.

## **IBM DB2 Query Manager e SQL Development Kit per iSeries (5722-ST1)**

Nella V5R4, il programma per la precompilazione ILE RPG applicherà la regola che l'istruzione SET OPTION deve precedere qualsiasi altra istruzione SQL.

Questa regola viene applicata dagli altri programmi per la precompilazione con il prodotto IBM DB2 Query Manager e SQL Development Kit per iSeries ed è stata precedentemente documentata nell'argomento DB2 UDB for iSeries SQL Reference: "Se integrata in un programma applicativo, [l'istruzione SET OPTION] non è eseguibile e deve precedere qualsiasi altra istruzione SQL."

Prima della V5R4, era possibile utilizzare l'istruzione SET OPTION ovunque nel programma dell'applicazione.

## **IBM iSeries Integration for Windows Server (5722-WSV)**

Il prodotto IBM iSeries Integration for Windows Server (5722-WSV) è stato incluso nuovamente nel pacchetto come i5/OS Integrated Server Support (i5/OS Opzione 29).

Quando si esegue l'aggiornamento da un release antecedente rispetto a i5/OS V5R4, il prodotto 5722-WSV viene eliminato automaticamente e al suo posto viene installato il prodotto 5722-SS1, opzione 29.

## **iSeries Access per Windows (5722-XE1)**

### **Il supporto per il trasferimento dati per Microsoft Excel 95 e Microsoft Excel 98 verrà modificato in futuro**

Il trasferimento dati iSeries Access per Windows fornisce un modulo aggiuntivo Microsoft Excel che consente di trasferire i dati da e su un foglio di lavoro Excel aperto. In un rilascio successivo di iSeries Access per Windows, il modulo aggiuntivo Excel trasferimento dati verrà riscritto per utilizzare un'interfaccia Excel più robusta. Questa interfaccia non è disponibile in Microsoft Excel 95 e Microsoft Excel 98. Il supporto per queste versioni di Excel verrà fornito dal modulo aggiuntivo. Questa modifica non influirà sul trasferimento dati da iSeries e sul trasferimento dati alle GUI iSeries. L'utente sarà ancora in grado di trasferire dati da e verso documenti Excel 95 e Excel 98 utilizzando quell'interfaccia.

### **Aggiornamento ed attivazione automatici del programma di controllo stampante AFP non più necessari**

E' stata apportata una modifica per eliminare l'attivazione e l'aggiornamento automatici del programma di controllo stampante AFP (Advanced Function Printing), anche se le opzioni firma driver Windows sono impostate su Ignora. Un'impostazione Ignora non funzionerà nella stessa maniera con l'aggiornamento o l'attivazione del programma di controllo stampante AFP come le impostazioni di avviso e di blocco.

Questa modifica riguarda le nuove installazioni, le reinstallazioni e le installazioni di aggiornamento di iSeries Access per Windows.

I file del programma di controllo stampante AFP verranno copiati nell'indirizzario secondario \CWBAFP sotto l'indirizzario di installazione iSeries Access per Windows. Sarà necessario aggiornare le stampanti esistenti aprendo le proprietà della stampante; selezionando il separatore Avanzate e facendo clic su **Nuovo driver**. Sulla pagina per la selezione del programma di controllo stampante fare clic su **Scegli disco** e passare all'indirizzario \CWBAFP.

### **Gestione Windows ridenominata Gestione server integrato**

Nella V5R4, la cartella **Gestione Windows** di iSeries Navigator è stato ridenominato **Gestione server integrato** ed è stato spostato in una nuova ubicazione nella gerarchia della cartella di iSeries Navigator. La cartella Gestione server integrato adesso si trova nella cartella di sistema i5/OS. Precedentemente la cartella Gestione Windows si trovava sotto la cartella Rete.

### **Le modifiche apportate ai metodi ed ai file di configurazione IPv6 nella V5R4 non sono compatibili con i release precedenti di iSeries Navigator**

Le modifiche apportate ai metodi e ai file di configurazione IPv6 nella V5R4 non sono compatibili con la GUI fornita da iSeries Navigator in release precedenti. Se si tenta di configurare IPv6 su un server i5 V5R4 utilizzando una versione precedente di iSeries Navigator, la configurazione non riesce.

I file di configurazione IPv6 nella V5R2 e nella V5R3 sono /qibm/proddata/os400/TCPIP/IP6/QTOCTCPIP6CONFIG.IP6ML e /qibm/userdata/os400/TCPIP/IP6/QTOCTCPIP6CONFIG.IP6ML. Questi file non sono più utilizzati nella V5R4.

E' necessario creare manualmente qualsiasi configurazione IPv6 quando si effettua una migrazione da un release precedente alla V5R4.

### **Considerazioni PC5250**

Sui release precedenti di iSeries Access per Windows, se un utente configurava una sessione PC5250 araba o ebraica, la code page host predefinita per la sessione era 037. A partire dalla V5R3, la code page predefinita è 420 per l'arabo e 424 per l'ebraico. Questa modifica non influisce sulle sessioni configurate in precedenza.

### **Impossibile installare su un PC sul quale è in esecuzione Microsoft Windows NT**

Nella V5R4, non è più possibile installare iSeries Access per Windows su un PC sul quale è in esecuzione il sistema operativo Windows NT. E' possibile installare iSeries Access per Windows su PC sui quali è in esecuzione Windows 2000, Windows XP o Windows Server 2003.

Se si desidera aggiornare il PC ad uno dei sistemi operativi Windows, è necessario eseguire le seguenti operazioni:

- 1. Disinstallare iSeries Access per Windows
- 2. Aggiornare il sistema operativo Windows
- 3. Installare iSeries Access per Windows

### **Considerazioni sul trasferimento dei dati**

A partire dalla V5R3, per impostazione predefinita, il trasferimento dei dati trae vantaggio dal nuovo supporto UTF-8 (CCSID 1208) DB2 UDB per iSeries durante la creazione dei file sull'host quando il file del client contiene i dati Unicode. Per impostazione predefinita, i client V5R3 e le versioni successive che accedono ai sistemi host precedenti alla V5R3, utilizzano il supporto UCS-2 (CCSID 13488) DB2 UDB durante la creazione di questi file. Si consiglia di non utilizzare questi valori predefiniti quando il client si trova in una rete che accede ad entrambi i sistemi host precedenti e successivi alla V5R3 e V5R3 per evitare problemi di compatibilità quando successivamente si effettua l'aggiornamento del sistema precedente alla V5R3 e dei release successivi alla V5R3.

### **Modifiche di configurazione del nuovo programma di visualizzazione file AFP**

La nuova versione del programma di visualizzazione AFP (Advanced Function Printing) installata con V5R4 iSeries Access per Windows è stata migliorata per comprendere un'interfaccia che consente la modifica della code page e del font utilizzato per la visualizzazione dei file di spool ASCII e SCS su i5/OS. Se si esegue la migrazione dalla vecchio programma di visualizzazione AFP a quello nuovo, le impostazioni configurate per visualizzare i file di spool SCS che contenevano caratteri specifici della lingua nazionale non funzionano più ed i file di spool non vengono visualizzati correttamente. E' possibile accedere alle opzioni del nuovo programma di visualizzazione aprendo un file di spool con il programma di visualizzazione AFP e dopo aver aperto la finestra del programma di visualizzazione, selezionare **Opzioni > Code Page e Font**. Selezionare la code page utilizzata per creare il file di spool ed il font contenente i caratteri che verranno visualizzati.

### **Distribuzione di moduli aggiuntivi iSeries Navigator ed estensioni**

Release successivi supporteranno l'installazione di moduli aggiuntivi iSeries Navigator solo dall'indirizzario QIBM\USERDATA\OpNavPlugin dell'IFS del server iSeries. Se si utilizza attualmente l'indirizzario QIBM\USERDATA\GUIPlugin, si dovrebbe pianificare la migrazione del modulo

aggiuntivo nell'indirizzario QIBM\USERDATA\OpNavPlugin. I moduli aggiunti IBM iSeries Navigator verranno migrati nell'indirizzario QIBM\PRODDATA\OpNavPlugin. (Questi indirizzari non vengono creati automaticamente dal sistema; è necessario crearli manualmente).

Inoltre, release successivi non supporteranno l'installazione di estensioni.

### **Messaggi comando remoto/chiamata programma remoto**

Il comando remoto (RMTCMD.EXE) e le interfacce programma remoto (CWBRC.H) sono stati modificati per consentire la restituzione di un elenco di messaggi sui lavori ancora più completo. Per RMTCMD.EXE, questo può causare la restituzione di un ERRORLEVEL di uscita differente in base al tipo di severità di qualsiasi messaggio relativo ai lavori appena incluso. Per abilitare una vecchia funzionalità per un determinato processo del PC, configurare una variabile ambiente denominata CWB\_RMTCMD\_V5R2\_MSG ed impostarla con il valore \*ALL o un nome processo. Ad esempio, CWB\_RMTCMD\_V5R2\_MSG=rmtcmd.exe abilita la vecchia funzionalità per rmtcmd.exe. \*ALL abilita la vecchia funzionalità per tutti i processi nell'ambito della variabile ambiente.

### **Conversioni da Unicode a EBCDIC misto**

Il metodo di conversione per conversioni da Unicode a EBCDIC misto è stato modificato per consentire ad un maggior numero di caratteri di essere convertiti correttamente. Tuttavia, ciò comporta anche che le conversioni di alcuni caratteri esistenti saranno differenti.

### **Modifica delle API del servizio iSeries Access per Windows**

Le API del servizio (prefissate da cwbSV), utilizzate per registrare i dati e per richiamarli dai file di traccia e di registrazione di iSeries Access per Windows, sono state sottoposte a delle piccole modifiche al fine di renderle coerenti con la documentazione e le aspettative. Le modifiche e l'elenco delle API a cui viene applicata ogni modifica sono indicati qui di seguito:

- v Alcune API che registrano informazioni accettano una lunghezza come parametro. In alcuni casi, questa lunghezza veniva ignorata ed i dati da registrare si presupponeva che terminassero con NULL. Questo aspetto è stato corretto, in maniera tale che la lunghezza specificata venga rispettata senza presupporre una terminazione NULL. Le API interessate sono le seguenti:
	- cwbSV\_LogMessageTextW
	- cwbSV\_LogTraceDataW
	- cwbSV\_LogAPIEntryW
	- cwbSV\_LogAPIExitW
	- cwbSV\_LogSPIEntryW
	- cwbSV\_LogSPIExitW
- v Alcune API che richiamano le informazioni accettano sia un parametro lunghezza immissione che un parametro lunghezza emissione. Il parametro lunghezza emissione è stato documentato come un conteggio in byte, ma il parametro lunghezza di immissione non è stato documentato in maniera esplicita come conteggio in byte o conteggio di caratteri. I due parametri lunghezza non sono stati sempre trattati in maniera coerente come conteggi in byte o conteggi di caratteri. Questo poteva determinare il troncamento dei dati restituiti. La documentazione è stata aggiornata (in cwbsv.h) per stabilire in maniera esplicita che entrambi i conteggi sono conteggi in byte e l'implementazione è stata modificata per essere coerente con la documentazione. Le API interessate sono le seguenti:
	- cwbSV\_GetServiceFileNameW
	- cwbSV\_GetProduct
	- cwbSV\_GetProductW
	- cwbSV\_GetComponent
	- cwbSV\_GetComponentW
- cwbSV\_GetDateStamp
- cwbSV\_GetDateStampW
- cwbSV\_GetTimeStamp
- cwbSV\_GetTimeStampW
- cwbSV\_GetMessageTextW
- cwbSV\_GetErrTextW
- cwbSV\_GetErrTextIndexedW
- cwbSV\_GetErrFileNameW
- cwbSV\_GetErrFileNameIndexedW
- cwbSV\_GetErrLibNameW
- cwbSV\_GetErrLibNameIndexedW
- v Alcune API che richiamano i dati memorizzavano i dati correttamente, ma restituivano una lunghezza dati potenzialmente superiore rispetto a quella del buffer approvato, anche quando il buffer era abbastanza grande per contenere tutti i dati. Questo aspetto è stato corretto; la lunghezza dati restituita non corrisponde sempre alla dimensione del buffer necessaria per contenere tutti i dati richiesti, in byte. Le API interessate sono le seguenti:
	- cwbSV\_GetProduct
	- cwbSV\_GetProductW
	- cwbSV\_GetComponent
	- cwbSV\_GetComponentW
	- cwbSV\_GetDateStamp
	- cwbSV\_GetDateStampW
	- cwbSV\_GetTimeStamp
	- cwbSV\_GetTimeStampW

## **iSeries Access per Web (5722-XH2)**

### **Prima dell'installazione di V5R4 iSeries Access per Web**

Se attualmente è stata configurata ed è in esecuzione una versione di iSeries Access per Web sul iSeries, è necessario eseguire nuovamente i comandi di configurazione di iSeries Access per Web quando si installa la nuova versione del prodotto prima di poterlo utilizzare.

Quando si esegue CFGACCWEB2 per gli ambienti WebSphere Application Server, verificare che l'immissione di valori per i parametri WASINST e WASPRF sia sensibile al maiuscolo e al minuscolo e che i valori vengano inseriti esattamente come mostrato nel file instances.properties.

Per istruzioni dettagliate sull'installazione e l'aggiornamento del prodotto e sull'esecuzione dei comandi di configurazione, consultare l'Information Center V5R4 iSeries: fare clic su **Collegamento ad iSeries > iSeries Access > iSeries Access per Web**.

### **WebSphere Application Server V4.0**

V5R4 iSeries Access per Web non supporta il server delle applicazioni web WebSphere Application Server V4.0 (Edizioni Advanced and Advanced Single Server). V5R4 iSeries Access per Web è in grado di migrare i dati generati dall'utente da una configurazione WebSphere Application Server V4.0 ad un ambiente server delle applicazioni web supportato quando vengono configurati i nuovi server delle applicazioni web. V5R4 iSeries Access per Web consentirà inoltre la rimozione della configurazione di iSeries Access per Web dall'ambiente WebSphere Application Server V4.0 tramite il comando RMVACCWEB2.

Verificare di aver caricato ed applicato le PTF più recenti di V5R4 iSeries Access per Web prima di tentare la migrazione o la rimozione delle configurazioni di WebSphere Application Server V4.0.

Per informazioni aggiuntive, consultare l'Information Center V5R4 iSeries: fare clic su **Collegamento a iSeries > iSeries Access > iSeries Access per Web**.

### **Fogli di stile**

L'aspetto della V5R4 diiSeries Access per Web è stato modificato. L'aspetto di iSeries Access per il contenuto della pagina Web adesso viene controllato da fogli di stile esterni. Se si utilizzano modelli personalizzati per la visualizzazione tramite iSeries Access per Web, sarà necessario modificare i modelli per includere le nuove informazioni sullo stile. E' possibile fornire i propri fogli di stile se si desidera un aspetto differente rispetto a quello iSeries Access per Web predefinito.

Se si preferisce l'aspetto della V5R3, è possibile utilizzare la funzione di personalizzazione in iSeries Access per Web per apportare questa modifica.

Per informazioni aggiuntive, consultare l'Information Center V5R4 iSeries: fare clic su **Collegamento a iSeries > iSeries Access > iSeries Access per Web**.

### **Comandi di configurazione**

Nei release precedenti di iSeries Access per Web, venivano forniti solo i comandi CL per gestire le configurazioni di iSeries Access per Web. I comandi script QShell sono stati aggiunti successivamente ai release utilizzando le PTF per supportare server delle applicazioni più recenti.

In V5R4 iSeries Access per Web, i comandi CL ed i comandi script QShell vengono forniti come parte del release di base. Questo consente di utilizzare i comandi CL p i comandi script QShell per gestire le configurazioni di iSeries Access per Web.

Per informazioni su come utilizzare i comandi, consultare l'Information Center V5R4 iSeries: fare clic su **Collegamento a iSeries > iSeries Access > iSeries Access per Web**.

# **Informazioni particolari**

Queste informazioni sono state sviluppate per i prodotti e i servizi offerti negli U.S.A.

IBM potrebbe non offrire i prodotti, i servizi o le funzioni trattate in questo documento negli altri paesi. Contattare il rappresentante IBM per informazioni sui prodotti e servizi correntemente disponibili nella propria area. Qualsiasi riferimento ad un prodotto, programma o servizio IBM non implica che sia possibile utilizzare soltanto tali prodotti, programmi o servizi IBM. In sostituzione a quanto fornito dall'IBM, è possibile utilizzare qualsiasi prodotto, programma o servizio funzionalmente equivalente che non violi alcun diritto di proprietà intellettuale dell'IBM. Tuttavia, è responsabilità dell'utente considerare e verificare l'operazione di qualsiasi prodotto, programma o servizio non dell'IBM.

L'IBM può avere brevetti o domande di brevetto in corso relativi a quanto trattato nel presente documento. Il rilascio di questo documento non concede alcuna licenza a questi brevetti. Chi desiderasse ricevere informazioni relative a licenze può rivolgersi per iscritto a:

Director of Commercial Relations IBM Europe Schoenaicher Str. 220 D-7030 Boeblingen Deutschland

Il paragrafo seguente non si applica al Regno Unito o a qualsiasi altro paese in cui tali forniture non **sono congruenti con le leggi locali:** INTERNATIONAL BUSINESS MACHINES CORPORATION FORNISCE QUESTA PUBBLICAZIONE "COSI' COME E'" SENZA GARANZIA DI ALCUN TIPO, SIA ESSA ESPLICITA O IMPLICITA, INCLUSO MA NON LIMITATO ALLE GARANZIE IMPLICITE DI NON VIOLAZIONE, COMMERCIABILITA' O IDONEITA' A UNO SCOPO PARTICOLARE. Alcuni stati non consentono le limitazioni di responsabilità di garanzie esplicite o implicite in certe transazioni, pertanto, questa istruzione non si applica all'utente.

Queste informazioni potrebbero includere errori tipografici o tecnici. Vengono periodicamente apportate delle modifiche a queste informazioni; queste modifiche verranno comprese nelle nuove edizioni della pubblicazione. L'IBM può apportare perfezionamenti e/o modifiche nel(i) prodotto(i) e/o nel(i) programma(i) descritto(i) in questa pubblicazione in qualsiasi momento senza preavviso.

Qualsiasi riferimento a siti Web non IBM, contenuto in queste informazioni, viene fornito solo per comodità e non implica in alcun modo l'approvazione di tali siti. Le informazioni reperibili nei siti Web non sono parte integrante delle informazioni relative a questo prodotto IBM, pertanto il loro utilizzo ricade sotto la responsabilità dell'utente.

La IBM può utilizzare o divulgare ogni informazione fornita in qualunque modo ritenga appropriato senza alcun obbligo da parte sua.

I possessori della licenza di questo programma che desiderano avere informazioni su ciò per abilitare: (i) lo scambio di informazioni tra programmi creati indipendentemente e altri programmi (incluso questo) e (ii) l'utilizzo reciproco delle informazioni che sono state modificate, dovrebbero contattare:

IBM Europe Software Interoperability Coordinator, Department YBWA 3605 Highway 52 N Rochester, MN 55901 U.S.A.

Tali informazioni possono essere disponibili, soggette alle condizioni e ai termini appropriati, incluso in alcuni casi, il pagamento di un corrispettivo in denaro.

Il programma su licenza descritto in questa pubblicazione e tutto il relativo materiale disponibile viene fornito dall'IBM nei termini dell'IBM Customer Agreement, IBM International Program License Agreement, IBM License Agreement for Machine Code o qualsiasi altro accordo equivalente tra le parti.

Qualsiasi dato sulle prestazioni contenuto in questa pubblicazione è stato stabilito in un ambiente controllato. Quindi i risultati ottenuti in altri ambienti operativi potrebbero variare in modo significativo. E' possibile che alcune misurazioni siano state effettuate su sistemi a livello di sviluppo e non esiste alcuna garanzia che tali misurazioni siano le stesse su sistemi generalmente disponibili. Inoltre, è possibile che alcune misurazioni siano state calcolate tramite estrapolazione. I risultati effettivi possono variare. Sarebbe opportuno che gli utenti di questa pubblicazione verificassero i dati applicabili per il relativo ambiente specifico.

Tali informazioni che riguardano prodotti non IBM sono state ottenute dai fornitori di prodotti, dai loro annunci pubblicati o altre fonti disponibili al pubblico. L'IBM non ha testato tali prodotti e non può confermare l'inadeguatezza delle prestazioni, della compatibilità o di altre richieste relative a prodotti non IBM. Le domande sulle capacità di prodotti non IBM dovrebbero essere indirizzati ai fornitori di tali prodotti.

Tutte le affermazioni riguardanti progetti futuri di IBM sono soggette a cambiamenti o a smentite senza preavviso e rappresentano solamente degli obiettivi.

Se si sta utilizzando la versione in formato elettronico di questo manuale, le fotografie e le illustrazioni a colori potrebbero non essere visualizzate.

### **Informazioni sull'interfaccia di programmazione**

Questa pubblicazione del Memorandum per gli utenti documenta le Interfacce di programmazione che consentono al cliente di scrivere programmi per ottenere i servizi di i5/OS.

### **Marchi**

I seguenti termini sono marchi dell'International Business Machines Corporation negli Stati Uniti e/o negli altri paesi.

Advanced Function Printing AFP AS/400 D<sub>R2</sub> DB2 Universal Database Electronic Service Agent eServer GDDM i5/OS IBM iSeries **NetServer** OS/400 POWER5 Redbooks SOM System Object Model TotalStorage

WebSphere Workplace xSeries

Microsoft, Windows, Windows NT e il logo Windows sono marchi di Microsoft Corporation negli Stati Uniti e/o in altri paesi.

Java e i marchi basati su Java sono marchi della Sun Microsystems, Inc. negli Stati Uniti e/o in altri paesi.

Linux è un marchio di Linus Torvalds negli Stati Uniti e/o negli altri paesi.

Altri nomi di aziende, prodotti o servizi riportati in questa pubblicazione sono marchi di altre società.

## **Termini e condizioni**

Le autorizzazioni per l'utilizzo delle presenti pubblicazioni vengono concesse in base alle seguenti disposizioni.

**Uso personale:** E' possibile riprodurre queste pubblicazioni per uso personale, non commerciale a condizione che vengano conservate tutte le indicazioni relative alla proprietà. Non è possibile distribuire, visualizzare o produrre lavori derivati di tali pubblicazioni o di qualsiasi loro parte senza chiaro consenso da parte di IBM.

**Uso commerciale:** E' possibile riprodurre, distribuire e visualizzare queste pubblicazioni unicamente all'interno del proprio gruppo aziendale a condizione che vengano conservate tutte le indicazioni relative alla proprietà. Non è possibile effettuare lavori derivati di queste pubblicazioni o riprodurre, distribuire o visualizzare queste pubblicazioni o qualsiasi loro parte al di fuori del proprio gruppo aziendale senza chiaro consenso da parte di IBM.

Fatto salvo quanto espressamente concesso in questa autorizzazione, non sono concesse altre autorizzazioni, licenze o diritti, espressi o impliciti, relativi alle pubblicazioni o a qualsiasi informazione, dato, software o altra proprietà intellettuale qui contenuta.

IBM si riserva il diritto di ritirare le autorizzazioni qui concesse qualora, a propria discrezione, l'utilizzo di queste pubblicazioni sia a danno dei propri interessi o, come determinato da IBM, qualora non siano rispettate in modo appropriato le suddetta istruzioni.

Non è possibile scaricare, esportare o ri-esportare queste informazioni se non pienamente conformi con tutte le leggi e le norme applicabili, incluse le leggi e le norme di esportazione degli Stati Uniti.

IBM NON RILASCIA ALCUNA GARANZIA RELATIVAMENTE AL CONTENUTO DI QUESTE PUBBLICAZIONI. LE PUBBLICAZIONI SONO FORNITE ″COSI' COME SONO″, SENZA ALCUN TIPO DI GARANZIA, ESPRESSA O IMPLICITA, INCLUSE, A TITOLO ESEMPLIFICATIVO, GARANZIE IMPLICITE DI COMMERCIABILITA' ED IDONEITA' PER UNO SCOPO PARTICOLARE.

# **Riservato ai commenti del lettore**

**IBM Systems - iSeries Memorandum per gli utenti Versione 5 Release 4**

Commenti relativi alla pubblicazione in oggetto potranno contribuire a migliorarla. Sono graditi commenti pertinenti alle informazioni contenute in questo manuale ed al modo in cui esse sono presentate. Si invita il lettore ad usare lo spazio sottostante citando, ove possibile, i riferimenti alla pagina ed al paragrafo.

Si prega di non utilizzare questo foglio per richiedere informazioni tecniche su sistemi, programmi o pubblicazioni e/o per richiedere informazioni di carattere generale.

Per tali esigenze si consiglia di rivolgersi al punto di vendita autorizzato o alla filiale IBM della propria zona oppure di chiamare il ″Supporto Clienti″ IBM al numero verde 800-017001.

I suggerimenti ed i commenti inviati potranno essere usati liberamente dall'IBM e dalla Sistemi Informativi e diventeranno proprietà esclusiva delle stesse.

Commenti:

Si ringrazia per la collaborazione.

Per inviare i commenti è possibile utilizzare uno dei seguenti modi.

v Spedire questo modulo all'indirizzo indicato sul retro.

• Inviare un fax al numero: Altri paesi: 1-507-253-5192

v Spedire una nota via email a: RCHCLERK@us.ibm.com

Se è gradita una risposta dalla Sistemi Informativi, si prega di fornire le informazioni che seguono:

Nome Indirizzo

Società

Numero di telefono **Indirizzo e-mail** 

Indicandoci i Suoi dati, Lei avrà l'opportunità di ottenere dal responsabile del Servizio di Translation Assurance della Sistemi Informativi S.p.A. le risposte ai quesiti o alle richieste di informazioni che vorrà sottoporci. I Suoi dati saranno trattati nel rispetto di quanto stabilito dalla legge 31 dicembre 1996, n.675 sulla "Tutela delle persone e di altri soggetti rispetto al trattamento di dati personali". I Suoi dati non saranno oggetto di comunicazione o di diffusione a terzi; essi saranno utilizzati "una tantum" e saranno conservati per il tempo strettamente necessario al loro utilizzo.

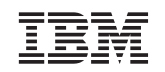

IBM CORPORATION ATTN DEPT 542 IDCLERK 3605 HWY 52 N ROCHESTER MN

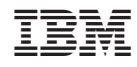

Stampato in Italia